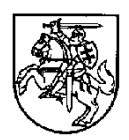

### **LIETUVOS RESPUBLIKOS FINANSŲ MINISTRAS**

# **ĮSAKYMAS DĖL FINANSŲ MINISTRO 2014 M. GRUODŽIO 31 D. ĮSAKYMO NR. 1K-511 "DĖL 2014−2020 METŲ EUROPOS SĄJUNGOS STRUKTŪRINIŲ FONDŲ POSISTEMIO NAUDOJIMO TAISYKLIŲ PATVIRTINIMO" PAKEITIMO**

2017 m. liepos 21 d. Nr. 1K-281 Vilnius

P a k e i č i u 2014–2020 metų Europos Sąjungos struktūrinių fondų posistemio naudojimo taisykles, patvirtintas Lietuvos Respublikos finansų ministro 2014 m. gruodžio 31 d. įsakymu Nr. 1K-511 "Dėl 2014–2020 metų Europos Sąjungos struktūrinių fondų posistemio naudojimo taisyklių patvirtinimo", ir jas išdėstau nauja redakcija (pridedama).

Finansų ministras Vilius Šapoka

PATVIRTINTA

Lietuvos Respublikos finansų ministro 2014 m. gruodžio 31 d. įsakymu Nr. 1K-511 (Lietuvos Respublikos finansų ministro 2017 m. liepos 21 d. įsakymo Nr. 1K-281 redakcija)

## **2014−2020 METŲ EUROPOS SĄJUNGOS STRUKTŪRINIŲ FONDŲ POSISTEMIO NAUDOJIMO TAISYKLĖS**

### **I SKYRIUS BENDROSIOS NUOSTATOS**

1. 2014−2020 metų Europos Sąjungos struktūrinių fondų posistemio naudojimo taisyklės (toliau – taisyklės) nustato naudojimosi Europos Sąjungos (toliau – ES) struktūrinės paramos kompiuterinės informacinės valdymo ir priežiūros sistemos (toliau – SFMIS) 2014–2020 metų ES struktūrinių fondų posistemiu (toliau – SFMIS2014) tvarką, kuria turi vadovautis Atsakomybės ir funkcijų paskirstymo tarp institucijų, įgyvendinant 2014−2020 metų Europos Sąjungos fondų investicijų veiksmų programą, taisyklėse, patvirtintose Lietuvos Respublikos Vyriausybės 2014 m. birželio 4 d. nutarimu Nr. 528 "Dėl atsakomybės ir funkcijų paskirstymo tarp institucijų, įgyvendinant 2014−2020 metų Europos Sąjungos fondų investicijų veiksmų programą" (toliau – Atsakomybės ir funkcijų paskirstymo taisyklės), paskirti: vadovaujančioji institucija, ministerijos, pagal kompetenciją atsakingos už iš ES struktūrinių fondų lėšų bendrai finansuojamus ūkio sektorius (toliau – ministerija), įgyvendinančiosios institucijos ir įgyvendinančiosios institucijos funkcijas atliekanti vadovaujančioji institucija, kai įgyvendinami iš ES struktūrinių fondų lėšų bendrai finansuojami projektai (toliau – projektas), apimantys ES struktūrinių fondų finansines priemones (toliau – finansinės priemonės), įgyvendinamas pagal Finansinių priemonių įgyvendinimo taisykles, patvirtintas Lietuvos Respublikos finansų ministro 2014 m. spalio 16 d. įsakymu Nr. 1K-326 "Dėl Finansinių priemonių įgyvendinimo taisyklių patvirtinimo" (toliau – Finansinių priemonių įgyvendinimo taisyklės), Regioninės plėtros departamentas prie Vidaus reikalų ministerijos (toliau – RPD prie VRM), tvirtinančioji institucija, mokėjimo institucija, atlikdami Atsakomybės ir funkcijų paskirstymo taisyklėse nustatytas funkcijas, įgyvendinant 2014−2020 metų Europos Sąjungos fondų investicijų veiksmų programą, patvirtintą 2014 m. rugsėjo 8 d. Europos Komisijos įgyvendinimo sprendimu, kuriuo patvirtinami tam tikri 2014−2020 metų Europos Sąjungos fondų investicijų veiksmų programos elementai, kad, siekiant investicijų į ekonomikos augimą ir darbo vietų kūrimą tikslo, iš Europos regioninės plėtros fondo, Sanglaudos fondo, Europos socialinio fondo ir specialaus asignavimo Jaunimo užimtumo iniciatyvai būtų teikiama parama Lietuvai (apie nurodytą sprendimą Europos Komisija pranešė dokumentu Nr. C(2014) 6397) (toliau – veiksmų programa).

Taisyklėse nustatoma, kokia tvarka suteikiamos teisės naudotis SFMIS2014 peržiūros režimu audito institucijai, kuriai Lietuvos Respublikos Seimo 2003 m. liepos 1 d. nutarimu Nr. IX-1667 "Dėl pavedimo Lietuvos Respublikos valstybės kontrolei atlikti Lietuvos Respublikoje

gaunamos Europos Sąjungos struktūrinės paramos auditus" pavesta atlikti 2014–2020 metų ES struktūrinių fondų lėšų valdymo ir kontrolės sistemos institucijų atitikties jų paskyrimo kriterijams auditą ir veiksmų programos audito institucijos funkcijas, taip pat Lietuvos Respublikos Vyriausybės kanceliarijai, Finansinių nusikaltimų tyrimo tarnybai prie Vidaus reikalų ministerijos, Lietuvos Respublikos valstybės saugumo departamentui ir Viešųjų pirkimų tarnybai.

2. SFMIS2014 turi būti naudojamasi laikantis visų SFMIS veiklą reglamentuojančių teisės aktų reikalavimų, įskaitant 2013 m. gruodžio 17 d. Europos Parlamento ir Tarybos reglamente (ES) Nr. 1303/2013, kuriuo nustatomos Europos regioninės plėtros fondui, Europos socialiniam fondui, Sanglaudos fondui, Europos žemės ūkio fondui kaimo plėtrai ir Europos jūros reikalų ir žuvininkystės fondui bendros nuostatos ir Europos regioninės plėtros fondui, Europos socialiniam fondui, Sanglaudos fondui ir Europos jūros reikalų ir žuvininkystės fondui taikytinos bendrosios nuostatos ir panaikinamas Europos Tarybos reglamentas (EB) Nr. 1083/2006 (OL 2013, L 347, p. 320) (toliau – Reglamentas Nr. 1303/2013); 2014 m. rugsėjo 22 d. Komisijos įgyvendinimo reglamente (ES) Nr. 1011/2014, kuriuo nustatomos išsamios Europos Parlamento ir Tarybos reglamento (ES) Nr. 1303/2013 nuostatų dėl tam tikros informacijos teikimo Komisijai modelių įgyvendinimo taisyklės ir išsamios paramos gavėjų ir vadovaujančiųjų institucijų, tvirtinančiųjų institucijų, audito institucijų ir tarpinių institucijų keitimosi informacija taisyklės (OL 2014, L 286, p. 1); 2014 m. kovo 3 d. Komisijos deleguotajame reglamente (ES) Nr. 480/2014, kuriuo papildomas Europos Parlamento ir Tarybos reglamentas (ES) Nr. 1303/2013, kuriuo nustatomos Europos regioninės plėtros fondui, Europos socialiniam fondui, Europos žemės ūkio fondui kaimo plėtrai ir Europos jūrų reikalų ir žuvininkystės fondui bendros nuostatos ir Europos regioninės plėtros fondui, Europos socialiniam fondui, Sanglaudos fondui ir Europos jūrų reikalų ir žuvininkystės fondui taikytinos bendrosios nuostatos (OL 2014, L 138, p. 5); 2014 m. vasario 25 d. Komisijos įgyvendinimo reglamente (ES) Nr. 184/2014, kuriuo, remiantis Europos Parlamento ir Tarybos reglamentu (ES) Nr. 1303/2013, kuriuo nustatomos Europos regioninės plėtros fondui, Europos socialiniam fondui, Sanglaudos fondui, Europos žemės ūkio fondui kaimo plėtrai ir Europos jūrų reikalų ir žuvininkystės fondui bendros nuostatos ir Europos regioninės plėtros fondui, Europos socialiniam fondui, Sanglaudos fondui ir Europos jūrų reikalų ir žuvininkystės fondui taikytinos bendrosios nuostatos, nustatomos valstybių narių ir Komisijos elektroninio keitimosi duomenimis sistemos nuostatos ir sąlygos ir, remiantis Europos Parlamento ir Tarybos reglamentu (ES) Nr. 1299/2013 dėl konkrečių Europos regioninės plėtros fondo paramos Europos teritorinio bendradarbiavimo tikslui nuostatų, patvirtinama Europos teritorinio bendradarbiavimo tikslą atitinkančios paramos iš Europos regioninės plėtros fondo intervencinių veiksmų kategorijų nomenklatūra (OL 2014, L 57, p. 7); 2013 m. gruodžio 17 d. Europos Parlamento ir Tarybos reglamente (ES) Nr. 1304/2013 dėl Europos socialinio fondo, kuriuo panaikinamas Tarybos reglamentas (EB) Nr. 1081/2006 (OL 2013, L 347, p. 470) (toliau – ESF reglamentas); 2014 m. liepos 28 d. Komisijos įgyvendinimo reglamente (ES) Nr. 821/2014, kuriuo nustatomos Europos Parlamento ir Tarybos reglamento (ES) Nr. 1303/2013 nuostatų dėl išsamios programų įnašų pervedimo ir valdymo tvarkos, finansinių priemonių ataskaitų teikimo, veiksmams skirtų informavimo ir komunikacijos priemonių techninių charakteristikų ir duomenų įrašymo ir saugojimo sistemos taikymo taisyklėse (OL 2014, L 223, p. 7); 2015 m. sausio 20 d. Komisijos įgyvendinimo reglamente (ES) Nr. 2015/207, kuriuo nustatomos išsamios Europos Parlamento ir Tarybos reglamento (ES) Nr. 1303/2013 nuostatų dėl pažangos ataskaitos modelių, informacijos apie didelės apimties projektą teikimo, bendrojo veiksmų plano, investicijų į ekonomikos augimą ir darbo vietų kūrimą tikslo įgyvendinimo ataskaitų, valdymo pareiškimo, audito strategijos, audito

nuomonės ir metinės kontrolės ataskaitos modelių, taip pat išlaidų ir naudos analizės atlikimo metodikos ir Europos Parlamento ir Tarybos reglamento (ES) Nr. 1299/2013 nuostatų dėl Europos teritorinio bendradarbiavimo tikslo įgyvendinimo ataskaitų modelio įgyvendinimo taisyklės (OL 2015, L 38, p. 1); Lietuvos Respublikos valstybės iždo įstatyme, Lietuvos Respublikos biudžeto sandaros įstatyme, Lietuvos Respublikos mokėjimų įstatyme, Lietuvos Respublikos valstybės informacinių išteklių valdymo įstatyme, Lietuvos Respublikos viešųjų pirkimų įstatyme ir kituose teisės aktuose nustatytų reikalavimų.

3. Taisyklėse vartojamos sąvokos suprantamos taip, kaip jos apibrėžtos ar vartojamos Reglamente Nr. 1303/2013, Atsakomybės ir funkcijų paskirstymo taisyklėse, 2014−2020 metų Europos Sąjungos fondų investicijų veiksmų programos administravimo taisyklėse, patvirtintose Lietuvos Respublikos Vyriausybės 2014 m. spalio 3 d. nutarimu Nr. 1090 "Dėl 2014−2020 metų Europos Sąjungos fondų investicijų veiksmų programos administravimo taisyklių patvirtinimo" (toliau – Veiksmų programos administravimo taisyklės), Projektų administravimo ir finansavimo taisyklėse, patvirtintose Lietuvos Respublikos finansų ministro 2014 m. spalio 8 d. įsakymu Nr. 1K-316 "Dėl Projektų administravimo ir finansavimo taisyklių patvirtinimo" (toliau – Projektų administravimo ir finansavimo taisyklės), ir Europos Sąjungos struktūrinės paramos kompiuterinės informacinės valdymo ir priežiūros sistemos nuostatuose, patvirtintuose Lietuvos Respublikos finansų ministro 2006 m. liepos 20 d. įsakymu Nr. 1K-263 "Dėl Europos Sąjungos struktūrinės paramos kompiuterinės informacinės valdymo ir priežiūros sistemos nuostatų patvirtinimo" (toliau – SFMIS nuostatai).

4. 2014–2020 metų ES struktūrinių fondų administravimo veiklas, apie kurias turi būti pateikiama informacija SFMIS2014, ir principus, kurių turi būti laikomasi naudojant SFMIS2014, reglamentuoja taisyklių 2 ir 3 punktuose nurodyti teisės aktai, taip pat Stebėsenos rodiklių nustatymo ir skaičiavimo taisyklės, patvirtintos Lietuvos Respublikos finansų ministro 2014 m. spalio 31 d. isakymu Nr. 1K-341 "Dėl Stebėsenos rodiklių nustatymo ir skaičiavimo taisyklių patvirtinimo" (toliau – Stebėsenos rodiklių nustatymo ir skaičiavimo taisyklės), Finansinės paramos ir bendrojo finansavimo lėšų grąžinimo į Lietuvos Respublikos valstybės biudžetą taisyklės, patvirtintos Lietuvos Respublikos Vyriausybės 2005 m. gegužės 30 d. nutarimu Nr. 590 "Dėl Finansinės paramos ir bendrojo finansavimo lėšų grąžinimo į Lietuvos Respublikos valstybės biudžetą taisyklių patvirtinimo" (toliau – Paramos grąžinimo taisyklės), 2014–2020 metų grąžintinų ir grąžintų lėšų administravimo taisyklės, patvirtintos Lietuvos Respublikos finansų ministro 2015 m. vasario 12 d. įsakymu Nr. 1K-059 "Dėl 2014–2020 metų grąžintinų ir grąžintų lėšų administravimo taisyklių patvirtinimo" (toliau – Grąžintinų ir grąžintų lėšų administravimo taisyklės), ir Išlaidų deklaravimo ir sąskaitų Europos Komisijai rengimo taisyklės, patvirtintos Lietuvos Respublikos finansų ministro 2014 m. lapkričio 5 d. isakymu Nr. 1K-346 "Dėl Išlaidų deklaravimo ir sąskaitų Europos Komisijai rengimo taisyklių patvirtinimo" (toliau – Išlaidų deklaravimo ir sąskaitų Europos Komisijai rengimo taisyklės).

5. SFMIS2014 duomenys tvarkomi nepažeidžiant Lietuvos Respublikos asmens duomenų teisinės apsaugos įstatyme nustatytų reikalavimų. Dokumentai ir duomenys tvarkomi ir saugomi laikantis Lietuvos Respublikos dokumentų ir archyvų įstatymo reikalavimų.

## **II SKYRIUS SFMIS2014 KŪRIMAS, PLĖTRA, NAUDOTOJŲ INFORMAVIMAS IR MOKYMAS**

6. SFMIS2014 kūrimui ir plėtrai organizuoti ir su tuo susijusiems poreikiams svarstyti Lietuvos Respublikos finansų ministerijoje (toliau – Finansų ministerija) sudaryta 2014−2020 metų ES struktūrinių fondų administravimo darbo grupė iš Finansų ministerijos ir už veiksmų programos administravimą atsakingų institucijų atstovų.

7. Kiekviena taisyklių 1 punkte nurodyta institucija turi paskirti asmenis, atsakingus už kitų institucijos SFMIS2014 naudotojų mokymą ir **konsultavimą**.

8. Kiekviena taisyklių 1 punkte nurodyta institucija paskiria lokalų administratorių ir jo pavaduotoją, atsakingus už SFMIS2014 naudotojų teisių administravimą institucijoje, poreikių dėl SFMIS2014 veikimo teikimą ir klaidų registravimą per internetinį klaidų priežiūros registrą, kurio interneto svetainės adresas yra http://10.246.1.19/mantis, pasirinkdama projektą 2014−2020 (toliau – registras *Mantis*), apie poreikius ar jų pakeitimą informuoja Finansų ministeriją SFMIS nuostatuose nustatyta tvarka. Naudojimosi registru *Mantis* instrukcijos pateikiamos interneto svetainėje www.finmin.lrv.lt/sfmis.

9. Viešosios įstaigos Centrinės projektų valdymo agentūros SFMIS2014 pagalbos tarnyba (toliau – SFMIS2014 pagalbos tarnyba) renka duomenis apie SFMIS2014 funkcinių galimybių plėtros poreikius ir administruoja klaidas, organizuoja ir atlieka testavimą, kartu su Finansų ministerija konsultuoja SFMIS2014 naudotojus ir organizuoja mokymus SFMIS2014 funkcinių galimybių klausimais. Finansų ministerija kartu su SFMIS2014 pagalbos tarnyba organizuoja taisyklių 7 ir 8 punktuose nurodytų institucijų atsakingų asmenų mokymus ne vėliau kaip per 30 dienų nuo naujos SFMIS2014 funkcijos įdiegimo ar esminio pakeitimo dienos. Mokymai gali būti neorganizuojami, jei įdiegiamos funkcijos, kurių naudojimas nereikalauja specialaus mokymo. Mokymai vykdomi "mokymai mokytojams" principu, pagal kurį mokymuose dalyvaujantys asmenys turi užtikrinti kitų savo institucijos SFMIS2014 naudotojų mokymą.

## **III SKYRIUS SFMIS2014 NAUDOTOJŲ TEISIŲ ADMINISTRAVIMAS**

10. Kiekviena taisyklių 1 punkte nurodyta institucija turi sudaryti sąlygas visiems valstybės tarnautojams ar pagal darbo sutartį dirbantiems darbuotojams, įgyvendinantiems veiksmų programą (toliau – tarnautojas (darbuotojas)), dirbti su SFMIS2014.

11. Tais atvejais, kai taisyklių 1 punkte nurodytos institucijos dokumentus tvirtina per elektroninių dokumentų valdymo sistemą pagal Elektroninių dokumentų valdymo taisykles, pavirtintas Lietuvos vyriausiojo archyvaro 2011 m. gruodžio 29 d. įsakymu Nr. V-158 "Dėl Elektroninių dokumentų valdymo taisyklių patvirtinimo", duomenis į SFMIS2014 jos gali įvesti iš elektroninių dokumentų, o vietoj skenuoto dokumento į SFMIS2014 gali įkelti elektroninį.

12. Galimybė peržiūrėti SFMIS2014 duomenis, elektroninius dokumentus ir kitą susijusią informaciją ribojama vadovaujantis SFMIS nuostatais ir atsižvelgiant į Atsakomybės ir funkcijų paskirstymo taisyklėse institucijoms priskirtą atsakomybę ir funkcijas. Ministerijų ir įgyvendinančiųjų institucijų tarnautojai (darbuotojai) SFMIS2014 gali tvarkyti tik atitinkamų veiksmų programos prioritetų įgyvendinimo priemonių (toliau – priemonė) duomenis.

13. Kiekvienos taisyklių 1 punkte nurodytos institucijos atsakingas tarnautojas (darbuotojas) turi užtikrinti, kad SFMIS2014 būtų nurodyta ši informacija apie instituciją:

13.1. juridinio asmens kodas;

13.2. adresas;

13.3. šalis;

13.4. telefono numeris;

13.5. el. pašto adresas;

13.6. institucijos vadovo ar jo įgalioto asmens vardas, pavardė, pareigos.

14. Pasikeitus SFMIS2014 nurodytai institucijos informacijai, taisyklių 1 punkte nurodytos institucijos atsakingas tarnautojas (darbuotojas) pakeitimus turi registruoti naudodamasis registru *Mantis* arba, jei nėra tokios galimybės, apie juos raštu informuoti Finansų ministeriją.

15. Kiekviena taisyklių 1 punkte nurodyta institucija pagal kompetenciją gali atlikti veiksmus, nurodytus Institucijų galimų atlikti veiksmų SFMIS2014 lentelėje, kuriai pritarta 2014−2020 metų ES struktūrinių fondų administravimo darbo grupėje.

16. Kiekvienos taisyklių 1 punkte nurodytos institucijos lokalūs administratoriai pagal tarnautojų (darbuotojų) atliekamas funkcijas institucijoje ir SFMIS nuostatus suteikia ir naikina SFMIS2014 naudotojų teises institucijos tarnautojams (darbuotojams), kurie apie įvykusius pakeitimus yra informuojami elektroniniu paštu.

17. Įdiegus naują SFMIS2014 funkciją, Finansų ministerija ne vėliau kaip per 3 darbo dienas apie tai informuoja per SFMIS2014, o taisyklių 1 punkte nurodytos institucijos per 14 dienų turi įvertinti savo institucijos tarnautojų (darbuotojų) − SFMIS2014 naudotojų − teises ir prireikus suteikti jiems naujų teisių. Jeigu taisyklių 1 punkte nurodytai institucijai panaikinama konkreti teisė, tai institucijos lokalus administratorius privalo SFMIS2014 ją panaikinti visiems institucijos tarnautojams (darbuotojams).

18. Kiekviena taisyklių 1 punkte nurodyta institucija turi užtikrinti, kad, institucijos tarnautojui (darbuotojui) laikinai nustojus vykdyti su 2014–2020 metų ES struktūrinių fondų administravimu susijusias funkcijas institucijoje, ne vėliau kaip per 7 dienas būtų blokuojama jo prisijungimo prie SFMIS2014 galimybė, o nustojus vykdyti funkcijas – pašalinamas naudotojo įrašas. SFMIS2014 naudotojai apie blokavimą yra informuojami elektroniniu paštu. SFMIS2014 naudotojai, kurių prisijungimo prie SFMIS2014 galimybė yra užblokuota, dėl prieigos atkūrimo gali kreiptis į savo institucijos lokalų administratorių.

19. Kiekvienas taisyklių 1 punkte nurodytos institucijos tarnautojas (darbuotojas), turintis prieigą prie SFMIS2014 ir pamiršęs jam suteiktą slaptažodį, gali gauti laikiną slaptažodį elektroniniu paštu.

20. Visi veiksmai SFMIS2014 turi būti atliekami vadovaujantis SFMIS2014 naudotojų instrukcijomis, kurios pateikiamos interneto svetainėje www.finmin.lrv.lt/sfmis.

#### **IV SKYRIUS**

### **SFMIS2014 VEIKSMŲ PROGRAMOS KLASIFIKATORIŲ TVARKYMAS**

21. Už SFMIS2014 veiksmų programos klasifikatorių tvarkymą atsakinga Finansų ministerija.

22. Finansų ministerija į SFMIS2014 suveda informaciją apie šiuos veiksmų programos klasifikatorius:

22.1. veiksmų programą;

22.2. fondus;

22.3. veiksmų programos prioritetus;

22.4. investicinius prioritetus;

22.5. uždavinius.

23. Kai patvirtinami veiksmų programos priedas ar jo pakeitimai, Finansų ministerija per 7 dienas nuo informacijos apie patvirtinimą gavimo dienos SFMIS2014 atnaujina klasifikatorių duomenis.

24. Nustatęs neatitikimų SFMIS2014 veiksmų programos klasifikatoriuose, taisyklių 1 punkte nurodytos institucijos atsakingas tarnautojas (darbuotojas) klaidas turi registruoti naudodamasis registru *Mantis* arba, jei nėra tokios galimybės, apie jas raštu informuoti Finansų ministeriją.

#### **V SKYRIUS**

### **INFORMACIJOS APIE PRIEMONES TVARKYMAS SFMIS2014**

25. Už informacijos apie priemones tvarkymą SFMIS2014 yra atsakinga ministerija. Kai įgyvendinami veiksmų programos techninės paramos prioritetai, už informacijos apie priemones tvarkymą SFMIS2014 atsakinga vadovaujančioji institucija.

26. Ministerija arba, kai įgyvendinami veiksmų programos techninės paramos prioritetai, vadovaujančioji institucija per 7 dienas nuo priemonių įgyvendinimo plano (toliau – PIP) arba jo pakeitimo patvirtinimo dienos SFMIS2014 užregistruoja arba atnaujina informaciją apie priemonę. SFMIS2014 registruojant priemonę turi būti suvedama ši informacija apie priemonę:

26.1. kodas (suteikiamas vadovaujantis Priemonių ir projektų kodavimo instrukcija, kuriai pritarė 2014−2020 metų ES struktūrinių fondų administravimo darbo grupė (toliau – kodavimo instrukcija));

26.2. pavadinimas;

26.3. finansavimo forma;

26.4. jungtinės priemonės požymis (netaikoma, kai priemonė įgyvendinama visuotinės dotacijos būdu ir įgyvendinančioji institucija yra UAB "Investicijų ir verslo garantijos");

26.5. projektų atrankos būdas;

26.6. įgyvendinančioji institucija;

26.7. fondas;

26.8. sąmatų naudojimo požymis;

26.9. remiamos veiklos;

26.10. galimi pareiškėjai;

26.11. galimi partneriai;

26.12. reikalavimai, taikomi priemonei atskirti;

26.13. finansavimo šaltiniai;

26.14. papildoma informacija (prioritetinių sričių grupė ir prioritetinė sritis);

26.15. priemonių sankirtos (2014–2020 m. finansavimo laikotarpio);

26.16. priemonių ir kitų finansinių instrumentų sankirtos;

26.17. priemonės pagrindimas (įkeliamas dokumentas).

27. Kai priemonė įgyvendinama visuotinės dotacijos būdu ir įgyvendinančioji institucija yra UAB "Investicijų ir verslo garantijos", ministerija į SFMIS2014 papildomai turi suvesti šiuos visuotinių dotacijų projektų duomenis:

27.1. projekto pavadinimą;

27.2. informaciją apie projekto poreikį. Pasirinkto sprendimo ir numatomo rezultato aprašymą;

27.3. projekto santrauką;

27.4. projekto loginį pagrindimą (uždavinį, veiklą, biudžeto išlaidų kategoriją);

27.5. visuotinių dotacijų projektų sutarties parametrus:

27.5.1. teritorinės paramos paskirstymo priemonės kodą;

27.5.2. Europos socialinio fondo (toliau – ESF) antrinės temos kodą (tik ESF arba Jaunimo užimtumo iniciatyvos (toliau – JUI) projektų);

27.5.3. požymį, ar projektas skirtas tvariam moterų dalyvavimui ir pažangai darbo rinkoje (tik ESF arba JUI projektų);

27.5.4. požymį apie projektą, kuris visiškai arba iš dalies įgyvendinamas socialinių partnerių ar nevyriausybinių organizacijų (toliau – NVO) (tik ESF arba JUI projektų).

28. Ministerija, atlikusi taisyklių 26 ir 27 punktuose bei XXXV skyriuje nustatytus veiksmus, per registrą *Mantis* arba, jei nėra tokios galimybės, raštu informuoja Finansų ministeriją apie priemonei suteiktą kodą ir poreikį patvirtinti priemonę bei stebėsenos rodiklių planus SFMIS2014.

29. Atsakingas vadovaujančiosios institucijos tarnautojas (darbuotojas) per 7 dienas nuo informacijos apie PIP patvirtinimą gavimo dienos (informacijos apie PIP keitimo patvirtinimą gavimo dienos) patvirtina PIP informaciją SFMIS2014, pakeisdamas priemonės būseną į "Patvirtinta".

30. Už jungtinių priemonių registravimą SFMIS2014 atsakinga Finansų ministerija.

31. Jei PIP numatyta įgyvendinti jungtines priemones, ministerija (-os), užregistravusi (-ios) jungtinę priemonę sudarančias priemones, ne vėliau kaip per 7 dienas nuo PIP patvirtinimo dienos per registrą *Mantis* arba, jei nėra tokios galimybės, raštu informuoja Finansų ministeriją apie jungtinei priemonei suteiktą kodą ir poreikį užregistruoti jungtinę priemonę SFMIS2014. Jungtinės priemonės kodas suteikiamas vadovaujantis kodavimo instrukcija.

32. Jungtinę priemonę SFMIS2014 užregistruoti galima tik tuo atveju, jei SFMIS2014 yra užregistruotos ir patvirtintos jungtinę priemonę sudarančios priemonės.

33. Atsakingas vadovaujančiosios institucijos tarnautojas (darbuotojas) per 7 dienas nuo informacijos apie PIP patvirtinimą gavimo dienos arba informacijos apie PIP keitimo patvirtinimą gavimo dienos užregistruoja jungtinę priemonę SFMIS2014.

34. Taisyklių 1 punkte nurodytos institucijos atsakingas tarnautojas (darbuotojas) SFMIS2014 nustatytus informacijos apie užregistruotas priemones ar jungtines priemones neatitikimus registruoja naudodamasis registru *Mantis* arba, jei nėra tokios galimybės, apie juos raštu informuoja Finansų ministeriją.

35. Kai įgyvendinamas projektas, apimantis finansines priemones, vadovaujančiajai institucijai yra taikomos taisyklėse apibrėžtos įgyvendinančiųjų institucijų nuostatos, jei konkrečiame taisyklių punkte nenustatyta kitaip.

### **VI SKYRIUS**

# **KVIETIMŲ TEIKTI PARAIŠKAS IR VALSTYBĖS AR REGIONO PROJEKTŲ SĄRAŠŲ INFORMACIJOS TVARKYMAS SFMIS2014**

36. Už informacijos registravimą SFMIS2014 atsakingos: už kvietimų teikti paraiškas finansuoti projektus (toliau – kvietimas teikti paraiškas) – įgyvendinančioji institucija, už patvirtintų iš ES struktūrinių fondų lėšų siūlomų bendrai finansuoti valstybės projektų sąrašų (toliau

– valstybės projektų sąrašas) – ministerija, už patvirtintų iš ES struktūrinių fondų lėšų siūlomų bendrai finansuoti regionų projektų sąrašų (toliau – regiono projektų sąrašas) – RPD prie VRM, už atrinktų iš ES struktūrinių fondų lėšų siūlomų bendrai finansuoti techninės paramos projektų sąrašą – vadovaujančioji institucija.

37. Įgyvendinančiosios institucijos ar ministerijos, atsakingos už kvietimų teikti paraiškas paskelbimą arba, jei planuojami valstybės projektai, už pasiūlymų teikti paraiškas finansuoti projektus (toliau – paraiška), atsakingas tarnautojas (darbuotojas) SFMIS2014 turi nurodyti:

37.1. kvietimo teikti paraiškas numerį pagal kodavimo instrukciją;

37.2. valstybės projektų sąrašo numerį (sąrašo numeriu laikomas dviženklis skaičius, pridedamas prie priemonės kodo) pagal kodavimo instrukciją;

37.3. numerį atsižvelgdamas į projekto finansavimo sąlygas, kai įgyvendinamos finansinės priemonės, pagal kodavimo instrukciją;

37.4. kvietimo teikti paraiškas arba patvirtinto valstybės projektų sąrašo pavadinimą;

37.5. požymį, ar kvietimas teikti paraiškas arba patvirtintas valstybės projektų sąrašas yra sudarytas dėl jungtinės priemonės (nurodžius požymį, taisyklių 37.7, 37.8 ir 37.9 papunkčiuose nurodyti duomenys nepildomi);

37.6. prioritetą, investicinį prioritetą, uždavinį;

37.7. priemonę;

37.8. tarpinę instituciją (patvirtintą sąrašą pateikusią tvirtinančiąją instituciją);

37.9. įgyvendinančiosios institucijos, priimančios paraiškas, pavadinimą;

37.10. aprašymą;

37.11. paraiškų pateikimo laikotarpį;

37.12. kvietimo teikti paraiškas paskelbimo arba patvirtinto valstybės projektų sąrašo patvirtinimo datą;

37.13. kvietimui teikti paraiškas arba patvirtintam valstybės projektų sąrašui numatytą biudžetą:

37.13.1. ES struktūrinių fondų lėšų sumą;

37.13.2. Lietuvos Respublikos valstybės biudžeto lėšų sumą;

37.13.3. projekto vykdytojo ir (ar) partnerio (-ių) lėšas (kai registruojamas patvirtintas valstybės projektų sąrašas);

37.14. požymį, ar konkursas vykdomas dviem etapais (kai registruojamas kvietimas teikti paraiškas);

37.15. prioritetinius naudos ir kokybės vertinimo kriterijus, jeigu toks vertinimas atliekamas (kai registruojamas kvietimas teikti paraiškas):

37.15.1. požymį, ar taikomi svoriniai koeficientai;

37.15.2. požymį, ar nustatomi minimalūs surinkti balai pagal kiekvieną kriterijų;

37.15.3. minimalią privalomą surinkti balų sumą;

37.15.4. didžiausią galimą kiekvieno kriterijaus balą;

37.15.5. kiekvieno kriterijaus svorio koeficientą, jeigu taikomi svoriniai koeficientai;

37.15.6. minimalų privalomą surinkti kiekvieno kriterijaus balų skaičių, jeigu taikomi svoriniai koeficientai;

37.16. papildomus projektų dalyvių vertinimo kriterijus, jeigu jie taikomi;

37.17. kitus projektų dalyvių požymius, jeigu jų yra;

37.18. ar projektai yra viešosios ir privačios partnerystės programos dalis;

37.19. ar projektai yra ESF tarptautiniai projektai (tik ESF arba JUI projektų);

37.20. ar projektų veiklose dalyvauja projekto dalyviai (tik ESF arba JUI projektų);

37.21. ar atliekama projektų patikra;

37.22. ar projektams teikiama valstybės pagalba (požymis nurodomas, jei valstybės pagalba teikiama projekto vykdytojui, taip pat jei valstybės pagalba teikiama ir kitais lygmenimis, t. y. galutiniams naudos gavėjams, partneriams, tikslinėms grupėms ir pan.);

37.23. ar projektams teikiama *de minimis* pagalba (požymis nurodomas, jei *de minimis* pagalba teikiama projekto vykdytojui, taip pat jei *de minimis* pagalba teikiama ir kitais lygmenimis, t. y. galutiniams naudos gavėjams, partneriams, tikslinėms grupėms ir pan.);

37.24. ar projektams taikomi fiksuotieji projekto išlaidų vieneto įkainiai (toliau – fiksuotieji įkainiai) ir, jeigu taikomi, – informaciją apie juos;

37.25. ar projektams taikomos fiksuotosios projekto išlaidų sumos (toliau – fiksuotosios sumos) ir, jeigu taikomos, – informaciją apie jas;

37.26. ar projektams taikoma fiksuotoji projekto išlaidų norma (toliau – fiksuotoji norma) ir, jeigu taikoma, – informaciją apie ją (nurodoma kiekvienai priemonei atskirai, jeigu projektai finansuojami pagal jungtinės priemonės kvietimą teikti paraiškas arba patvirtintą valstybės projektų sąrašą);

37.27. kai teikiama visuotinė dotacija, papildomai nurodo:

37.27.1. paraiškos 19 punkto "Kiti klausimai" klausimus ir jų pildymo instrukciją, jeigu taikoma (netaikoma, kai įgyvendinančioji institucija yra UAB "Investicijų ir verslo garantijos");

37.27.2. pareiškėjo deklaracijos papildomus punktus, jeigu taikoma (netaikoma, kai jgyvendinančioji institucija yra UAB "Investicijų ir verslo garantijos");

37.27.3. kvietimo požymius;

37.27.4. sutarties požymius.

38. Atsakingas ministerijos tarnautojas (darbuotojas), registruodamas patvirtintą valstybės projektų sąrašą SFMIS2014, per 7 dienas nuo ministerijos sprendimo priėmimo dienos SFMIS2014 turi užpildyti į valstybės projektų sąrašą įtraukiamų projektų duomenis:

38.1. pareiškėjo pavadinimą;

38.2. preliminarų projekto pavadinimą;

38.3. projekto tikslą (taikoma, kai teikiama techninė parama);

38.4. siektinus stebėsenos rodiklius (taikoma, kai teikiama techninė parama);

38.5. preliminarią projekto tinkamų finansuoti išlaidų sumą pagal finansavimo šaltinius (netaikoma, kai teikiama techninė parama) (kai įgyvendinamos jungtinės priemonės, pildoma pagal jungtinės priemonės sudedamąsias priemones);

38.6. paraiškos pateikimo įgyvendinančiajai institucijai terminą (netaikoma, kai teikiama techninė parama);

38.7. reikalavimus projekto parengtumui (netaikoma, kai teikiama techninė parama).

39. Užpildęs projekto duomenis, į SFMIS2014 įkelia su projektiniu pasiūlymu susijusius skenuotus dokumentus. Suvedęs visus į projektų sąrašą įtrauktus projektus, atsakingas ministerijos tarnautojas (darbuotojas) patvirtina projektų sąrašą SFMIS2014. Esant poreikiui, projektų sąrašas gali būti koreguojamas įtraukiant naujus, šalinant arba redaguojant įtrauktus į projektų sąrašą projektus.

40. RPD prie VRM, atsakingo už patvirtintų regiono projektų sąrašų informacijos registravimą SFMIS2014, atsakingas tarnautojas (darbuotojas) SFMIS2014 turi nurodyti:

40.1. regiono projektų sąrašo projekto numerį (suteiktu regiono projektų sąrašo projekto numeriu laikomas dviženklis skaičius, pridedamas prie priemonės kodo), kuris sutampa su patvirtintu regiono projektų sąrašu;

40.2. regiono projektų sąrašo projekto pavadinimą;

40.3. požymį, ar regiono projektų sąrašo projektas yra jungtinės priemonės;

40.4. regiono projektų sąrašo projekto prioritetą, investicinį prioritetą, uždavinį ir priemonę;

40.5. planuojamą regiono projektų sąrašo patvirtinimo datą;

40.6. informaciją apie regiono projektus, esančius regiono projektų sąrašo projekte (pareiškėjo pavadinimas, preliminarus projekto pavadinimas, preliminari projekto tinkamų finansuoti išlaidų suma pagal finansavimo šaltinius, paraiškos pateikimo įgyvendinančiajai institucijai terminas, reikalavimai projekto parengtumui).

41. Užpildęs SFMIS2014 regiono projektų sąrašo projektą, RPD prie VRM tarnautojas (darbuotojas) jį išspausdina ir regiono plėtros tarybos darbo reglamente nustatyta tvarka teikia svarstyti ir tvirtinti regiono plėtros tarybai. Regiono plėtros tarybai sprendimu patvirtinus sąrašą, per 7 dienas nuo jo įsigaliojimo patikrinama, ar suvesta informacija, esanti regiono projektų sąrašo projekte, nesiskiria nuo informacijos jau patvirtintame regiono projektų sąraše, ir papildoma patvirtinto sąrašo informacija įvedant:

41.1. paraiškų pateikimo laikotarpį;

41.2. patvirtinto regiono projektų sąrašo biudžetą:

41.2.1. ES struktūrinių fondų lėšų sumą;

41.2.2. Lietuvos Respublikos valstybės biudžeto lėšų sumą;

41.2.3. projekto vykdytojo ir (ar) partnerio (-ių) lėšas;

41.2.4. numatytą ES lėšų limitą;

41.3. kitus regiono projektų sąrašo duomenis:

41.3.1. ar projektai yra viešosios ir privačios partnerystės programos dalis;

41.3.2. ar atliekama projektų patikra;

41.3.3. ar projektams teikiama valstybės pagalba (požymis nurodomas, jei valstybės pagalba teikiama projekto vykdytojui, taip pat jei valstybės pagalba teikiama ir kitais lygmenimis, t. y. galutiniams naudos gavėjams, partneriams, tikslinėms grupėms ir pan.);

41.3.4. ar projektams teikiama *de minimis* pagalba (požymis nurodomas, jei *de minimis* pagalba teikiama projekto vykdytojui, taip pat jei *de minimis* pagalba teikiama ir kitais lygmenimis, t. y. galutiniams naudos gavėjams, partneriams, tikslinėms grupėms ir pan.);

41.3.5. ar projektams taikomi fiksuotieji įkainiai;

41.3.6. ar projektams taikomos fiksuotosios sumos;

41.3.7. ar projektams taikoma fiksuotoji norma ir, jeigu taikoma, – informacija apie ją.

42. Užpildęs regiono projektų sąrašo duomenis, RPD prie VRM tarnautojas (darbuotojas) į SFMIS2014 įkelia su regiono projektų sąrašu ir jame esančiais projektais susijusius skenuotus dokumentus.

43. Užpildęs visą reikiamą informaciją, RPD prie VRM tarnautojas (darbuotojas) patvirtina projektų sąrašą SFMIS2014. Esant poreikiui, regiono projektų sąrašas gali būti koreguojamas redaguojant SFMIS2014 esantį regiono projektų sąrašą, įtraukiant naujus, šalinant arba redaguojant įtrauktus projektus į regiono projektų sąrašą.

44. Atsakingam įgyvendinančiosios institucijos, ministerijos arba RPD prie VRM tarnautojui (darbuotojui) ne vėliau kaip per 3 darbo dienas nuo informacijos gavimo dienos užregistravus kvietimą teikti paraiškas arba valstybės ar regiono projektų sąrašą, atsakingas

įgyvendinančiosios institucijos tarnautojas (darbuotojas) SFMIS2014 parengia elektroninę paraiškos formą, į kurią įrašyta dalis kvietimo teikti paraiškas arba valstybės ar regiono projektų sąrašo duomenų, ir ją paskelbia svetainėje www.esinvesticijos.lt arba pateikia pareiškėjams el. paštu.

### **VII SKYRIUS PARAIŠKŲ ADMINISTRAVIMAS**

45. Paraiškos formos yra nustatytos Projektų administravimo ir finansavimo taisyklėse ir Finansinių priemonių įgyvendinimo taisyklėse. Kai įgyvendinami veiksmų programos techninės paramos prioritetai, pildomas sutikimas įgyvendinti techninės paramos projektą pagal formą, nustatytą Techninės paramos administravimo taisyklėse, patvirtintose Lietuvos Respublikos finansų ministro 2014 m. spalio 28 d. įsakymu Nr. 1K-337 "Dėl Techninės paramos administravimo taisyklių patvirtinimo" (toliau – Techninės paramos administravimo taisyklės).

46. Priemonių, kurios įgyvendinamos visuotinės dotacijos būdu, ir įgyvendinančiosios institucijos UAB "Investicijų ir verslo garantijos" paraiškų duomenys yra importuojami į SFMIS2014 iš įgyvendinančiosios institucijos informacinės sistemos ir neredaguojami SFMIS2014.

### **VIII SKYRIUS PARAIŠKOS REGISTRAVIMAS**

47. Įgyvendinančiajai institucijai gavus paraišką, atsakingas įgyvendinančiosios institucijos tarnautojas (darbuotojas) ne vėliau kaip per 7 dienas nuo paraiškos gavimo dienos į SFMIS2014 turi įvesti šiame punkte nurodytus paraiškos duomenis, reikalingus paraiškai užregistruoti, arba importuoti duomenis į SFMIS2014 iš elektroninės formos. Paraiškai užregistruoti SFMIS2014 turi būti nurodomi šie pagrindiniai paraiškos duomenys:

47.1. paraiškos gavimo data;

47.2. veiksmų programos prioriteto numeris ir pavadinimas (nepildomi jungtinės priemonės atveju);

47.3. priemonės numeris ir pavadinimas;

47.4. kvietimo teikti paraišką arba patvirtinto valstybės ar regiono projektų sąrašo numeris;

47.5. projekto pavadinimas;

47.6. paraišką teikiančio juridinio asmens rekvizitai: pareiškėjo pavadinimas ir juridinio asmens kodas (jei pareiškėjas yra Mokesčių mokėtojų registre neįregistruotas užsienio juridinis asmuo, SFMIS2014 nurodomas požymis, kad pareiškėjas yra užsienio juridinis asmuo, ir vietoj pareiškėjo kodo nurodomas pagal Valstybės biudžeto lėšų išdavimo iš valstybės iždo sąskaitos taisyklių, patvirtintų Lietuvos Respublikos finansų ministro 2000 m. liepos 21 d. įsakymu Nr. 195 "Dėl Valstybės biudžeto lėšų išdavimo iš valstybės iždo sąskaitos taisyklių patvirtinimo", 27 punktą užsienio juridiniam asmeniui, įrašytam į Valstybės biudžeto apskaitos ir mokėjimų sistemos (toliau – VBAMS) tiekėjų sąrašą, suteiktas kodas) arba fizinio asmens, kuris verčiasi ūkine ir (arba) ekonomine veikla (toliau – fizinis asmuo), vardas, pavardė ir gimimo data (SFMIS2014 nurodomas požymis, kad pareiškėjas yra fizinis asmuo).

48. Pirmą kartą išsaugojus taisyklių 47 punkte nurodytus duomenis:

48.1. SFMIS2014 paraiškai automatiškai suteikiamas unikalus kodas pagal kodavimo instrukciją;

48.2. SFMIS2014 projekto būsena automatiškai tampa "Pateikta paraiška", projekto etapas – "Paraiškos vertinimas".

# **IX SKYRIUS PARAIŠKOS DUOMENŲ TVARKYMAS**

49. Iki paraiškos patvirtinimo dienos atsakingas įgyvendinančiosios institucijos tarnautojas (darbuotojas) turi patikrinti:

49.1. ar SFMIS2014 esantys paraiškos duomenys atitinka pateiktos paraiškos duomenis;

49.2. ar pareiškėjas ir partneris (-iai) yra užregistruoti Mokesčių mokėtojų registre ir jų duomenys SFMIS2014 yra teisingi (netaikoma, kai pareiškėjas ar partneris (-iai) yra Mokesčių mokėtojų registre neįregistruotas užsienio juridinis arba fizinis asmuo);

49.3. ar SFMIS2014 užpildyti visi privalomi paraiškos laukai;

49.4. ar nėra kitų kritinių klaidų, dėl kurių paraiškos duomenys SFMIS2014 negali būti patvirtinti. Kritines klaidas tikrinimo arba registravimo metu automatiškai pateikia SFMIS2014 pagal paraiškos formoje nurodytus reikalavimus;

49.5. ar pareiškėjas ir partneris (-iai) nėra bankrutuojantys, bankrutavę, likviduojami ar išregistruoti iš Mokesčių mokėtojų registro (netaikoma, kai pareiškėjas ar partneris (-iai) yra Mokesčių mokėtojų registre neįregistruotas užsienio juridinis asmuo arba fizinis asmuo).

50. Įgyvendinančioji institucija negali patvirtinti paraiškos, jei pagal taisyklių 49 punkto reikalavimus yra nustatoma neatitikimų.

51. Atsakingas įgyvendinančiosios institucijos tarnautojas (darbuotojas) iki paraiškos registravimo patvirtinimo dienos į SFMIS2014 turi įkelti kartu su paraiška pateiktų priedų skenuotas kopijas arba elektronines formas, išskyrus Projektų administravimo ir finansavimo taisyklių 16 punkte nurodytus atvejus.

52. Patvirtindamas paraišką atsakingas įgyvendinančiosios institucijos tarnautojas (darbuotojas) patvirtina, kad oficialiai pareiškėjo pateikti duomenys atitinka SFMIS2014 užregistruotus duomenis. Patvirtinus paraišką projekto būsena SFMIS2014 tampa "Patvirtinta paraiška", projekto etapas – "Paraiškos vertinimas".

53. Į ES struktūrinių fondų svetainę (www.esinvesticijos.lt) kitą dieną po paraiškos užregistravimo SFMIS2014 dienos automatiškai siunčiami šie SFMIS2014 užregistruotų paraiškų duomenys: projekto pavadinimas, paraiškos unikalus kodas, pareiškėjo pavadinimas, trumpas projekto aprašymas, paraiškoje nurodyta prašoma skirti finansavimo lėšų suma.

54. Nustačius, kad SFMIS2014 paraiška užregistruota klaidingai, ji turi būti anuliuojama, t. y. SFMIS2014 pažymima projekto būsena "Anuliuota paraiška", projekto etapas – "Nesudaryta sutartis". Anuliuojant paraišką turi būti nurodoma jos anuliavimo priežastis.

55. Patvirtintos paraiškos duomenys pakeičiami paraiškos vertinimo metu, iš pareiškėjo gavus patikslintą informaciją dėl paraiškos vertinimo metu išaiškėjusių klaidų ir netikslumų ištaisymo. Patikslinti paraiškos duomenis galima panaikinus anksčiau suvestus paraiškos duomenis, įkeliant elektroninę paraiškos versiją arba koreguojant konkrečius duomenis.

56. Patikslinti paraiškos duomenys turi būti pakartotinai patvirtinami SFMIS2014. Tvirtinant turi būti nurodomas duomenų tikslinimo pagrindas, taip pat įkeliami skenuoti dokumentai arba elektroninės jų versijos (jei yra), kuriais pagrindžiami atlikti pakeitimai. SFMIS2014 atliekant

duomenų koregavimą grąžinama projekto būsena "Pateikta paraiška", etapas – "Paraiškos vertinimas", pakartotinai patvirtinus paraišką projekto būsena tampa "Patvirtinta paraiška", projekto etapas – "Paraiškos vertinimas". SFMIS2014 turi būti tie paraiškos duomenys, kuriais remiantis yra atliekami taisyklių X skyriuje nurodyti vertinimai. Duomenų, kurie keičiasi atlikus taisyklių X skyriuje nurodytus vertinimus, SFMIS2014 tikslinti nereikia.

57. Ministerijai priėmus sprendimą dėl projekto finansavimo arba projektų atrankos komitetui priėmus rekomendaciją pasirašyti finansavimo sutartį ar viešojo pirkimo komisijos sprendimu atrinkus projektą, kai įgyvendinamos finansinės priemonės, iš Lietuvos Respublikos valstybės biudžeto asignavimų valdytojų programų, kuriose numatytos ES struktūrinių fondų lėšos ir (ar) bendrojo finansavimo lėšos, skirtos priemonėms finansuoti (toliau – sprendimas dėl projekto finansavimo), atsakingas įgyvendinančiosios institucijos tarnautojas (darbuotojas) ne vėliau kaip per 7 dienas nuo sprendimo dėl projekto finansavimo priėmimo gavimo įgyvendinančiojoje institucijoje dienos, SFMIS2014 turi pakeisti projekto būseną į "Ruošiama sutartis". Būsena "Ruošiama sutartis" gali būti pažymėta tik tų projektų, kurių būsena buvo "Patvirtinta paraiška" ir yra patvirtinti teigiami paraiškos vertinimo rezultatai.

58. Kai pareiškėjo prašymu nutraukiamas projekto vertinimas, iki sprendimo dėl projekto finansavimo patvirtinimo dienos atsakingas įgyvendinančiosios institucijos tarnautojas (darbuotojas) pažymi projekto būseną į "Atsiėmė paraišką", projekto etapas tampa "Nesudaryta sutartis".

59. Atsakingas įgyvendinančiosios institucijos tarnautojas (darbuotojas) iki būsenos "Atsiėmė paraišką" suteikimo įkelia skenuotą sprendimo atsiimti paraišką kopiją.

60. Projekto, kurio būsena "Anuliuota paraiška", "Atsiėmė paraišką" arba "Nuspręsta nefinansuoti", duomenų taisyti negalima.

61. Atsakingam įgyvendinančiosios institucijos tarnautojui (darbuotojui) suklydus ir SFMIS2014 neteisingai pažymėjus projekto būseną "Anuliuota paraiška", "Atsiėmė paraišką" arba "Nuspręsta nefinansuoti", grąžinti ankstesnę projekto būseną gali atsakingas SFMIS2014 pagalbos tarnybos darbuotojas. Poreikį grąžinti ankstesnę projekto būseną įgyvendinančioji institucija turi užregistruoti naudodamasi registru *Mantis* arba, jei nėra tokios galimybės, raštu informuoti SFMIS2014 pagalbos tarnybą ir nurodyti priežastis, dėl ko reikia grąžinti ankstesnę projekto būseną.

62. Kai projektui suteikta būsena "Ruošiama sutartis", "Igyvendinama sutartis", "Baigtas", "Nuspręsta nefinansuoti" ar "Nutraukta sutartis", SFMIS2014 paraiškos duomenų koreguoti negalima.

#### **X SKYRIUS**

# **PARAIŠKOS VERTINIMO REZULTATŲ IR SPRENDIMO DĖL PROJEKTO FINANSAVIMO REGISTRAVIMAS**

63. SFMIS2014 registruojami dviejų paraiškos vertinimo etapų duomenys: projekto tinkamumo finansuoti vertinimo, projekto naudos ir kokybės vertinimo (taikoma tik tuo atveju, kai projektai atrenkami projektų konkurso būdu). SFMIS2014 taip pat registruojamas sprendimas dėl projekto finansavimo.

64. Kai įgyvendinamos finansinės priemonės, duomenys, reikalingi SFMIS2014 paraiškos vertinimo rezultatams ir sprendimui dėl projekto finansavimo užregistruoti, suvedami vadovaujantis projekto finansavimo sąlygomis ir Finansinių priemonių įgyvendinimo taisyklėmis. Kai įgyvendinami veiksmų programos techninės paramos prioritetai, projektų vertinimas atliekamas Techninės paramos administravimo taisyklėse ir vadovaujančiosios institucijos procedūrų vadove nustatyta tvarka.

65. Priemonių, kurios įgyvendinamos visuotinės dotacijos būdu ir įgyvendinančioji institucija yra UAB "Investicijų ir verslo garantijos", paraiškų vertinimo etapų duomenys yra importuojami į SFMIS2014 iš įgyvendinančiosios institucijos informacinės sistemos ir neredaguojami SFMIS2014.

66. Paraiškos vertinimo rezultatai įvedami į SFMIS2014, kai projekto būsena yra "Pateikta paraiška" arba "Patvirtinta paraiška", projekto etapas – "Paraiškos vertinimas".

67. Įgyvendinančiajai institucijai atlikus projekto tinkamumo finansuoti vertinimą, atsakingas įgyvendinančiosios institucijos tarnautojas (darbuotojas) į SFMIS2014 turi įvesti šiuos projekto tinkamumo finansuoti vertinimo duomenis:

67.1. projekto netinkamų finansuoti išlaidų sumą;

67.2. projekto tinkamumo finansuoti vertinimo metu nustatytą projektui galimų skirti finansavimo lėšų sumą;

67.3. projekto tinkamumo finansuoti vertinimo metu nustatytą projekto pareiškėjo ir partnerio (-ių) lėšų sumą;

67.4. projekto tinkamumo finansuoti vertinimo metu nustatytą projekto pajamų, mažinančių tinkamas deklaruoti išlaidas Europos Komisijai, sumą, kuri neturi viršyti projekto pareiškėjo ir partnerio (-ių) lėšų sumos;

67.5. sprendimą dėl projekto tinkamumo finansuoti;

67.6. projekto tinkamumo finansuoti vertinimo išvadas (privaloma nurodyti, jeigu paraiška atmetama, ir įvesti pareiškėjo, projekto veiklų ir (ar) išlaidų netinkamumo finansuoti priežastis).

68. Atsakingas įgyvendinančiosios institucijos tarnautojas (darbuotojas) SFMIS2014 turi patvirtinti projekto tinkamumo finansuoti vertinimo rezultatus ne vėliau kaip per 7 dienas nuo projekto tinkamumo finansuoti vertinimo ataskaitos pasirašymo dienos arba nuo atskiro sprendimo dėl projekto tinkamumo finansuoti priėmimo dienos, jeigu toks priimamas. Tvirtinant duomenis į SFMIS2014 turi būti įvedama projekto tinkamumo finansuoti vertinimo ataskaitos patvirtinimo data.

69. Jeigu projektas pripažįstamas netinkamu finansuoti arba nevertintas, taisyklių 67.1–67.4 papunkčiuose nurodyti duomenys neįvedami.

70. Įgyvendinančiajai institucijai atlikus projekto naudos ir kokybės vertinimą, atsakingas jos tarnautojas (darbuotojas) į SFMIS2014 turi įvesti projekto naudos ir kokybės vertinimo duomenis:

70.1. projektui projekto naudos ir kokybės vertinimo metu skirtus balus (vertintojų suteiktų balų vidurkį) pagal kiekvieną prioritetinį projektų atrankos kriterijų;

70.2. sprendimą dėl projekto naudos ir kokybės vertinimo;

70.3. projekto naudos ir kokybės vertinimo išvadas (privaloma nurodyti, jeigu projektas atmetamas, ir įvesti projekto atmetimo priežastis).

71. Projekto naudos ir kokybės vertinimo duomenys į SFMIS2014 gali būti įvedami neįvedus projekto tinkamumo finansuoti vertinimo rezultatų.

72. Įgyvendinančiosios institucijos tarnautojas (darbuotojas) ne vėliau kaip per 7 dienas nuo projektų, gautų konkurso būdu, naudos ir kokybės vertinimo ataskaitos pasirašymo dienos SFMIS2014 turi patvirtinti projekto naudos ir kokybės vertinimo rezultatus. Patvirtinant duomenis į SFMIS2014 turi būti įvedama projekto, gauto konkurso būdu, naudos ir kokybės vertinimo ataskaitos patvirtinimo data.

73. Ministerijai arba, kai įgyvendinami veiksmų programos techninės paramos prioritetai, Lietuvos Respublikos Vyriausybei priėmus sprendimą dėl projekto finansavimo, atsakingas ministerijos arba, kai įgyvendinami veiksmų programos techninės paramos prioritetai, įgyvendinančiosios institucijos tarnautojas (darbuotojas) ne vėliau kaip per 3 darbo dienas nuo sprendimo dėl projekto finansavimo priėmimo dienos į SFMIS2014 turi įvesti sprendimo dėl projekto finansavimo duomenis ir patvirtinti sprendimą dėl projekto finansavimo, taip pat turi būti pateikiama nuoroda į sprendimo dėl projekto finansavimo pagrindimo dokumentą arba sprendimo dėl projekto finansavimo dokumento skenuota kopija raštu pateikiama įgyvendinančiajai institucijai, kurios tarnautojas (darbuotojas) ją įkelia į SFMIS2014 (netaikoma, kai įgyvendinamos finansinės priemonės).

74. Į SFMIS2014 turi būti įvedami šie sprendimo dėl projekto finansavimo duomenys:

74.1. sprendime dėl projekto finansavimo nustatyta ES struktūrinių fondų lėšų suma;

74.2. sprendime dėl projekto finansavimo nustatyta bendrojo finansavimo lėšų, skiriamų iš Lietuvos Respublikos valstybės biudžeto, suma;

74.3. taisyklių 67.3 papunktyje nustatyta projekto pareiškėjo ir partnerio (-ių) lėšų suma;

74.4. sprendimas dėl projekto finansavimo;

74.5. sprendimo dėl projekto finansavimo išvados (kai priimamas sprendimas neskirti finansavimo projektui įgyvendinti, privaloma nurodyti projekto atmetimo priežastis);

74.6. sprendimo dėl projekto finansavimo priėmimo data.

75. Jeigu projektui finansavimas neskiriamas arba projektas įtraukiamas į rezervinių sąrašą, taisyklių 74.1–74.3 papunkčiuose nurodyti duomenys į SFMIS2014 neįvedami.

76. Sprendimo dėl projekto finansavimo duomenys gali būti įvedami, kai projekto būsena SFMIS2014 yra "Patvirtinta paraiška" ir SFMIS2014 yra patvirtinti projekto tinkamumo finansuoti vertinimo rezultatai (jeigu paraiška pateikta valstybės ir (arba) regiono projektų planavimo būdu) arba projekto tinkamumo finansuoti vertinimo bei projekto naudos ir kokybės vertinimo rezultatai (jeigu paraiška pateikta projektų konkurso būdu).

77. Patvirtindamas SFMIS2014 neigiamą sprendimą dėl projekto finansavimo bet kuriame paraiškos vertinimo etape atsakingas įgyvendinančiosios institucijos tarnautojas (darbuotojas) arba sprendimo dėl projekto finansavimo etape – atsakingas ministerijos arba, kai įgyvendinami veiksmų programos techninės paramos prioritetai, įgyvendinančiosios institucijos tarnautojas (darbuotojas) SFMIS2014 turi pakeisti projekto būseną į "Nuspręsta nefinansuoti", projekto etapas yra "Nesudaryta sutartis". Prieš pakeičiant projekto būseną į "Nuspręsta nefinansuoti" turi būti pateikiama nuoroda į sprendimo dėl projekto nefinansavimo pagrindimo dokumentą arba šio sprendimo pagrindimo dokumento skenuota kopija raštu pateikiama įgyvendinančiajai institucijai, kurios tarnautojas (darbuotojas) ją įkelia į SFMIS2014 (netaikoma, kai įgyvendinamos finansinės priemonės).

78. Kai atliekamas pakartotinis paraiškos vertinimas ir keičiasi paraiškos vertinimo rezultatai, atsakingas įgyvendinančiosios institucijos tarnautojas (darbuotojas) arba, kai keičiasi sprendimas dėl projekto finansavimo, atsakingas ministerijos arba, kai įgyvendinami veiksmų programos techninės paramos prioritetai, įgyvendinančiosios institucijos tarnautojas (darbuotojas) ne vėliau kaip per 7 dienas nuo sprendimo dėl pakartotinio paraiškos vertinimo priėmimo dienos arba informacijos apie pasikeitusį sprendimą dėl projekto finansavimo priėmimo dienos atitinkamai

pakeičia buvusius projekto vertinimo arba sprendimo dėl projekto finansavimo duomenis ir patvirtina naujus.

79. Jeigu prieš tai buvusio paraiškos vertinimo rezultatas arba sprendimas dėl projekto finansavimo buvo neigiamas, prieš pakartotinai įvedant duomenis būtina grąžinti projekto būseną į "Pateikta paraiška" arba "Patvirtinta paraiška". Tai gali atlikti tik atsakingas SFMIS2014 pagalbos tarnybos darbuotojas. Grąžinus projekto būseną, turi būti pateikiama nuoroda į sprendimo dėl pakartotinio paraiškos vertinimo pagrindimo dokumentą ir įkeliamas skenuotas įgyvendinančiosios institucijos pateiktas sprendimo dėl pakartotinio paraiškos vertinimo pagrindimo dokumentas (netaikoma, kai įgyvendinamos finansinės priemonės). Apie poreikį grąžinti ankstesnę projekto būseną įgyvendinančioji institucija turi informuoti SFMIS2014 pagalbos tarnybą per registrą *Mantis* arba, jei nėra tokios galimybės, raštu ir nurodyti priežastis, dėl kurių turi būti grąžinama projekto būsena, ir pateikti sprendimo dėl projekto finansavimo pagrindimo dokumentus.

80. Panaikinus tam tikro etapo paraiškos vertinimo rezultatus, SFMIS2014 automatiškai panaikinami visų vėlesnių etapų paraiškos vertinimo ir sprendimo dėl projekto finansavimo rezultatai.

81. Nauji pakartotinio paraiškos vertinimo rezultatai ir pakeisto sprendimo dėl projekto finansavimo rezultatai iš naujo registruojami SFMIS2014 taisyklių 66–76 punktuose nustatyta tvarka. Pakartotinai įvedant paraiškos vertinimo rezultatus, sprendimo komentaruose, be kitos informacijos, nurodoma pakartotinio paraiškos vertinimo priežastis įrašant: "Atliktas pakartotinis paraiškos vertinimas dėl projektų atrankos ar sprendimo dėl projekto finansavimo priėmimo metu priimtų sprendimų" arba "Atliktas pakartotinis paraiškos vertinimas dėl skundo dėl paraiškos vertinimo rezultatų", arba "Atliktas pakartotinis paraiškos vertinimas dėl projekto naudos ir kokybės vertinimo metu priimtų sprendimų", arba nurodomos kitos pakartotinio paraiškos vertinimo priežastys.

82. Neteisingai įvesti paraiškų vertinimo rezultatai ir sprendimo dėl projekto finansavimo duomenys yra taisomi, kai patvirtintas projekto bent vieno etapo vertinimo rezultatas. Klaidų dėl neteisingai nurodytų sprendimų dėl paraiškų vertinimo taisymą gali pradėti, atlikti ir baigti atsakingas įgyvendinančiosios institucijos tarnautojas (darbuotojas), sprendimo dėl projekto finansavimo taisymą – atsakingas ministerijos arba, kai įgyvendinami veiksmų programos techninės paramos prioritetai, įgyvendinančiosios institucijos tarnautojas (darbuotojas).

## **XI SKYRIUS SUTARČIŲ ADMINISTRAVIMAS**

83. Iš ES struktūrinių fondų lėšų bendrai finansuojamo projekto sutarties (toliau – sutartis) forma nustatyta Projektų administravimo ir finansavimo taisyklėse (4 priedas). Tam tikrais atvejais su projektų finansavimo sąlygų aprašu gali būti tvirtinamas konkrečiai veiksmų programos priemonei pagal Projektų administravimo ir finansavimo taisyklių 4 priede nustatytą formą parengtas projekto sutarties projektas. Kai įgyvendinamos finansinės priemonės, finansavimo sutartis rengiama vadovaujantis Finansinių priemonių įgyvendinimo taisyklėmis. SFMIS2014 rengiamos ir registruojamos sutartys dėl konkretaus projekto pasirašomos Projektų administravimo ir finansavimo taisyklių nustatyta tvarka ir vadovaujantis Finansinių priemonių įgyvendinimo taisyklėmis, kai įgyvendinamos finansinės priemonės. Kai įgyvendinami veiksmų programos techninės paramos prioritetai, vadovaujamasi Techninės paramos administravimo taisyklėmis.

84. Atsakingas įgyvendinančiosios institucijos tarnautojas (darbuotojas) kiekvienam projektui, kai yra įsigaliojusi sutartis, turi skirti atsakingą (-us) darbuotoją (-us) ir gali atrinkti projektus, už kuriuos yra atsakingas tam tikras tarnautojas (darbuotojas). Kiekvienam projektui galima skirti ne daugiau kaip du atsakingus darbuotojus ir vieną pavaduojantį darbuotoją. Šių darbuotojų kontaktinė informacija rodoma iš Europos Sąjungos struktūrinių fondų lėšų bendrai finansuojamų projektų duomenų mainų svetainėje (toliau – DMS) prie tų projektų, už kuriuos jie yra atsakingi.

85. Priemonių, kurios įgyvendinamos visuotinės dotacijos būdu ir įgyvendinančioji institucija yra UAB Investicijų ir verslo garantijos, sutarčių duomenys yra importuojami į SFMIS2014 iš įgyvendinančiosios institucijos informacinės sistemos ir neredaguojami SFMIS2014.

### **XII SKYRIUS SUTARTIES RENGIMAS**

86. SFMIS2014 pažymėjęs projekto būseną "Ruošiama sutartis", etapas – "Paraiškos vertinimas", atsakingas įgyvendinančiosios institucijos tarnautojas (darbuotojas) atlieka šiuos veiksmus:

86.1. į SFMIS2014 įveda sutarties sąlygų duomenis:

86.1.1. sutarties įsigaliojimo datą;

86.1.2. projekto pavadinimą (užpildoma automatiškai iš paraiškos duomenų);

86.1.3. pažymi, ar sudaroma trišalė sutartis;

86.1.4. projekto trukmę mėnesiais (užpildoma automatiškai pagal kitus sutarties duomenis);

86.1.5. pažymi, ar projektui teikiama valstybės pagalba (užpildoma pagal kvietime teikti paraiškas arba patvirtintame valstybės ar regiono projektų sąraše užregistruotus duomenis);

86.1.6. pažymi, ar projektui teikiama *de minimis* pagalba (užpildoma pagal kvietime teikti paraiškas arba patvirtintame valstybės ar regiono projektų sąraše užregistruotus duomenis);

86.1.7. pažymi, ar įgyvendinant projekto veiklas dalyvauja projekto dalyviai (tik ESF arba JUI projektų) (užpildoma pagal kvietime teikti paraiškas arba patvirtintame valstybės ar regiono projektų sąraše užregistruotus duomenis);

86.1.8. pažymi, ar atliekama projekto patikra (užpildoma pagal kvietime teikti paraiškas arba patvirtintame valstybės ar regiono projektų sąraše užregistruotus duomenis);

86.1.9. pažymi, ar projektas yra integruotų teritorijų investicijų projektas;

86.1.10. pažymi, ar projektas yra viešosios ir privačios partnerystės programos dalis (užpildoma pagal kvietime teikti paraiškas arba patvirtintame valstybės ar regiono projektų sąraše užregistruotus duomenis);

86.1.11. pažymi, ar projektas (tik jei tai ESF arba JUI projektas) yra tarptautinis ESF projektas (užpildoma pagal kvietime teikti paraiškas arba patvirtintame valstybės ar regiono projektų sąraše užregistruotus duomenis);

86.1.12. pažymi, ar įgyvendinant projektą prisidedama prie Baltijos jūros regiono strategijos įgyvendinimo;

86.1.13. teritorijos tipo kodą (užpildoma automatiškai pagal kitus sutarties duomenis);

86.1.14. vietovės (apskrities) kodą (užpildoma automatiškai pagal kitus sutarties duomenis);

86.1.15. nurodo, ar projektas (jei tai ESF arba JUI projektas) visiškai arba iš dalies įgyvendinamas socialinių partnerių ar NVO;

86.1.16. teritorinės paramos paskirstymo priemonės kodą;

86.1.17. nurodo, ar projektas skirtas tvariam moterų dalyvavimui ir pažangai darbo rinkoje (tik ESF arba JUI projektų);

86.1.18. pažymi, ar taikomi apdovanojimai;

86.1.19. jei apdovanojimai taikomi, pažymi, ar apdovanojimai taikomi daliai projekto išlaidų ar visoms projekto išlaidoms;

86.1.20. jei apdovanojimai taikomi daliai projekto išlaidų, nurodo projekto išlaidų, kurioms apdovanojimai taikomi, sumą;

86.1.21. didelės apimties projekto požymį (nenurodoma, jei tai ESF arba JUI projektai);

86.1.22. jei projektui suteikiamas didelės apimties projekto požymis, nurodo projekto vertės požymį;

86.1.23. jei projektui suteikiamas didelės apimties projekto požymis, nurodo projektui Europos Komisijos suteiktą bendrąjį identifikacinį kodą (CCI);

86.1.24. prioritetinių sričių grupę (nurodoma kiekvienai priemonei atskirai, jeigu įgyvendinamas jungtinės priemonės projektas);

86.1.25. prioritetinės srities kodą (nurodoma kiekvienai priemonei atskirai, jeigu įgyvendinamas jungtinės priemonės projektas);

86.1.26. ekonominės veiklos kodą (nurodoma kiekvienai priemonei atskirai, jeigu įgyvendinamas jungtinės priemonės projektas);

86.1.27. ESF projekto antrinės temos kodą (tik ESF arba JUI projektų) (nurodoma kiekvienai priemonei atskirai, jeigu įgyvendinamas jungtinės priemonės projektas);

86.1.28. teminio tikslo kodą (užpildoma automatiškai pagal kitus sutarties duomenis) (nurodoma kiekvienai priemonei atskirai, jeigu įgyvendinamas jungtinės priemonės projektas);

86.1.29. finansavimo formą (-as) ir skiriamų finansavimo lėšų procentą (-us) (nurodoma kiekvienai priemonei atskirai, jeigu įgyvendinamas jungtinės priemonės projektas);

86.1.30. užpildo projekto finansavimo klasifikatorius (nurodoma kiekvienai priemonei atskirai, jeigu įgyvendinamas jungtinės priemonės projektas);

86.1.31. užpildo pridėtinės vertės mokesčio finansavimo klasifikatorius (nurodoma kiekvienai priemonei atskirai, jeigu įgyvendinamas jungtinės priemonės projektas).

86.2. parengia sutarties 1 prieda "Projekto aprašymas":

86.2.1. duomenys automatiškai perkeliami iš paraiškos ir koreguojami pagal poreikį, ištrinami perkelti paraiškos duomenys ir suvedami iš naujo arba įkeliami iš užpildytos elektroninės paraiškos versijos;

86.2.2. 1 punkte nurodo projekto vykdytojo juridinio asmens tipą (netaikoma, jeigu projekto vykdytojas yra fizinis asmuo);

86.2.3. 3 punkte nurodo požymį, ar projektas ar jo dalis įgyvendinamas kitoje ES valstybėje narėje (ne Lietuvos Respublikoje), ar projektas ar jo dalis įgyvendinamas už ES teritorijos ribų, ir projekto finansavimo lėšų suma, skiriama veikloms, įgyvendinamoms ne programos įgyvendinimo teritorijoje (jeigu taikoma);

86.2.4. 5 punkte nurodo projekto veiklų įgyvendinimo pradžios datą;

86.2.5. 5 punkte nurodžius projekto veiklų įgyvendinimo pradžios datą, užpildoma pagal paraišką projekto veiklų įgyvendinimo pabaigos data, projekto veiklų įgyvendinimo pradžios ir pabaigos datos;

86.2.6. jei į sutarties 1 priedo 6 punktą "Stebėsenos rodikliai" perkeliamas (-i) paraiškos 13 punkte "Stebėsenos rodikliai" nurodytas (-i) stebėsenos rodiklis (-iai), kurio (-ių) matavimo vienetas yra procentas, vadovaujantis Stebėsenos rodiklių nustatymo ir skaičiavimo taisyklėmis, suvedamos

bazinio ir (ar) pokyčio stebėsenos rodiklio (-ių) siektinos reikšmės. Bazinis ir pokyčio stebėsenos rodikliai imami iš SFMIS2014 klasifikatorių;

86.2.7. 7 punkte nurodomi reikalavimai, taikomi pasibaigus projekto finansavimui: informacija, susijusi su ataskaitų po projekto finansavimo pabaigos teikimu, ir papildomi reikalavimai, taikomi po projekto finansavimo pabaigos (jei reikia, SFMIS2014 nurodomi papildomi reikalavimai, taikomi įgyvendinant projektą).

86.3. parengia sutarties 2 priedą "Finansavimo sąlygos":

86.3.1. duomenys automatiškai perkeliami iš paraiškos ir koreguojami pagal poreikį, ištrinti perkelti paraiškos duomenys suvedami iš naujo arba įkeliami iš užpildytos elektroninės paraiškos versijos;

86.3.2. nurodo kredito įstaigos pavadinimą;

86.3.3. nurodo projekto sąskaitą;

86.3.4. nurodo didžiausią galimą avanso dydį (proc.) (netaikoma, kai įgyvendinami projektai, apimantys finansines priemones) (nurodoma kiekvienai jungtinę priemonę sudarančiai priemonei atskirai, jeigu įgyvendinamas jungtinės priemonės projektas);

86.3.5. nurodo didžiausią galimą avanso sumą (apskaičiuojama automatiškai pagal kitus sutarties duomenis) (netaikoma, kai įgyvendinami projektai, apimantys finansines priemones) (nurodoma kiekvienai jungtinę priemonę sudarančiai priemonei atskirai, jeigu įgyvendinamas jungtinės priemonės projektas);

86.3.6. nurodo galutinio mokėjimo prašymo pateikimo datą (netaikoma, kai įgyvendinami projektai, apimantys finansines priemones);

86.3.7. nurodo mokėjimo prašymų teikimo periodiškumą (dienomis) (netaikoma, kai įgyvendinami projektai, apimantys finansines priemones);

86.3.8. pažymi, ar projektui taikomas išlaidų kompensavimo būdas (įskaitant supaprastintus išlaidų apmokėjimo būdus);

86.3.9. pažymi, ar projektui taikomas sąskaitų apmokėjimo būdas;

86.3.10. pažymi, ar taikoma fiksuotoji norma (užpildoma pagal kvietime teikti paraiškas arba patvirtintame valstybės ar regiono projektų sąraše užregistruotus duomenis) (nurodoma kiekvienai priemonei atskirai, jeigu įgyvendinamas jungtinės priemonės projektas), ir nurodomas taikomos fiksuotosios normos procentas, jeigu reikia;

86.3.11. pažymi, ar taikomi fiksuotieji įkainiai (užpildoma pagal kvietime teikti paraiškas arba patvirtintame valstybės ar regiono projektų sąraše užregistruotus duomenis);

86.3.12. jeigu fiksuotieji įkainiai projektui taikomi, jie pasirenkami iš kvietime teikti paraiškas arba patvirtintame valstybės ar regiono projektų sąraše užregistruotų fiksuotųjų įkainių sarašo;

86.3.13. pažymi, ar taikomos fiksuotosios sumos (užpildoma pagal kvietime teikti paraiškas arba patvirtintame valstybės ar regiono projektų sąraše užregistruotus duomenis);

86.3.14. jeigu fiksuotosios sumos projektui taikomos, jos pasirenkamos iš kvietime teikti paraiškas arba patvirtintame valstybės ar regiono projektų sąraše užregistruotų fiksuotųjų sumų sarašo:

86.3.15. jeigu sprendime dėl projekto finansavimo nustatyta skirtinga tam tikrų kategorijų išlaidų finansuojamoji dalis ir finansuojamoji dalis pagal fizinius rodiklius, prie kiekvienos konkrečios projekto fizinio rodiklio eilutės nurodomos skiriamos finansavimo lėšos. Jeigu sprendime dėl projekto finansavimo nustatyta vienoda viso projekto finansuojamoji dalis, nurodant finansavimo šaltinius nurodoma bendra projektui įgyvendinti skiriama lėšų suma;

86.3.16. patikrina, ar projektams, kuriuos įgyvendinant gaunama pajamų, yra numatyta pakankamai pareiškėjo ir partnerio (-ių) lėšų;

86.3.17. pažymi, ar projekto fiziniam rodikliui taikomas kryžminis finansavimas;

86.3.18. pažymi, ar projekto fiziniam rodikliui taikomi fiksuotieji įkainiai ir (ar) skiriamos fiksuotosios sumos;

86.3.19. pažymi, ar projekto fiziniam rodikliui skiriamas nepiniginis įnašas;

86.3.20. jei reikia, nurodo išlaidų sumą, kuri negali viršyti nuosavo įnašo sumos;

86.3.21. jei reikia, nurodo vykdančiojo personalo išlaidų sumą;

86.3.22. jei reikia, nurodo darbų rangos išlaidų dalį;

86.3.23. nurodo informaciją, susijusią su pridėtinės vertės mokesčio tinkamumu finansuoti.

86.4. sutarties 16 lape SFMIS2014 automatiškai užpildomi šie duomenys:

86.4.1. įgyvendinančiosios institucijos rekvizitai (pavadinimas ir juridinio asmens kodas);

86.4.2. įgyvendinančiosios institucijos adresas;

86.4.3. įgyvendinančiosios institucijos už projektą atsakingas asmuo ar keli asmenys (vardas, pavardė, pareigos, telefono numeris, elektroninio pašto adresas);

86.4.4. ministerijos rekvizitai, jeigu pasirašoma trišalė sutartis.

87. Pasirašius sutartį su projekto vykdytoju, ne vėliau kaip per 7 dienas nuo visų sutarties šalių sutarties pasirašymo dienos atsakingas įgyvendinančiosios institucijos tarnautojas (darbuotojas) SFMIS2014 pažymi projekto būseną "Igyvendinama sutartis", projekto etapas – "Įgyvendinimas".

88. Iki pažymint projekto būseną "Įgyvendinama sutartis" į SFMIS2014 turi būti įkelta skenuota projekto sutarties kopija. Kai įgyvendinami didelės apimties projektai, papildomai įkeliama skenuota Europos Komisijos nustatytos formos paraiška.

89. Pareiškėjui atsisakius pasirašyti sutartį, kai pažymėta projekto būsena "Ruošiama sutartis", ne vėliau kaip per 7 dienas nuo pareiškėjo atsisakymo pasirašyti sutartį gavimo įgyvendinančiojoje institucijoje dienos atsakingas įgyvendinančiosios institucijos tarnautojas (darbuotojas) pažymi projekto būseną "Atsisakė pasirašyti", projekto etapas - "Nesudaryta sutartis".

90. Atsakingam įgyvendinančiosios institucijos tarnautojui (darbuotojui) SFMIS2014 neteisingai pažymėjus projekto būseną, klaidą ištaisyti (iš projekto būsenos "Atsisakė pasirašyti" grąžinti į "Ruošiama sutartis") gali tik atsakingas SFMIS2014 pagalbos tarnybos darbuotojas. Apie poreikį grąžinti ankstesnę projekto būseną įgyvendinančioji institucija turi informuoti SFMIS2014 pagalbos tarnybą per registrą *Mantis* arba, jei nėra tokios galimybės, raštu ir nurodyti priežastis, dėl kurių turi būti grąžinama projekto būsena.

91. Įgyvendinant veiksmų programos techninės paramos prioritetus sutartys nėra sudaromos. Įgyvendinančioji institucija, administruodama projektų duomenis SFMIS2014, atlieka šiame skyriuje nurodytus veiksmus, išskyrus skenuotų sutarties dokumentų įkėlimą į SFMIS2014.

# **XIII SKYRIUS SUTARČIŲ PAKEITIMŲ REGISTRAVIMAS**

92. Sutarčių pakeitimai registruojami SFMIS2014, kai projekto būsena yra "Įgyvendinama sutartis", projekto etapas – "Igyvendinimas".

93. SFMIS2014 registruojami sutarčių pakeitimai skirstomi į keturis tipus:

93.1. esminiai – sutarčių pakeitimai, vykdomi dėl aplinkybių, nurodytų Projektų administravimo ir finansavimo taisyklių 178 punkte, taip pat sutarčių dėl finansinių priemonių įgyvendinimo pakeitimai, kurių turinys atitinka Projektų administravimo ir finansavimo taisyklių 178 punkto nuostatas;

93.2. neesminiai – sutarčių pakeitimai, vykdomi dėl aplinkybių, nepatenkančių į Projektų administravimo ir finansavimo taisyklių 178 punkto taikymo sritį. Įgyvendinant veiksmų programos techninės paramos prioritetus neesminiai sutarčių pakeitimai (projekto duomenų keitimas) atliekami Techninės paramos administravimo taisyklėse nustatyta tvarka;

93.3. vienašaliai – sutarčių pakeitimai, vykdomi dėl aplinkybių, nurodytų Projektų administravimo ir finansavimo taisyklių 187 punkte;

93.4. tikslinimai – sutarčių pakeitimai, vykdomi Projektų administravimo ir finansavimo taisyklių 179 punkte nustatytais atvejais ir tvarka.

94. Atsakingas įgyvendinančiosios institucijos tarnautojas (darbuotojas) sutarties pakeitimą registruoja SFMIS2014, kai:

94.1. Projekto administravimo ir finansavimo taisyklių 175 ir 187 punktuose nustatyta tvarka įgyvendinančioji institucija inicijuoja sutarties keitimą;

94.2. projekto vykdytojas pateikia įgyvendinančiajai institucijai prašymą pakeisti sutartį Projektų administravimo ir finansavimo taisyklių 179 punkte nustatyta tvarka;

94.3. įsigalioja sutarties dėl finansinės priemonės įgyvendinimo pakeitimas.

95. Visi sutarties pakeitimai, neatsižvelgiant į tai, ar keičiama informacija, esanti SFMIS2014, turi būti registruojami SFMIS2014.

96. Atsakingas įgyvendinančiosios institucijos tarnautojas (darbuotojas), registruodamas sutarties pakeitimą SFMIS2014, nurodo, ar registruojamas sutarties pakeitimas yra esminis, neesminis, vienašalis ar tikslinimas.

97. Pasirinkęs sutarties pakeitimo tipą atsakingas įgyvendinančiosios institucijos tarnautojas (darbuotojas) pagal poreikį suveda sutarties pakeitimo informaciją. Registruojant sutarties pakeitimo informaciją galima taisyti visus sutarties duomenis, atsižvelgiant į apribojimus, nustatytus taisyklių 104 punkte.

98. Ne vėliau kaip per 7 dienas nuo sutarties pakeitimo įsigaliojimo dienos (jei sutarties keitimas neesminis, – nuo įgyvendinančiosios institucijos sprendimo dėl sutarties pakeitimo priėmimo dienos) atsakingas įgyvendinančiosios institucijos tarnautojas (darbuotojas) SFMIS2014 patvirtina sutarties pakeitimą.

99. Iki patvirtindamas esminį sutarties pakeitimą, atsakingas įgyvendinančiosios institucijos tarnautojas (darbuotojas) į SFMIS2014 turi įkelti visus skenuotus arba elektroninius pasirašytus keitimo patikslinimo dokumentus ir skenuotus arba elektroninius pasirašytus sutarties pakeitimo dokumentus arba skenuotus ministerijos ar įgyvendinančiosios institucijos vienašalio sprendimo pakeisti sutartį dokumentus. Jeigu tvirtinamas neesminis arba vienašalis pakeitimas, į SFMIS2014 įkeliamas skenuotas arba pasirašytas elektroninis įgyvendinančiosios institucijos raštas projekto vykdytojui dėl sutarties pakeitimo arba kitas skenuotas įgyvendinančiosios institucijos dokumentas, kuriuo patvirtinamas jos sprendimas dėl sutarties pakeitimo. Kai įgyvendinami projektai, apimantys finansines priemones, įkeliamas skenuotas sutarties pakeitimo dokumentas.

100. Patvirtinus sutarties pakeitimą, sutarties duomenys SFMIS2014 pakeičiami naujais.

101. Pirmą kartą SFMIS2014 nurodžius projekto būseną "Igyvendinama sutartis", jeigu tai ESF projektas, projekto siektinos stebėsenos rodiklių reikšmės tampa fiksuotomis reikšmėmis, nuo kurių, atliekant sutarčių pakeitimus, skaičiuojamas Projektų administravimo ir finansavimo

taisyklių 178.2 papunktyje minimas projekto siektinų stebėsenos rodiklių reikšmių nuokrypis nuo sutartyje nustatytų siektinų reikšmių.

102. Patvirtinus SFMIS2014 esminį ESF projekto sutarties pakeitimą, kuriuo keičiamos projekto siektinos stebėsenos rodiklių reikšmės, fiksuojamos naujos siektinos stebėsenos rodiklių reikšmės, nuo kurių skaičiuojami nuokrypiai pagal taisyklių 101 punktą, registruojant vėlesnius sutarčių pakeitimus.

103. Jeigu registruojant sutarties pakeitimą nuokrypis nuo fiksuotų siektinų stebėsenos rodiklių reikšmių viršija leidžiamas ribas, nustatytas Projektų administravimo ir finansavimo taisyklių 178.2 papunktyje, sutarties pakeitimas negali būti registruojamas kaip neesminis sutarties pakeitimas.

104. Visiems SFMIS2014 registruojamiems sutarčių pakeitimams yra taikomi tokie apribojimai:

104.1. kai jau yra įvykdytos numatytos projekto veiklos ar jų dalis ir lėšos veiklų fiziniams rodikliams pasiekti yra išmokėtos arba patvirtintuose mokėjimo prašymuose pripažintos tinkamomis finansuoti, bet dar neišmokėtos, projekto biudžete atskiriems fiziniams rodikliams pasiekti numatytos lėšos gali būti mažinamos atitinkamos fizinio rodiklio eilutės likutine suma, t. y. suma, kuri dar nėra išmokėta ir (arba) patvirtintuose mokėjimo prašymuose pripažinta tinkama finansuoti, bet dar neišmokėta, pagal atitinkamą fizinio rodiklio eilutę;

104.2. projekto tinkamų finansuoti išlaidų finansavimo šaltinių eilutėse nurodytos sumos gali būti mažinamos atitinkamos eilutės likutine suma, t. y. suma, kuri dar nėra išmokėta ir (arba) patvirtintuose mokėjimo prašymuose pripažinta tinkama finansuoti, bet dar neišmokėta, pagal atitinkamą finansavimo šaltinių eilutę;

104.3. projekto veiklų įgyvendinimo grafike nurodomų projekto veiklų pradžia negali būti vėlesnė nei atitinkamų veiklų pradžia, nurodoma patvirtintuose mokėjimo prašymuose;

104.4. negali būti keičiamas projekto kodas, jeigu tokios išimtys nėra nustatytos kodavimo instrukcijoje.

105. Prieš pradėdamas taisyti sutarties klaidas, atsakingas įgyvendinančiosios institucijos tarnautojas (darbuotojas), vadovaudamasis taisyklių 93.1 ir 93.2 papunkčiais, įvertina taisant klaidas būtinų atlikti sutarties duomenų pakeitimų pobūdį ir nurodo, ar registruojamas sutarties klaidos taisymas yra esminis ar neesminis.

106. Pradėti sutarties klaidos taisymą SFMIS2014 gali atsakingas įgyvendinančiosios institucijos tarnautojas (darbuotojas).

107. Atsakingas įgyvendinančiosios institucijos tarnautojas (darbuotojas) pagal poreikį gali taisyti visus sutarties duomenis, atsižvelgdamas į apribojimus, nustatytus taisyklių 103 ir 104 punktuose.

108. Atsakingas įgyvendinančiosios institucijos tarnautojas (darbuotojas), pataisęs sutarties duomenis, naudodamasis registru *Mantis* arba, jei nėra tokios galimybės, raštu informuoja SFMIS2014 pagalbos tarnybą apie poreikį patvirtinti sutarties klaidos taisymą, kartu nurodant, kokie sutarties duomenys buvo taisomi. Patvirtinti sutarties klaidos taisymą SFMIS2014 turi SFMIS2014 pagalbos tarnybos darbuotojas. Atsakingam SFMIS2014 pagalbos tarnybos darbuotojui patvirtinus sutarties klaidos taisymą, pakeisti sutarties duomenys tampa galiojančiais sutarties duomenimis.

109. SFMIS2014 pradėjus sutarties klaidos taisymą, sutarties duomenis galima koreguoti 30 dienų. Jei per šį terminą sutarties klaidos taisymas nėra baigiamas, jis yra anuliuojamas ir visi paskutiniai atlikti sutarties duomenų keitimai panaikinami.

## **XIV SKYRIUS MOKĖJIMO PRAŠYMŲ ADMINISTRAVIMAS**

110. Avanso mokėjimo prašymo, tarpinio ar galutinio mokėjimo prašymo formos yra nustatytos Projektų administravimo ir finansavimo taisyklėse.

111. Tuo atveju, kai pildomas tarpinis ar galutinis mokėjimo prašymas ir dėl objektyvių priežasčių projekto vykdytojas negali iš DMS parsisiųsti iš dalies užpildytos mokėjimo prašymo formos, atsakingas įgyvendinančiosios institucijos tarnautojas (darbuotojas) SFMIS2014 parengia iš dalies užpildytą elektroninę mokėjimo prašymo formą, kuri užpildoma iki jos rengimo dienos SFMIS2014 užregistruotais bendraisiais projekto duomenimis, ir ją išsiunčia projekto vykdytojui elektroniniu paštu.

112. Kai įgyvendinami veiksmų programos techninės paramos prioritetai, mokėjimo prašymo forma pildoma vadovaujantis Techninės paramos administravimo taisyklėse nurodytais Techninės paramos projekto mokėjimo prašymo formos pildymo reikalavimais. Kai įgyvendinamos finansinės priemonės, mokėjimo prašymo forma pildoma vadovaujantis Finansinių priemonių įgyvendinimo taisyklių 3 priedu.

113. Priemonių, kurios įgyvendinamos visuotinės dotacijos būdu ir įgyvendinančioji institucija yra UAB "Investicijų ir verslo garantijos", mokėjimo prašymų duomenys importuojami į SFMIS2014 iš įgyvendinančiosios institucijos informacinės sistemos ir neredaguojami SFMIS2014.

### **XV SKYRIUS**

### **MOKĖJIMO PRAŠYMŲ REGISTRAVIMAS, ATMETIMAS IR ANULIAVIMAS**

114. SFMIS2014 turi būti registruojami visi įgyvendinančiajai institucijai pateikti mokėjimo prašymai kartu su mokėjimo prašymų teikimo grafikais (netaikoma, kai teikiamas galutinis mokėjimo prašymas). Mokėjimo prašymai kartu su mokėjimo prašymų teikimo grafikais SFMIS2014 gali būti registruojami tik tų projektų, kurių etapas yra "Igyvendinimas".

115. Gavęs mokėjimo prašymą kartu su mokėjimo prašymų teikimo grafiku ir pagal teisės aktus reikalaujamais pateikti dokumentais (jei jie teikiami), atsakingas įgyvendinančiosios institucijos tarnautojas (darbuotojas) ne vėliau kaip per 7 dienas nuo mokėjimo prašymo kartu su mokėjimo prašymų teikimo grafiku gavimo įgyvendinančiojoje institucijoje dienos turi užregistruoti mokėjimo prašymo kartu su mokėjimo prašymų teikimo grafiku duomenis SFMIS2014 (netaikoma, kai pateiktas mokėjimo prašymas kartu su mokėjimo prašymų teikimo grafiku registruojamas taisyklių 116.1 papunktyje nustatytu būdu).

116. Mokėjimo prašymai kartu su mokėjimo prašymų teikimo grafikais SFMIS2014 gali būti registruojami vienu iš šių būdų:

116.1. automatiškai užregistruojamas mokėjimo prašymas kartu su mokėjimo prašymų teikimo grafiku ir iš DMS (jeigu elektroninės mokėjimo prašymo ir mokėjimo prašymų teikimo grafiko versijos įgyvendinančiajai institucijai pateiktos per DMS) įkeliami mokėjimo prašymo ir mokėjimo prašymų teikimo grafiko duomenys (netaikoma, kai patikslintas mokėjimo prašymas kartu su mokėjimo prašymų teikimo grafiku pateiktas per DMS);

116.2. įkeliant elektroninių mokėjimo prašymo ir mokėjimo prašymų teikimo grafiko versijų duomenis iš DMS (jeigu patikslinto mokėjimo prašymo kartu su mokėjimo prašymų teikimo grafiku versijos įgyvendinančiajai institucijai pateiktos per DMS);

116.3. įkeliant elektroninių mokėjimo prašymo ir mokėjimo prašymų teikimo grafiko versijų duomenis iš elektroninės formos, išskyrus avanso mokėjimo prašymą;

116.4. ranka įvedant mokėjimo prašymo ir mokėjimo prašymų teikimo grafiko duomenis iš popierinių mokėjimo prašymo ir mokėjimo prašymų teikimo grafiko versijų.

117. Kai mokėjimo prašymas kartu su mokėjimo prašymų teikimo grafiku SFMIS2014 užregistruojamas taisyklių 116.1 papunktyje nustatytu būdu, į SFMIS2014 įkeliami visi mokėjimo prašymo ir mokėjimo prašymų teikimo grafiko duomenys, mokėjimo prašymui automatiškai suteikiama būsena "Užregistruotas", mokėjimo prašymo daliai (toliau – MPD) automatiškai suteikiama būsena "Tikrinama II", mokėjimo prašymų teikimo grafikui automatiškai suteikiama būsena "Tikrinamas II" ir mokėjimo prašymo ir mokėjimo prašymų teikimo grafiko gavimo įgyvendinančiojoje institucijoje data automatiškai užpildoma, nurodant mokėjimo prašymo kartu su mokėjimo prašymų teikimo grafiku pateikimo per DMS datą.

118. Norėdamas užregistruoti ne per DMS gautą mokėjimo prašymą ir mokėjimo prašymų teikimo grafiką SFMIS2014, atsakingas įgyvendinančiosios institucijos tarnautojas (darbuotojas) turi:

118.1. įkelti į SFMIS2014 viso mokėjimo prašymo (kai registruojamas patikslintas mokėjimo prašymas, – kiekvienos tikslinamos MPD) duomenis iš elektroninės mokėjimo prašymo versijos ir mokėjimo prašymų teikimo grafiko duomenis iš elektroninės mokėjimo prašymų teikimo grafiko versijos (kai mokėjimo prašymas ir mokėjimo prašymų teikimo grafikas registruojami taisyklių 116.2 ir 116.3 papunkčiuose nurodytais būdais) bei įvesti:

118.1.1. mokėjimo prašymo gavimo įgyvendinančiojoje institucijoje datą (nenurodoma, kai registruojamas patikslintas mokėjimo prašymas);

118.1.2. požymį, kad pateiktas mokėjimo prašymas, pagal kurį išlaidos apmokėtos (taikoma, kai registruojamas techninės paramos gavėjo projekto ar vadovaujantis 2014−2020 metų iš Europos Sąjungos fondų lėšų planuojamų bendrai finansuoti valstybės projektų atrankos laikinosios tvarkos aprašu, patvirtintu Lietuvos Respublikos Vyriausybės 2013 m. spalio 30 d. nutarimu Nr. 998 "Dėl 2014−2020 metų iš Europos Sąjungos fondų lėšų planuojamų bendrai finansuoti valstybės projektų atrankos laikinosios tvarkos aprašo patvirtinimo" (toliau – laikinosios tvarkos aprašas), finansuoto projekto mokėjimo prašymas);

118.1.3. mokėjimo prašymų teikimo grafiko gavimo įgyvendinančiojoje institucijoje datą (nenurodoma, kai registruojamas patikslintas mokėjimo prašymų teikimo grafikas);

118.2. įvesti į SFMIS2014 šiuos duomenis apie gautą mokėjimo prašymą ir mokėjimo prašymų teikimo grafiką (tuo atveju, jeigu dėl objektyvių priežasčių per taisyklių 115 punkte nustatytą terminą negali būti įkelti elektroninių mokėjimo prašymo ir mokėjimo prašymų teikimo grafiko versijų duomenys ir mokėjimo prašymas ir mokėjimo prašymų teikimo grafikas registruojami taisyklių 116.4 papunktyje nurodytu būdu):

118.2.1. mokėjimo prašymo tipą (avanso, tarpinis ar galutinis) (kai įgyvendinami projektai, apimantys finansines priemones, avanso mokėjimo prašymo tipas netaikomas);

118.2.2. projekto vykdytojo nurodytą mokėjimo prašymo parengimo datą;

118.2.3. projekto vykdytojo nurodytą mokėjimo prašymo numerį;

118.2.4. mokėjimo prašyme prašomą išmokėti lėšų sumą:

118.2.4.1. kai registruojamas avanso mokėjimo prašymas, – avanso mokėjimo prašymu prašomą išmokėti lėšų sumą;

118.2.4.2. kai registruojamas tarpinis ar galutinis mokėjimo prašymas, – sąskaitų apmokėjimo būdu ir (arba) išlaidų kompensavimo būdu prašomų pripažinti tinkamomis finansuoti

išlaidų sumas (bendra mokėjimo prašyme prašomų pripažinti tinkamomis finansuoti išlaidų suma SFMIS2014 apskaičiuojama automatiškai);

118.2.5. vadovaujančiosios institucijos nustatytą tinkamą finansuoti sumą (taikoma, kai įgyvendinami projektai, apimantys finansines priemones);

118.2.6. jei registruojamas avanso mokėjimo prašymas, – prašomo avanso poreikio pagrindimo dokumentą ir požymį, ar taikomas avanso draudimas;

118.2.7. jei registruojamas tarpinis ar galutinis mokėjimo prašymas, – ataskaitinį laikotarpį, už kurį teikiamas mokėjimo prašymas;

118.2.8. mokėjimo prašymo patikslinimo datą (taikoma, kai registruojamas patikslintas mokėjimo prašymas);

118.2.9. mokėjimo prašymo išlaidų apmokėjimo būdą (-us) (nenurodoma, kai registruojamas avanso mokėjimo prašymas arba nulinis mokėjimo prašymas − tarpinis ar galutinis mokėjimo prašymas, kuriame neprašoma apmokėti projekto išlaidų, o tik atsiskaitoma už per ataskaitinį laikotarpį įvykdytas projekto veiklas ar pasiektas stebėsenos rodiklių ir (arba) fizinių rodiklių reikšmes);

118.2.10. kaip tinkamos finansuoti išlaidos išleistą sumą (taikoma, kai įgyvendinami projektai, apimantys finansines priemones);

118.2.11. projekto vykdytojo nurodytą mokėjimo prašymų teikimo grafiko parengimo datą;

118.2.12. projekto vykdytojo nurodytą mokėjimo prašymų teikimo grafiko numerį;

118.2.13. mokėjimo prašymų teikimo grafiko patikslinimo datą (taikoma, kai registruojamas patikslintas mokėjimo prašymų teikimo grafikas);

118.2.14. taisyklių 118.1.1–118.1.3 papunkčiuose nurodytus duomenis.

119. Įkėlęs ir (arba) įvedęs į SFMIS2014 taisyklių 118 punkte nurodytus mokėjimo prašymo ir mokėjimo prašymų teikimo grafiko duomenis atsakingas įgyvendinančiosios institucijos tarnautojas (darbuotojas) juos išsaugo. Duomenų saugojimo metu SFMIS2014 automatiškai tikrinama, ar nėra kritinių klaidų, dėl kurių mokėjimo prašymo kartu su mokėjimo prašymų teikimo grafiku duomenys negali būti išsaugoti. Mokėjimo prašymo ir mokėjimo prašymų teikimo grafiko kritinės klaidos pateikiamos automatiškai SFMIS2014 duomenų saugojimo metu pagal Mokėjimo prašymo ir Mokėjimo prašymų teikimo grafiko formų pildymo reikalavimus.

120. Išsaugojus taisyklių 118 punkte nurodytus mokėjimo prašymo ir mokėjimo prašymų teikimo grafiko duomenis, mokėjimo prašymui ir mokėjimo prašymų teikimo grafikui automatiškai suteikiama būsena "Užregistruotas". Kartu su mokėjimo prašymu užregistruotas mokėjimo prašymų teikimo grafikas tikrinamas ir tvirtinamas taisyklių 199 punkte nustatyta tvarka.

121. Pagal užregistruotus mokėjimo prašymo bendrosios dalies (toliau – MP bendroji dalis) ar avanso mokėjimo prašymo duomenis automatiškai sukuriamos šios MPD:

121.1. MP bendroji dalis;

121.2. projekto įgyvendinimo ir stebėsenos rodiklių dalis (toliau – MPD1) (išskyrus atvejus, kai registruojamas avanso mokėjimo prašymas):

121.2.1. projekto įgyvendinimo dalis (toliau – MPD1 "Veiklos") (netaikoma, kai įgyvendinami projektai, apimantys finansines priemones);

121.2.2. stebėsenos rodiklių dalis (toliau – MPD1 "Rodikliai");

121.3. sąskaitų apmokėjimo būdu prašomų pripažinti tinkamomis finansuoti išlaidų dalis (toliau – MPD2) (jei MP bendrojoje dalyje pažymėtas sąskaitų apmokėjimo būdas) (netaikoma, kai registruojamas avanso mokėjimo prašymas);

121.4. išlaidų kompensavimo būdu prašomų pripažinti tinkamomis finansuoti išlaidų dalis arba avanso mokėjimo prašymo dalis (toliau – MPD3) (jei MP bendrojoje dalyje nurodytas mokėjimo prašymo tipas yra avanso arba pažymėtas išlaidų kompensavimo būdas);

121.5. galutinės projekto įgyvendinimo informacijos dalis (toliau – MPD4), kai registruojamas galutinis mokėjimo prašymas;

121.6. planuojamų pateikti mokėjimo prašymų dalis (toliau – MP grafikas);

121.7. mokėjimo prašymo dokumentų lapas "Dokumentai (MP)".

122. Tarpinio ar galutinio mokėjimo prašymo registravimo SFMIS2014 metu, įkeliant viso mokėjimo prašymo duomenis, jo MPD1, MPD2 ir (arba) MPD3 (jei jos yra), MPD4 (kai registruojamas galutinis mokėjimo prašymas) automatiškai suteikiama būsena "Tikrinama II" ir jos bei MP bendroji dalis automatiškai užpildomos įrašant elektroninėje mokėjimo prašymo versijoje nurodytus duomenis. Tarpinio ar galutinio mokėjimo prašymo registravimo metu, į SFMIS2014 įkeliant MP bendrosios dalies duomenis, jo MPD1, MPD2 ir (arba) MPD3 (jei jos yra), MPD4 (kai registruojamas galutinis mokėjimo prašymas) automatiškai suteikiama būsena "Užregistruota" ir užpildoma MP bendroji dalis, nurodant įvestus duomenis. SFMIS2014 vienu iš taisyklių 116 punkte nurodytų būdų užregistravus avanso mokėjimo prašymą, jo MPD3 automatiškai suteikiama būsena "Tikrinama II", o MP bendroji dalis automatiškai užpildoma, nurodant iš elektroninės versijos (pateiktos per DMS) įkeltus arba rankiniu būdu įvestus duomenis.

123. SFMIS2014 užregistravus mokėjimo prašymą, jam automatiškai suteikiamas mokėjimo prašymo registracijos numeris. Numeris suteikiamas chronologiškai pagal projekto mokėjimo prašymų registravimo SFMIS2014 eiliškumą, kiekvienam projektui atskirai. Jei užregistruotas mokėjimo prašymas yra atmetamas arba anuliuojamas, šiam mokėjimo prašymui suteiktas numeris išlieka.

124. Užregistruotus MP bendrosios dalies duomenis gali koreguoti atsakingas įgyvendinančiosios institucijos tarnautojas (darbuotojas), kol abiejų MPD2 ir MPD3 duomenys SFMIS2014 nėra perduoti ministerijai ir (ar) kitai valstybės institucijai (toliau – "Perduota AV") arba būsena SFMIS2014 nėra "Apmokėta", arba kol nėra patvirtinti MPD1duomenys, jei užregistruotas nulinis mokėjimo prašymas, arba kol nėra patvirtinti MPD1 ir MPD4 duomenys, jei užregistruotas galutinis nulinis mokėjimo prašymas. Esant poreikiui, koreguoti MP bendrosios dalies duomenis SFMIS2014 galima pakartotinai įkeliant arba įvedant į SFMIS2014 reikiamus patikslintus MP bendrosios dalies duomenis vienu iš taisyklių 116 punkte nurodytų būdų. Pakartotinai į SFMIS2014 įkėlus arba įvedus MP bendrosios dalies duomenis, anksčiau užregistruoti MP bendrosios dalies duomenys ir pagal juos automatiškai sukurtos MPD SFMIS2014 yra ištrinami (-os) ir pakeičiami (-os) naujais duomenimis.

125. Jei Projektų administravimo ir finansavimo taisyklėse nustatyta tvarka mokėjimo prašymas yra atmetamas, šį sprendimą SFMIS2014 atsakingas įgyvendinančiosios institucijos tarnautojas (darbuotojas) turi registruoti SFMIS2014 ne vėliau kaip per 7 dienas nuo sprendimo atmesti mokėjimo prašymą priėmimo dienos. Atmesti užregistruotą mokėjimo prašymą gali atsakingas įgyvendinančiosios institucijos tarnautojas (darbuotojas), jei MPD2 ar MPD3 (kai jos yra sukurtos SFMIS2014) būsenos nėra pakeistos į "Perduota AV".

126. Norėdamas atmesti mokėjimo prašymą SFMIS2014, atsakingas įgyvendinančiosios institucijos tarnautojas (darbuotojas) turi mokėjimo prašymo būseną pakeisti į "Atmestas", būsenos keitimo lango lauke "Komentarai" nurodydamas mokėjimo prašymo kartu su mokėjimo prašymų teikimo grafiku atmetimo priežastis ir įkeldamas skenuotą atmetimo pagrindimo dokumentą. Prieš pakeisdamas mokėjimo prašymo būseną į "Atmestas", atsakingas įgyvendinančiosios institucijos

tarnautojas (darbuotojas) turi užpildyti ir patvirtinti pranešimo projekto vykdytojui duomenis, kaip nurodyta taisyklių XVIII skyriuje (išskyrus atvejus, kai SFMIS2014 funkcinės galimybės nėra pakankamos ir projekto vykdytojui informacija apie mokėjimo prašymo atmetimą yra siunčiama raštu). Atmetus mokėjimo prašymą SFMIS2014 mokėjimo prašymui kartu su mokėjimo prašymų teikimo grafiku suteikiama būsena "Atmestas", užregistruotoms MPD1, MPD2, MPD3, MPD4 (jei jos yra) suteikiama būsena "Atmesta", mokėjimo prašymų teikimo grafikui suteikiama būsena "Atmestas".

127. Jeigu nustatoma, kad mokėjimo prašymas kartu su mokėjimo prašymų teikimo grafiku SFMIS2014 neturėjo būti užregistruotas, atsakingas įgyvendinančiosios institucijos tarnautojas (darbuotojas) turi anuliuoti tokį mokėjimo prašymą kartu su mokėjimo prašymų teikimo grafiku. Anuliuoti užregistruotą mokėjimo prašymą kartu su mokėjimo prašymų teikimo grafiku gali atsakingas įgyvendinančiosios institucijos tarnautojas (darbuotojas), jei MPD2 ar MPD3 (kai tokios yra sukurtos SFMIS2014) būsenos nėra pakeistos į "Perduota AV". Mokėjimo prašymų, kurių būsena SFMIS2014 yra "Atmestas", anuliuoti negalima. Norėdamas SFMIS2014 anuliuoti mokėjimo prašymą kartu su mokėjimo prašymų teikimo grafiku, atsakingas įgyvendinančiosios institucijos tarnautojas (darbuotojas) turi užregistruoto mokėjimo prašymo būseną pakeisti į "Anuliuotas", būsenos keitimo lango lauke "Komentarai" nurodydamas mokėjimo prašymo kartu su mokėjimo prašymų teikimo grafiku anuliavimo priežastis. Anuliavus mokėjimo prašymą SFMIS2014 mokėjimo prašymui kartu su mokėjimo prašymų teikimo grafiku suteikiama būsena "Anuliuotas", užregistruotoms MPD1, MPD2, MPD3, MPD4 (jei jos yra) suteikiama būsena "Anuliuota", mokėjimo prašymų teikimo grafikui suteikiama būsena "Anuliuotas".

128. Mokėjimo prašymų kartu su mokėjimo prašymų teikimo grafikais, kurių būsena SFMIS2014 "Atmestas" arba "Anuliuotas", SFMIS2014 redaguoti negalima. Jeigu nustatoma, kad mokėjimo prašymas kartu su mokėjimo prašymų teikimo grafiku SFMIS2014 atmestas arba anuliuotas klaidingai, atsakingas įgyvendinančiosios institucijos tarnautojas (darbuotojas) turi grąžinti ankstesnę mokėjimo prašymo kartu su mokėjimo prašymų teikimo grafiku būseną, lauke "Komentarai" nurodydamas mokėjimo prašymo kartu su mokėjimo prašymu teikimo grafiku būsenos grąžinimo priežastis.

# **XVI SKYRIUS MPD1, MPD2, MPD3 IR MPD4 DUOMENŲ REGISTRAVIMAS, TIKRINIMAS IR TVIRTINIMAS**

129. Atsakingas įgyvendinančiosios institucijos tarnautojas (darbuotojas), SFMIS2014 užregistravęs gautą mokėjimo prašymą pagal SFMIS2014 mokėjimo prašymui automatiškai sukurtas MPD1, MPD2 ir (arba) MPD3, MPD4, turi įvesti į SFMIS2014 visų MPD duomenis (netaikoma, jeigu užregistruotas avanso mokėjimo prašymas arba kai tarpinis ar galutinis mokėjimo prašymas užregistruotas taisyklių 118.1 papunktyje nurodytu būdu).

130. MPD1, MPD2 ir (arba) MPD3, MPD4 (jei jos yra) duomenys į SFMIS2014 gali būti įvedami vienu iš šių būdų (netaikoma avanso mokėjimo prašymui arba kai tarpinis arba galutinis mokėjimo prašymas užregistruotas taisyklių 118.2 papunktyje nurodytu būdu):

130.1. įkeliant konkrečios MPD1, MPD2 ir (arba) MPD3, MPD4 duomenis iš elektroninės formos;

130.2. ranka įvedant konkrečios MPD1, MPD2 ir (arba) MPD3, MPD4 duomenis iš popierinės mokėjimo prašymo versijos.

131. Vienu iš taisyklių 130 punkte nurodytų būdų į SFMIS2014 įvestus MPD1, MPD2 ir (arba) MPD3, MPD4 duomenis atsakingas įgyvendinančiosios institucijos tarnautojas (darbuotojas) išsaugo SFMIS2014. Išsaugojus MPD1, MPD2 ir (arba) MPD3, MPD4 duomenis SFMIS2014, konkrečiai MPD automatiškai suteikiama būsena "Tikrinama II".

132. SFMIS2014 užregistruotus konkrečios MPD1, MPD2 ir (arba) MPD3, MPD4 duomenis SFMIS2014 galima koreguoti tol, kol atitinkamai MPD nėra suteikta būsena "Patvirtinta  $II^{\mathfrak{c} \mathfrak{c}}$ .

133. Į SFMIS2014 įvedus ir išsaugojus visų MPD1, MPD2 ir (arba) MPD3, MPD4 (jei jos yra) duomenis ir įvedus ir išsaugojus MP grafiko duomenis, MPD ir MP grafikas tikrinami ir tvirtinami SFMIS2014 kiekvienas atskirai tokiu eiliškumu:

133.1. pagal MP grafiką planuojami mokėjimo prašymai (netaikoma, kai teikiamas galutinis mokėjimo prašymas), vadovaujantis taisyklių 199 punktu;

133.2. MPD1 "Veiklos", MPD1 "Rodikliai" (netaikoma, kai teikiamas avanso mokėjimo prašymas);

133.3. MPD4 (taikoma, kai teikiamas galutinis mokėjimo prašymas);

133.4. MPD2 ir (arba) MPD3 (jei jos yra). Tarpinio ar galutinio mokėjimo prašymo MPD2 ir (arba) MPD3 būsenos gali būti pakeičiamos į "Perduota AV" tik patikrinus ir patvirtinus SFMIS2014 MPD1 ir MPD4 (jei ji yra). Jeigu užregistruotas avanso mokėjimo prašymas, SFMIS2014 tvirtinama tik MPD3.

134. Norėdamas patvirtinti konkrečios MPD1, MPD2 ir (arba) MPD3, MPD4 (jei jos yra) duomenis SFMIS2014, atsakingas įgyvendinančiosios institucijos tarnautojas (darbuotojas) turi patikrinti, ar atitinkama MPD (kai tikrinamas avanso mokėjimo prašymas, – ar visas avanso mokėjimo prašymas) yra užpildyta (-as) vadovaujantis Mokėjimo prašymo formos pildymo reikalavimais, kai įgyvendinami veiksmų programos techninės paramos prioritetai, – Techninės paramos administravimo taisyklėse nurodytais Techninės paramos projekto mokėjimo prašymo formos pildymo reikalavimais (toliau – mokėjimo prašymo formos pildymo reikalavimai).

135. Patikrinęs avanso mokėjimo prašymo teisingumą pagal mokėjimo prašymo formos pildymo reikalavimus ir jo tinkamumą, atsakingas įgyvendinančiosios institucijos tarnautojas (darbuotojas) SFMIS2014 avanso MP bendrojoje dalyje turi įvesti patvirtintą avanso sumą ir avanso MPD3 būseną pakeisti į "Patvirtinta II".

136. Patikrinęs konkrečios MPD1, MPD2 ir (arba) MPD3, MPD4 (jei jos yra) duomenų teisingumą pagal mokėjimo prašymo formos pildymo reikalavimus ir tinkamumą, atsakingas įgyvendinančiosios institucijos tarnautojas (darbuotojas) turi SFMIS2014 konkrečios patikrintos MPD1, MPD2 ir (arba) MPD3, MPD4 (jei jos yra) būseną pakeisti į "Patvirtinta ĮI" (netaikoma avanso mokėjimo prašymui):

136.1. norėdamas MPD1 būseną pakeisti į "Patvirtinta II", atsakingas įgyvendinančiosios institucijos tarnautojas (darbuotojas) SFMIS2014 turi patvirtinti MPD1 "Veiklos" ir MPD1 "Rodikliai" duomenis (kai įgyvendinamos finansinės priemonės, – tik MPD1 "Rodikliai" duomenis);

136.2. norėdamas MPD4 būseną pakeisti į "Patvirtinta II", atsakingas įgyvendinančiosios institucijos tarnautojas (darbuotojas) SFMIS2014 turi patvirtinti MPD4 duomenis;

136.3. norėdamas MPD2 ir (arba) MPD3 būseną pakeisti į "Patvirtinta II", atsakingas įgyvendinančiosios institucijos tarnautojas (darbuotojas) turi:

136.3.1. patikrinti pirkimų, kurių išlaidos deklaruojamos mokėjimo prašyme, sutarčių duomenis ir pakeisti pirkimų sutarčių būseną į "Patikrinta  $II^{\prime\prime}$ ;

136.3.2. įvesti ir patvirtinti SFMIS2014 sprendimą dėl MPD2 ir (arba) MPD3 nurodytų išlaidų tinkamumo finansuoti pagal kiekvieną išlaidų pagrindimo dokumentą. Tuo atveju, jeigu pagal konkretų išlaidų pagrindimo dokumentą tinkamomis finansuoti išlaidomis nėra pripažįstama visa prašomų pripažinti tinkamomis finansuoti išlaidų suma, stulpelyje "II komentaras" turi būti nurodomos išlaidų nepripažinimo tinkamomis finansuoti priežasčių tipas ir jų aprašymas. Išlaidų nepripažinimo tinkamomis finansuoti priežasčių tipai:

136.3.2.1. nepasiekti projekto tikslai;

136.3.2.2. nepateikti išlaidų pagrindimo dokumentai;

136.3.2.3. nesilaikyta projekto lėšų apskaitos tvarkymo reikalavimų, nustatytų Projektų administravimo ir finansavimo taisyklėse;

136.3.2.4. nesilaikyta pirkimų reikalavimų, nustatytų Projektų administravimo ir finansavimo taisyklių 40 skirsnyje;

136.3.2.5. pateikta klaidinga informacija apie projekto gautas ar planuojamas gauti pajamas;

136.3.2.6. informacija dėl stebėsenos rodiklių neatitinka ministerijos tvirtinamame stebėsenos rodiklių skaičiavimo apraše nustatytų duomenų skaičiavimo ir teikimo reikalavimų;

136.3.2.7. neįgyvendinamos informavimo apie projektą priemonės;

136.3.2.8. nesilaikyta darnaus vystymosi, moterų ir vyrų lygybės bei nediskriminavimo principų;

136.3.2.9. nesilaikyta supaprastintam išlaidų apmokėjimui Projektų administravimo ir finansavimo taisyklėse nustatytų reikalavimų;

136.3.2.10. nustatytas pažeidimas (šiuo atveju nurodomas sprendimo dėl pažeidimo numeris ir data);

136.3.2.11. kitos priežastys (šiuo atveju trumpai nurodomas nustatytas netinkamų finansuoti pobūdis);

136.3.3. patikrinti, ar pagal MPD2 ir (arba) MPD3 nurodytus išlaidų pagrindimo dokumentus (kurių tipas "Sąskaita" arba "Išankstinė sąskaita") projekto vykdytojo nurodytos patirtos išlaidos nėra prašomos pripažinti tinkamomis finansuoti pakartotinai (netaikoma avanso mokėjimo prašymui);

136.3.4. įvesti informaciją, ar taikomas atrankinis mokėjimo prašyme nurodytų išlaidų patikrinimas, ir, jei taikomas, MP bendrojoje dalyje nurodyti:

136.3.4.1. minimalią tikrintiną mokėjimo prašyme nurodytų išlaidų dalį;

136.3.4.2. faktiškai patikrintą mokėjimo prašyme nurodytų išlaidų dalį.

137. Tvirtinant MPD1, MPD2 ir (arba) MPD3, MPD4 (jei jos yra) duomenis SFMIS2014 automatiškai tikrinama, ar nėra kritinių klaidų, dėl kurių MPD1, MPD2 ir (arba) MPD3, MPD4 (jei jos yra) duomenys negali būti patvirtinti. Kritinės klaidos MPD tvirtinimo metu SFMIS2014 automatiškai pateikiamos pagal mokėjimo prašymo formos pildymo reikalavimus bei kitus SFMIS2014 užregistruotus projekto įgyvendinimo duomenis.

138. Patvirtintus tarpinio ar galutinio mokėjimo prašymo MPD1 ir (arba) MPD4 duomenis, koreguoti SFMIS2014 galima tol, kol MPD2 ir (arba) MPD3 būsena yra "Užregistruota" arba "Tikrinama II". Patvirtinus tarpinio arba galutinio mokėjimo prašymo MPD2 ir (arba) MPD3 SFMIS2014, atitinkamoje MPD nurodytų patvirtintų išlaidų duomenų koreguoti negalima.

139. Patvirtinęs mokėjimo prašymą (ar atskirą jo dalį) SFMIS2014, atsakingas įgyvendinančiosios institucijos tarnautojas (darbuotojas) turi įkelti skenuotą (-us) mokėjimo prašymo (ar jo dalies) patikros lapą (-us). Skenuotas (-i) mokėjimo prašymo (ar jo dalies) patikros lapas (-ai) į SFMIS2014 turi būti įkeliamas (-i) vadovaujantis įgyvendinančiosios institucijos darbo procedūrų vadove nustatyta tvarka ne vėliau kaip:

139.1. keičiant MPD1 ir (arba) MPD4 (jei tokia yra) būseną į "Patvirtinta ĮI", kai yra patikrintas nulinis mokėjimo prašymas;

139.2. taisyklių XIX skyriuje nustatyta tvarka keičiant MPD2 ir (arba) MPD3 (jei taikoma) būseną i "Perduota AV", kai pagal patvirtintą MPD2 ir (arba) MPD3 (jei taikoma) pagal 162.3– 162.5 papunkčius paraiškoje asignavimų valdytojui (toliau – paraiška AV) yra mokėtinų skiriamo finansavimo lėšų;

139.3. keičiant MPD2 ir (arba) MPD3 būseną į "Apmokėtas", kai pagal patvirtintą MPD2 ir (arba) MPD3 (jei taikoma) pagal 162.3–162.5 papunkčius paraiškoje AV mokėtina suma lygi nuliui (kai įgyvendinamos jungtinės priemonės, pakeisti būseną į "Apmokėta" galima tik tada, kai visų sudėtinių priemonių paraiškų AV išmokama suma lygi nuliui) arba kai yra patikrintas techninės paramos gavėjo projekto ar pagal laikinosios tvarkos aprašą finansuoto projekto mokėjimo prašymas.

140. Nustačius MPD klaidų, klaidingai patvirtinus ar ministerijai ir (ar) kitai valstybės institucijai grąžinus MPD2 ir (arba) MPD3 taisyti įgyvendinančiajai institucijai, grąžinti MPD2 ir (arba) MPD3 būseną į "Tikrinama II" gali atsakingas įgyvendinančiosios institucijos tarnautojas (darbuotojas). MPD1 būseną grąžinti į "Tikrinama II" galima tik tuo atveju, jeigu MPD2 ir MPD3 būsena nėra "Perduota AV".

141. Nustačius mokėjimo prašyme klaidų, kai MPD2 ir (arba) MPD3 būsena SFMIS2014 yra "Apmokėtas", pradėti ir patvirtinti mokėjimo prašymo klaidos taisymą gali atsakingas SFMIS2014 pagalbos tarnybos darbuotojas.

142. Apie poreikį taisyti mokėjimo prašymo klaidą atsakingas įgyvendinančiosios institucijos tarnautojas (darbuotojas) informuoja SFMIS2014 pagalbos tarnybą naudodamasis registru *Mantis* arba, jei nėra tokios galimybės, raštu ir nurodo klaidos taisymo priežastis.

143. Atsakingam SFMIS2014 pagalbos tarnybos darbuotojui pradėjus mokėjimo prašymo klaidos taisymą, atsakingas įgyvendinančiosios institucijos tarnautojas (darbuotojas) pagal poreikį taiso mokėjimo prašymo duomenis. Galima taisyti visus mokėjimo prašymo duomenis, išskyrus duomenis, susijusius su mokėjimo prašymo finansine dalimi.

144. Atsakingam SFMIS2014 pagalbos tarnybos darbuotojui patvirtinus mokėjimo prašymo taisymus, pakeisti mokėjimo prašymo duomenys tampa galiojančiais mokėjimo prašymo duomenimis.

### **XVII SKYRIUS NUOKRYPIO SKAIČIAVIMAS**

145. Siekiant išlaikyti projekto sutartyje nustatytą finansuojamąją dalį pagal finansavimo šaltinius, mokėjimai turi būti atliekami pagal kiekvieną pateiktą mokėjimo prašymą išmokant tiek skiriamų finansavimo lėšų, kad atlikus konkretų mokėjimą bendra (įskaitant konkretų ir visus ankstesnius mokėjimo prašymus) pripažintų deklaruotinomis Europos Komisijai projekto išlaidų suma būtų paskirstyta pagal sutartyje nustatytus tinkamų finansuoti išlaidų šaltinius.

146. Jeigu dėl sutarties keitimo ar apvalinimo susidaro faktiškai apmokėtų mokėjimo prašymuose nurodytų finansavimo sumų ir pagal projekto finansavimo šaltinius apskaičiuotų viso

projekto turėjusių būti išmokėtų sumų skirtumas, yra apskaičiuojamas nuokrypis (kai įgyvendinamos jungtinės priemonės, nuokrypis nėra skaičiuojamas).

147. Atsakingas įgyvendinančiosios institucijos tarnautojas (darbuotojas), rengdamas paraišką AV pagal kiekvieną MPD (MPD2 ir MPD3 (jei jos yra)), turi įvertinti didžiausią galimą nuokrypį, kad teikiant galutinį mokėjimo prašymą būtų išvengta skiriamų finansavimo lėšų grąžinimo procedūros, tai yra, kad būtų išlaikyta projekto finansuojamoji dalis pagal šaltinius iki sutarties įgyvendinimo pabaigos.

148. Atsižvelgiant į konkrečioje MPD2 ar MPD3 (jei ji yra) nustatytą mokėtiną sumą, būtina įvertinti didžiausią galimą susidariusį nuokrypį. Jeigu pagal vieną mokėjimo prašymą mokėtinos sumos neužtenka visam susidariusiam nuokrypiui įvertinti, likusi dalis įvertinama pagal kitus mokėjimo prašymus. SFMIS2014 automatiškai apskaičiuoja didžiausią nuokrypio sumą:

148.1. vertinant nuokrypį negali būti keičiama bendra tinkamų finansuoti išlaidų suma, t. y. jei padidinama ar sumažinama iš tam tikro finansavimo šaltinio mokama suma, atitinkamai turi būti koreguojama kito finansavimo šaltinio suma;

148.2. vertinant nuokrypį SFMIS2014 užtikrinama, kad iš atitinkamo finansavimo šaltinio išmokama suma neviršytų bendros likusios pagal projekto biudžetą atitinkamo finansavimo šaltinio sumos;

148.3. jei nuokrypis susidaro dėl to, kad buvo permokėta lėšų iš ES struktūrinių fondų ar Lietuvos Respublikos valstybės biudžeto finansavimo šaltinių, pvz., pakeitus sutartį atsirado ir projekto vykdytojo bei jo partnerio (-ių) finansavimo šaltinis, SFMIS2014 užtikrinama, kad mokama suma nebūtų mažesnė nei nulis.

### **XVIII SKYRIUS**

# **PROJEKTO VYKDYTOJO INFORMAVIMAS APIE MOKĖJIMO PRAŠYMO TIKRINIMO REZULTATUS**

149. Atsakingas įgyvendinančiosios institucijos tarnautojas (darbuotojas), patikrinęs mokėjimo prašymą kartu su mokėjimo prašymų teikimo grafiku, vadovaudamasis Projektų administravimo ir finansavimo taisyklių 236 punkto nuostatomis, naudodamasis SFMIS2014 turi informuoti projekto vykdytoją apie mokėjimo prašymo kartu su mokėjimo prašymų teikimo grafiku tikrinimo rezultatus į DMS išsiųsdamas pranešimą projekto vykdytojui (jeigu DMS funkcinės galimybės nėra pakankamos, projekto vykdytojas yra informuojamas raštu).

150. Pranešimo projekto vykdytojui forma SFMIS2014 sukuriama automatiškai kiekvienai MPD atskirai, taisyklių XV skyriuje nustatyta tvarka SFMIS2014 užregistravus mokėjimo prašymą kartu su mokėjimo prašymų teikimo grafiku, pagal konkrečiam mokėjimo prašymui SFMIS2014 automatiškai sukurtas MPD1, MPD2 ir (arba) MPD3, MPD4 (jei jos yra).

151. Atsakingam įgyvendinančiosios institucijos tarnautojui (darbuotojui) taisyklių XVI skyriuje nustatyta tvarka patvirtinus MPD2 arba MPD3 (jei taikoma) duomenis (kai tvirtinamas avanso mokėjimo prašymas, – įvedus patvirtintą avanso sumą) ir taisyklių XIX skyriuje nustatyta tvarka patvirtinus paraiškos AV duomenis, pranešimo projekto vykdytojui forma SFMIS2014 automatiškai užpildoma, įrašant Projektų administravimo ir finansavimo taisyklių 236 punkte nurodytą informaciją (informacija apie tinkamomis finansuoti nepripažintas išlaidas nurodoma tik tuo atveju, jeigu yra įvesti taisyklių 136.3.1 papunktyje nurodyti duomenys) (netaikoma, kai mokėjimo prašymas yra atmetamas arba tvirtinamas nulinis mokėjimo prašymas).

152. Atsakingas įgyvendinančiosios institucijos tarnautojas (darbuotojas), norėdamas parengti pranešimą projekto vykdytojui, SFMIS2014 turi įvesti ir patvirtinti šiuos pranešimo projekto vykdytojui formos duomenis:

152.1. pranešimo numerį;

152.2. mokėjimo prašymo atmetimo priežastis (taikoma, kai mokėjimo prašymas yra atmetamas);

152.3. kitą įgyvendinančiosios institucijos nuomone aktualią informaciją.

153. Pranešimas projekto vykdytojui rengiamas:

153.1. apie mokėjimo prašymo patvirtinimą – MPD2 arba MPD3 (jei taikoma) atskirai, atitinkamoje MPD2 arba MPD3 (jei taikoma) įvedant ir patvirtinant pranešimo projekto vykdytojui formos duomenis;

153.2. apie mokėjimo prašymų teikimo grafiko patvirtinimą – MP grafike įvedant ir patvirtinant pranešimo projekto vykdytojui formos duomenis;

153.3. apie nulinio mokėjimo prašymo patvirtinimą – MPD1 įvedant ir patvirtinant pranešimo projekto vykdytojui formos duomenis;

153.4. apie avanso mokėjimo prašymo patvirtinimą – MPD3 įvedant ir patvirtinant pranešimo projekto vykdytojui formos duomenis;

153.5. apie mokėjimo prašymo (nulinio, avanso, tarpinio ar galutinio) atmetimą – pranešimo projekto vykdytojui dalyje įvedant ir patvirtinant pranešimo projekto vykdytojui formos duomenis.

154. Atsakingam įgyvendinančiosios institucijos tarnautojui (darbuotojui) patvirtinus pranešimo projekto vykdytojui formos duomenis SFMIS2014 atitinkamoje MPD, pranešimas projekto vykdytojui į DMS automatiškai siunčiamas:

154.1. keičiant MP grafiko būseną į "Patvirtintas II (aktualus)";

154.2. keičiant MPD1 ir (arba) MPD4 būseną į "Patvirtinta II";

154.3. keičiant MPD2 arba MPD3 (jei taikoma) būseną į "Perduota AV", kai pagal patvirtintą MPD2 arba MPD3 (jei taikoma) pagal taisyklių 162.3–162.5 papunkčius paraiškoje AV yra mokėtinų skiriamo finansavimo lėšų;

154.4. keičiant MPD2 arba MPD3 (jei taikoma) būseną į "Apmokėta", kai pagal patvirtintą MPD2 arba MPD3 (jei taikoma) pagal taisyklių 162.3–162.5 papunkčius paraiškoje AV mokėtina suma lygi nuliui arba kai yra patikrintas techninės paramos gavėjo projekto ar pagal laikinosios tvarkos aprašą finansuoto projekto mokėjimo prašymas;

154.5. keičiant mokėjimo prašymo būseną į "Atmestas" – tuo atveju, kai mokėjimo prašymas yra atmetamas.

155. Tuo atveju, kai DMS funkcinės galimybės nėra pakankamos, projekto vykdytojas apie mokėjimo prašymo tikrinimo rezultatus informuojamas raštu. Tokiu atveju, prieš keisdamas atitinkamos MPD, kaip nurodyta taisyklių 154 punkte, būseną SFMIS2014, atsakingas įgyvendinančiosios institucijos tarnautojas (darbuotojas) būsenos keitimo lange laukelyje "Informuoti PV per DMS" turi nuimti varnelę.

156. Taisyklių 154 punkte nustatyta tvarka išsiuntus pranešimą projekto vykdytojui į DMS, SFMIS2014 automatiškai nurodoma pranešimo projekto vykdytojui išsiuntimo data. Į DMS išsiųsto pranešimo projekto vykdytojui duomenų SFMIS2014 koreguoti negalima. Jeigu taisyklių 140 ir 141 punktuose nustatyta tvarka yra keičiami patvirtinto mokėjimo prašymo (ar jo dalies) duomenys, pranešimas projekto vykdytojui į DMS gali būti siunčiamas pakartotinai taisyklių 151–154 punktuose nustatyta tvarka.

157. Projekto vykdytojui peržiūrėjus pranešimo projekto vykdytojui duomenis DMS, SFMIS2014 automatiškai nurodoma pranešimo projekto vykdytojui peržiūrėjimo DMS data.

#### **XIX SKYRIUS**

# **PARAIŠKOS ASIGNAVIMŲ VALDYTOJUI ADMINISTRAVIMAS, LĖŠŲ IŠMOKĖJIMAS PROJEKTŲ VYKDYTOJAMS IR IŠLAIDŲ PRIPAŽINIMAS DEKLARUOTINOMIS EUROPOS KOMISIJAI**

158. Paraiškos AV formą tvirtina 2014−2020 metų ES struktūrinių fondų administravimo darbo grupė. Paraiška AV rengiama ir teikiama Projektų administravimo ir finansavimo taisyklėse nustatytais terminais ir tvarka.

159. Baigęs MPD2 arba MPD3 tikrinimą ir konkrečios MPD būseną pakeitęs į "Patvirtinta ĮI", atsakingas įgyvendinančiosios institucijos tarnautojas (darbuotojas), naudodamasis SFMIS2014, turi parengti ir pateikti paraišką AV dėl MPD2 arba MPD3 patvirtintų išlaidų (kai teikiamas avanso mokėjimo prašymas, – patvirtintos avanso sumos) apmokėjimo.

160. Įgyvendinant finansines priemones, paraiškos AV administruojamos vadovaujantis Finansinių priemonių įgyvendinimo taisyklėmis ir vadovaujančiosios institucijos procedūrų vadovu. Įgyvendinant veiksmų programos techninės paramos prioritetus, paraiškos AV nėra teikiamos ir mokėjimai per SFMIS2014 nėra atliekami, t. y. MPD2 ir (arba) MPD3 būsena pakeičiama į "Apmokėta".

161. Įgyvendinant jungtinės priemonės projektą, SFMIS2014 automatiškai sukuriama tiek paraiškų AV, kiek yra jungtinės priemonės sudėtinių priemonių:

161.1. kai teikiamas tarpinis ir (ar) galutinis mokėjimo prašymas, turi būti rengiamos tik tų jungtinę priemonę sudarančių priemonių paraiškos AV, pagal kurias buvo prašomos sumos mokėjimo prašyme, o tų jungtinę priemonę sudarančių priemonių paraiškos AV, pagal kurias mokėjimo prašyme nebuvo prašomų sumų, turi būti pašalintos;

161.2. kai teikiamas avansinio mokėjimo prašymas, patvirtinta ir (ar) išmokama suma apskaičiuojama pagal sutartyje nurodytus procentus kiekvienai jungtinę priemonę sudarančiai priemonei atskirai, skaičiuojant nuo bendros patvirtintos mokėjimo prašyme avanso sumos pagal finansavimo šaltinių intensyvumą (šalinti paraiškų AV negalima).

162. Rengdamas paraišką AV SFMIS2014, atsakingas įgyvendinančiosios institucijos tarnautojas (darbuotojas) konkrečios MPD2 arba MPD3 lange "Paraiška AV" turi:

162.1. įvesti paraiškos AV datą;

162.2. įvesti arba generuoti paraiškos AV numerį;

162.3. įvertinti nuokrypį (jei jis yra) taisyklių XVII skyriuje nustatyta tvarka;

162.4. įvertinti išmokėtą avansą (jei jis yra) Projektų administravimo ir finansavimo taisyklėse nustatyta tvarka;

162.5. įvertinti grąžintinas lėšas (jei jos yra) Grąžintinų ir grąžintų lėšų administravimo taisyklėse nustatyta tvarka.

163. Taisyklių 162 punkte nurodyti veiksmai neatliekami, jeigu pagal konkrečią MPD2 arba MPD3 nustatytų tinkamų finansuoti išlaidų suma yra lygi nuliui arba kai yra patvirtintas pagal laikinosios tvarkos aprašą finansuoto projekto mokėjimo prašymas. Tokiu atveju paraiška AV per SFMIS2014 neteikiama.

164. Kai yra patvirtintas techninės paramos gavėjo projekto mokėjimo prašymas, taisyklių 162 punkte nurodyti veiksmai neatliekami, paraiška AV per SFMIS2014 neteikiama, bet MPD3 būsena pakeičiama į "Apmokėta".

165. SFMIS2014 rengiant paraišką AV, atitinkamos asignavimų valdytojo programos, finansuojamos iš valstybės biudžeto, priemonės ir finansavimo šaltinio, ekonominės ir funkcinės klasifikacijų kodai automatiškai parenkami pagal SFMIS2014 užregistruotus sutarties sąlygų duomenis.

166. Atsakingas įgyvendinančiosios institucijos tarnautojas (darbuotojas) taisyklių 162 punkte nustatyta tvarka parengtą paraišką AV SFMIS2014 turi patikrinti ir patvirtinti. Kitas atsakingas įgyvendinančiosios institucijos tarnautojas (darbuotojas) turi įkelti skenuotą pasirašytą paraišką AV į SFMIS2014 ir atitinkamos MPD2 ar MPD3 būseną SFMIS2014 pakeisti į "Perduota AV". (netaikoma, kai įgyvendinami techninės paramos projektai). Įgyvendinant jungtinių priemonių projektus, pakeisti būseną į "Perduota AV" galima tik tada, kai visų jungtinę priemonę sudarančių priemonių paraiškų AV duomenys yra patvirtinti. Kai ministerija įgyvendinančiajai institucijai, kuri yra jai pavaldi biudžetinė įstaiga, paveda rengti ir eksportuoti į VBAMS mokėjimo paraiškas valstybės iždui, skenuota paraiška AV į SFMIS2014 nekeliama.

167. Galutinio mokėjimo prašymo MPD2 arba MPD3 būsena į "Perduota AV" negali būti pakeista:

167.1. jeigu taisyklių XXXIII skyriuje nustatyta tvarka SFMIS2014 yra užregistruota atlikta projekto patikra jo įgyvendinimo ir (ar) administravimo vietoje (toliau – patikra vietoje), kuri yra nebaigta, tai yra jei patikros vietoje būsena SFMIS2014 nėra "Baigta";

167.2. jeigu mokėjimo prašymo MPD1 ir MPD4 (jei taikoma) būsena nėra "Patvirtinta II".

168. SFMIS2014 perdavus paraišką AV dėl mokėjimo prašymo MPD2 arba MPD3 išlaidų apmokėjimo ir jos būseną pakeitus į "Perduota AV" arba pakeitus MPD2 arba MPD3 būseną į "Apmokėta", atitinkamos mokėjimo prašymo MPD2 arba MPD3 duomenų koreguoti negalima.

169. Atsakingas ministerijos tarnautojas (darbuotojas) vidaus darbo procedūrose nustatyta tvarka turi reguliariai patikrinti SFMIS2014, ar yra gautų paraiškų AV, tai yra ar yra SFMIS2014 užregistruota MPD2 arba MPD3, kurių būsena "Perduota AV".

170. Atsakingas ministerijos tarnautojas (darbuotojas), per SFMIS2014 gavęs skenuotą pasirašytą paraišką AV dėl MPD2 arba MPD3 išlaidų apmokėjimo (tuo atveju, jeigu dėl objektyvių priežasčių skenuotos paraiškos AV per SFMIS2014 pateikti negalima, – gavęs popierinę paraiškos AV versiją), ne vėliau kaip per 3 dienas turi atitinkamos MPD2 arba MPD3 būseną SFMIS2014 pakeisti į "Tikrinama AV". SFMIS2014 būsenos suteikimo data turi sutapti su paraiškos AV užregistravimo ministerijoje data.

171. Gautą paraišką AV atsakingas ministerijos tarnautojas (darbuotojas) turi patikrinti Projektų administravimo ir finansavimo taisyklėse nustatytais terminais ir tvarka. Atsakingas ministerijos tarnautojas (darbuotojas), nustatęs, kad paraiška AV parengta netinkamai, grąžina ją jgyvendinančiajai institucijai, paraiškos AV būseną SFMIS2014 pakeisdamas į "Grąžinta II" ir būsenos keitimo komentaro lauke įrašydamas paraiškos AV grąžinimo priežastį (-is). Įgyvendinant jungtinių priemonių projektus, grąžinus vieną paraišką AV, grąžinamos ir kitos paraiškos AV.

172. Atsakingas įgyvendinančiosios institucijos tarnautojas (darbuotojas) vidaus darbo procedūrose nustatyta tvarka turi reguliariai patikrinti SFMIS2014, ar yra ministerijos įgyvendinančiajai institucijai per SFMIS2014 grąžintų paraiškų AV, tai yra ar SFMIS2014 yra MPD2 arba MPD3, kurių būsena yra "Grąžinta II".

173. Atsakingas įgyvendinančiosios institucijos tarnautojas (darbuotojas), taisyklių 172 punkte nustatyta tvarka sužinojęs apie ministerijos grąžintą paraišką AV, ne vėliau kaip per 3 dienas turi atitinkamos MPD2 arba MPD3 būseną SFMIS2014 pakeisti į "Tikrinama II". Atsakingas įgyvendinančiosios institucijos tarnautojas (darbuotojas), ištaisęs ministerijos nurodytus paraiškos AV neatitikimus arba parengęs naują paraišką AV, turi ją iš naujo pateikti ministerijai taisyklių 162–167 punktuose nustatyta tvarka.

174. Patikrinęs paraišką AV ir nustatęs, kad ji parengta tinkamai, atsakingas ministerijos tarnautojas (darbuotojas) Projektų administravimo ir finansavimo taisyklėse nustatytais terminais ir tvarka turi parengti ir pateikti mokėjimo paraišką Finansų ministerijos Valstybės iždo departamentui (toliau – Valstybės iždo departamentas), atitinkamos MPD2 arba MPD3 būseną SFMIS2014 pakeisdamas į "Perduota VBAMS". Keičiant būseną tikrinama, ar pakanka ministerijai ir (ar) kitai valstybės institucijai išlaidų deriniui "biudžeto programa + Ekonominė klasifikacija (EK) + Funkcinė klasifikacija (FK)" (toliau – derinys) skirtų lėšų likučio išlaidoms pagal MPD2 ar MPD3 mokėjimo paraiškas iždui apmokėti. Likusi deriniui suma apskaičiuojama iš einamiesiems metams skirtos deriniui sumos atėmus rezervuotas ir išmokėtas sumas pagal mokėjimo prašymus ir pridėjus einamaisiais metais grąžintų lėšų sumas.

175. Įgyvendinant jungtinių priemonių projektus, jeigu buvo rengiama ne viena paraiška AV, būseną SFMIS2014 galima pakeisti į "Perduota VBAMS" tik tada, kai visos paraiškos AV turi perdavimo VBAMS požymį.

176. Jei pagal konkrečią mokėjimo prašymo MPD2 arba MPD3 parengta mokėjimo paraiška Valstybės iždo departamentui dėl tam tikrų neatitikimų yra grąžinama ministerijai iš VBAMS nurodžius klaidą, atitinkamai MPD2 arba MPD3 suteikiama būsena "Atmesta VBAMS". Tokiu atveju atsakingas ministerijos tarnautojas (darbuotojas) turi atlikti vieną iš šių veiksmų:

176.1. ištaisyti mokėjimo paraiškos Valstybės iždo departamentui neatitikimus ir pakartotinai išsiųsti mokėjimo paraišką į VBAMS, atitinkamai pakeisdamas MPD2 arba MPD3 būseną į "Perduota VBAMS";

176.2. grąžinti MPD2 arba MPD3 įgyvendinančiajai institucijai, pakeisdamas MPD2 arba MPD3 būseną į "Grąžinta II" ir būsenos keitimo komentaro laukelyje nurodydamas grąžinimo priežastį (-is). Tokiu atveju atsakingas įgyvendinančiosios institucijos tarnautojas (darbuotojas) turi iš naujo parengti ir pateikti paraišką AV.

177. Tuo atveju, kai paraiškoje AV yra nurodyta klaidinga projekto vykdytojo banko sąskaita ir dėl to lėšos grąžinamos Valstybės iždo departamentui, ministerija ir (ar) kita valstybės institucija, norėdamos, kad MPD2 arba MPD3 būsena būtų grąžinta į "Tikrinama AV", kreipiasi į SFMIS2014 pagalbos tarnybą naudodamosi registru *Mantis* arba, jei nėra tokios galimybės, raštu, nurodydamos poreikį taisyti klaidą ir jos atsiradimo priežastis.

178. Atsakingam SFMIS2014 pagalbos tarnybos darbuotojui atlikus veiksmus pagal taisyklių 177 punkte nurodytą kreipimąsi, ministerija ir (ar) kita valstybės institucija atlieka taisyklių 176.2 papunktyje nurodytus veiksmus.

179. Kai ministerija įgyvendinančiajai institucijai, kuri yra jai pavaldi biudžetinė įstaiga, paveda rengti ir eksportuoti į VBAMS mokėjimo paraiškas valstybės iždui, atsakingas įgyvendinančiosios institucijos tarnautojas (darbuotojas) SFMIS2014 turi parengti ir patvirtinti paraišką AV bei parengti ir pateikti mokėjimo paraišką Valstybės iždo departamentui. Tokiu atveju taisyklių 169–171 punktai netaikomi.

180. Kai pagal atitinkamą mokėjimo paraišką Valstybės iždo departamentui dėl išlaidų pagal konkrečią MPD2 arba MPD3 apmokėjimo Valstybės iždo departamentas perveda skiriamo
finansavimo lėšas projekto vykdytojui, atitinkamai MPD2 arba MPD3 automatiškai suteikiama būsena "Apmokėta".

181. Pranešimo apie sąskaitų apmokėjimo būdu gautų lėšų pervedimo formą (toliau – SA pranešimas) tvirtina 2014−2020 metų ES struktūrinių fondų administravimo darbo grupė.

182. SA pranešimai SFMIS2014 gali būti registruojami vienu iš šių būdų:

182.1. įkeliant elektroninės SA pranešimo versijos duomenis iš DMS (jeigu elektroninė SA pranešimo versija įgyvendinančiajai institucijai pateikta per DMS);

182.2. ranka įvedant išlaidų apmokėjimo įrodymo dokumentų duomenis iš popierinių išlaidų apmokėjimo įrodymo dokumentų versijų.

183. Atsakingas įgyvendinančiosios institucijos tarnautojas (darbuotojas), patikrinęs dokumentų tinkamumą, įvertina, ar pateikti visi MPD2 išlaidų apmokėjimo įrodymo dokumentai, suveda apmokėjimo duomenis į SFMIS2014 (netaikoma, jeigu SA pranešimo duomenys užregistruoti taisyklių 182.1 papunktyje nustatytu būdu) ir patvirtina, kad įkelti ir (arba) suvesti duomenys yra teisingi. Jeigu SA pranešimas pateiktas ir užregistruotas SFMIS2014 taisyklių 182.2 papunktyje nustatytu būdu, atsakingas įgyvendinančiosios institucijos tarnautojas (darbuotojas) pateiktus išlaidų apmokėjimo įrodymo dokumentus nuskenuoja ir įkelia į SFMIS2014.

184. Pagal mokėjimo prašymą apmokėtos išlaidos pripažįstamos deklaruotinomis Europos Komisijai Projektų administravimo ir finansavimo taisyklėse nustatyta tvarka. SFMIS2014 išlaidų deklaruotinumo Europos Komisijai data automatiškai nustatoma (netaikoma, kai atitinkamoje MPD2 arba MPD3 pripažintų tinkamomis finansuoti išlaidų suma lygi nuliui arba kai yra patvirtintas techninės paramos gavėjo projekto ar pagal laikinosios tvarkos aprašą finansuoto projekto mokėjimo prašymas):

184.1. tuo atveju, kai apmokėtos MPD2 išlaidos, – pagal vėliausią išlaidų apmokėjimo datą, nurodytą SFMIS2014 įvestuose išlaidų apmokėjimo įrodymo dokumentuose, kai taisyklių 183 punkte nurodyta tvarka atsakingas įgyvendinančiosios institucijos tarnautojas (darbuotojas) patvirtina į SFMIS2014 suvestų MPD2 išlaidų apmokėjimo įrodymo dokumentų tinkamumą ir duomenų teisingumą. MPD2 nustatyta išlaidų deklaruotinumo Europos Komisijai data negali būti ankstesnė už būsenos "Apmokėta" datą;

184.2. tuo atveju, kai apmokėtos MPD3 išlaidos, – pagal vėliausią Valstybės iždo departamento lėšų pervedimo projekto vykdytojui datą, kai taisyklių 180 punkte nurodyta tvarka MPD3 būsena pakeičiama į "Apmokėta".

185. Kai yra patvirtintas techninės paramos gavėjo projekto ar pagal laikinosios tvarkos aprašą finansuoto projekto mokėjimo prašymas, tinkamos finansuoti išlaidos pripažįstamos deklaruotinomis Europos Komisijai, kai MPD3 suteikiama būsena "Patvirtinta II".

186. Mokėjimo prašymo būsena "Baigta" SFMIS2014 automatiškai nustatoma:

186.1. tuo atveju, kai pagal patvirtintą mokėjimo prašymą išlaidos apmokamos tik sąskaitų apmokėjimo būdu arba tik išlaidų kompensavimo būdu, tai yra kai mokėjimo prašyme yra tik MPD2 arba tik MPD3, – kai pagal atitinkamą MPD2 arba MPD3 išlaidos pripažįstamos deklaruotinomis Europos Komisijai;

186.2. tuo atveju, kai pagal patvirtintą mokėjimo prašymą išlaidos apmokamos abiem išlaidų apmokėjimo būdais, tai yra kai mokėjimo prašyme yra ir MPD2, ir MPD3, – MPD3 būseną pakeitus į "Apmokėta" ir pagal MPD2 nustačius apmokėtų išlaidų deklaruotinumo Europos Komisijai datą atsižvelgiant į tai, kuris veiksmas įvyksta vėliau;

186.3. tuo atveju, kai yra patvirtintas techninės paramos gavėjo projekto ar pagal laikinosios tvarkos aprašą finansuoto projekto mokėjimo prašymas, – MPD2 ir (arba) MPD3 būseną pakeitus į "Apmokėta".

## **XX SKYRIUS MOKĖJIMO PRAŠYMŲ TEIKIMO GRAFIKŲ ADMINISTRAVIMAS**

187. Mokėjimo prašymų teikimo grafiko formai pritaria 2014−2020 metų ES struktūrinių fondų administravimo darbo grupė.

188. Tuo atveju, kai pildomas mokėjimo prašymų teikimo grafikas ir dėl objektyvių priežasčių projekto vykdytojas negali iš DMS parsisiųsti aktualiais projekto mokėjimo prašymų teikimo grafiko duomenimis užpildytos mokėjimo prašymų teikimo grafiko formos, atsakingas įgyvendinančiosios institucijos tarnautojas (darbuotojas) SFMIS2014 parengia elektroninę mokėjimo prašymų teikimo grafiko formą, kuri užpildoma jos rengimo dienai SFMIS2014 užregistruotais konkretaus projekto mokėjimo prašymų teikimo grafiko duomenimis ir ją išsiunčia projekto vykdytojui elektroniniu paštu.

189. SFMIS2014 turi būti registruojami visi įgyvendinančiajai institucijai pateikti mokėjimo prašymų teikimo grafikai: kartu su kiekvienu mokėjimo prašymu (netaikoma, kai teikiamas galutinis mokėjimo prašymas) taisyklių 116 punkte nustatyta tvarka ir (arba) atskirai taisyklių 191 punkte nustatyta tvarka. Mokėjimo prašymų teikimo grafikai SFMIS2014 gali būti registruojami tik tų projektų, kurių etapas yra "Įgyvendinimas".

190. Gavęs mokėjimo prašymų teikimo grafiką, atsakingas įgyvendinančiosios institucijos tarnautojas (darbuotojas) ne vėliau kaip per 7 dienas nuo mokėjimo prašymų teikimo grafiko gavimo įgyvendinančiojoje institucijoje dienos turi užregistruoti mokėjimo prašymų teikimo grafiko duomenis SFMIS2014 (netaikoma, kai pateiktas mokėjimo prašymų teikimo grafikas registruojamas taisyklių 191.1 papunktyje nustatytu būdu).

191. Mokėjimo prašymų teikimo grafikai SFMIS2014 gali būti registruojami vienu iš šių būdų:

191.1. automatiškai užregistruojamas mokėjimo prašymų teikimo grafikas SFMIS2014 ir įkeliami mokėjimo prašymų teikimo grafiko duomenys iš DMS (jeigu elektroninė mokėjimo prašymų teikimo grafiko versija įgyvendinančiajai institucijai pateikta per DMS) (netaikoma, kai per DMS pateiktas patikslintas mokėjimo prašymų teikimo grafikas);

191.2. įkeliant elektroninės mokėjimo prašymų teikimo grafiko versijos duomenis iš DMS (jeigu patikslinto mokėjimo prašymų teikimo grafiko versija įgyvendinančiajai institucijai pateikta per DMS);

191.3. įkeliant elektroninės mokėjimo prašymų teikimo grafiko versijos duomenis iš elektroninės formos;

191.4. ranka įvedant mokėjimo prašymų teikimo grafiko duomenis iš popierinės mokėjimo prašymų teikimo grafiko versijos.

192. Kai mokėjimo prašymų teikimo grafikas SFMIS2014 užregistruojamas taisyklių 191.1 papunktyje nustatytu būdu, į SFMIS2014 įkeliami mokėjimo prašymų teikimo grafiko duomenys, mokėjimo prašymų teikimo grafikui automatiškai suteikiama būsena "Tikrinamas II" ir mokėjimo prašymų teikimo grafiko gavimo įgyvendinančiojoje institucijoje data įrašoma automatiškai, nurodant mokėjimo prašymų teikimo grafiko pateikimo per DMS datą.

193. Norėdamas užregistruoti gautą mokėjimo prašymų teikimo grafiką SFMIS2014, atsakingas įgyvendinančiosios institucijos tarnautojas (darbuotojas) turi įvesti:

193.1. mokėjimo prašymų teikimo grafiko gavimo įgyvendinančiojoje institucijoje datą (nenurodoma, kai registruojamas patikslintas mokėjimo prašymų teikimo grafikas);

193.2. projekto vykdytojo nurodytą mokėjimo prašymų teikimo grafiko numerį ir datą;

193.3. mokėjimo prašymų teikimo grafiko patikslinimo datą (nurodoma, kai registruojamas patikslintas mokėjimo prašymų teikimo grafikas).

194. Įkėlęs ir (arba) įvedęs į SFMIS2014 taisyklių 193 punkte nurodytus mokėjimo prašymų teikimo grafiko duomenis, atsakingas įgyvendinančiosios institucijos tarnautojas (darbuotojas) juos išsaugo. Duomenų saugojimo metu SFMIS2014 automatiškai tikrinama, ar nėra kritinių klaidų, dėl kurių mokėjimo prašymų teikimo grafiko duomenys SFMIS2014 negali būti išsaugoti. Kritines klaidas mokėjimo prašymų teikimo grafiko duomenų saugojimo metu automatiškai pateikia SFMIS2014 pagal Mokėjimo prašymų teikimo grafiko formos pildymo reikalavimus.

195. Išsaugojus taisyklių 193 punkte nurodytus mokėjimo prašymų teikimo grafiko duomenis, mokėjimo prašymų teikimo grafikui automatiškai suteikiama būsena "Užregistruotas".

196. Mokėjimo prašymų teikimo grafiko planuojamų mokėjimo prašymų duomenys į SFMIS2014 gali būti įvedami vienu iš šių būdų (netaikoma, jeigu mokėjimo prašymų teikimo grafikas užregistruotas taisyklių 191.1 papunktyje nurodytu būdu):

196.1. įkeliant planuojamų mokėjimo prašymų duomenis iš elektroninės formos;

196.2. ranka įvedant planuojamų mokėjimo prašymų duomenis iš popierinės mokėjimo prašymo versijos.

197. Vienu iš taisyklių 196 punkte nurodytų būdų į SFMIS2014 įvestus planuojamų mokėjimo prašymų duomenis atsakingas įgyvendinančiosios institucijos tarnautojas (darbuotojas) išsaugo. Išsaugojus planuojamų mokėjimo prašymų duomenis SFMIS2014 automatiškai suteikiama:

197.1. mokėjimo prašymų teikimo grafiko būsena "Tikrinama  $II$ ";

197.2. mokėjimo prašymų teikimo grafiko registracijos numeris. Numeris suteikiamas chronologiškai pagal projekto mokėjimo prašymų teikimo grafiko registravimo SFMIS2014 eiliškumą, kiekvienam projektui atskirai. Jei užregistruotas mokėjimo prašymų teikimo grafikas yra atmetamas arba anuliuojamas, šiam mokėjimo prašymų teikimo grafikui suteiktas numeris išlieka.

198. SFMIS2014 užregistruotus mokėjimo prašymų teikimo grafiko duomenis galima koreguoti tol, kol mokėjimo prašymų teikimo grafiko būsena nėra pakeista į "Patvirtintas II (aktualus)". Esant poreikiui, koreguoti mokėjimo prašymų teikimo grafiko duomenis SFMIS2014 galima iš patikslintos elektroninės mokėjimo prašymų teikimo grafiko versijos pakartotinai įvedant arba įkeliant reikiamus patikslintus duomenis.

199. Patikrinęs mokėjimo prašymų teikimo grafiko duomenų teisingumą pagal Mokėjimo prašymų teikimo grafiko formos pildymo reikalavimus ir jo tinkamumą, atsakingas įgyvendinančiosios institucijos tarnautojas (darbuotojas) SFMIS2014 pakeičia mokėjimo prašymų teikimo grafiko būseną į "Patvirtintas II (aktualus)".

200. Jei mokėjimo prašymų teikimo grafikas yra atmetamas, šį sprendimą SFMIS2014 atsakingas įgyvendinančiosios institucijos tarnautojas (darbuotojas) turi nurodyti ne vėliau kaip per 7 dienas nuo sprendimo atmesti mokėjimo prašymų teikimo grafiką priėmimo dienos. Norėdamas atmesti mokėjimo prašymų teikimo grafiką SFMIS2014, atsakingas įgyvendinančiosios institucijos tarnautojas (darbuotojas) turi mokėjimo prašymų teikimo grafiko būseną pakeisti į "Atmestas",

būsenos keitimo lango lauke "Komentarai" nurodydamas mokėjimo prašymų teikimo grafiko atmetimo priežastis ir įkeldamas skenuotą atmetimo pagrindimo dokumentą.

201. SFMIS2014 atmesti užregistruotą mokėjimo prašymų teikimo grafiką gali atsakingas įgyvendinančiosios institucijos tarnautojas (darbuotojas), jei mokėjimo prašymų teikimo grafiko būsena nėra pakeista į "Patvirtintas II (aktualus)".

202. Atsakingas įgyvendinančiosios institucijos tarnautojas (darbuotojas) apie patvirtintą ar atmestą mokėjimo prašymų teikimo grafiką naudodamasis SFMIS2014 per DMS informuoja projekto vykdytoją. Jei nėra techninių galimybių informuoti projekto vykdytoją per DMS, projekto vykdytojas informuojamas raštu.

203. Projekto būseną SFMIS2014 pakeitus į "Nutraukta sutartis", mokėjimo prašymų teikimo grafiko duomenys SFMIS2014 laikomi negaliojančiais.

## **XXI SKYRIUS BENDRIEJI GRĄŽINTINŲ IR GRĄŽINTŲ LĖŠŲ ADMINISTRAVIMO REIKALAVIMAI**

204. Grąžintinų ir grąžintų lėšų administravimas atliekamas ir grąžintinų lėšų forma rengiama vadovaujantis Grąžintinų ir grąžintų lėšų administravimo taisyklėmis.

205. Grąžintinų ir grąžintų lėšų administravimo taisyklėmis turi vadovautis įgyvendinančiosios institucijos, ministerijos, vadovaujančioji institucija, kai įgyvendinami projektai, apimantys finansines priemones, kai įgyvendinami veiksmų programos techninės paramos prioritetai, išskyrus visuotinės dotacijos būdu įgyvendinamas techninės paramos prioritetų priemones, projektų vykdytojai, kurie įgyvendina veiklas, finansuojamas iš 2014–2020 m. ES techninės paramos prioritetų lėšų (išskyrus atvejus, kai techninės paramos prioriteto priemonės įgyvendinamos visuotinės dotacijos būdu).

### **XXII SKYRIUS SPRENDIMO DĖL LĖŠŲ GRĄŽINIMO REGISTRAVIMAS**

206. Grąžintinos lėšos gali būti registruojamos tik tų projektų, kurių SFMIS2014 nurodytas etapas yra "Igyvendinimas", "Baigtas įgyvendinti" arba "Nutrauktas", jeigu projektų MPD nurodytos išlaidos buvo apmokėtos.

207. Įgyvendinančioji institucija, nustačiusi netinkamų finansuoti išlaidų ir (arba) kitų reikalaujamų pagal teisės aktus grąžinti lėšų, per 3 darbo dienas SFMIS2014 užpildo ir tvirtina grąžintinų lėšų formą.

208. Norint SFMIS2014 užpildyti grąžintinų lėšų formą privalo būti suvesti šie grąžintinų lėšų formos duomenys:

208.1. lėšų grąžinimo būdas;

208.2. grąžintinų lėšų tipas;

208.3. bendra netinkamų finansuoti išlaidų ir (arba) kitų pagal teisės aktus reikalaujamų grąžinti lėšų suma;

208.4. kokios išlaidos yra nustatytos kaip netinkamos finansuoti (susiję mokėjimo prašymai ir MPD), jų apmokėjimo, deklaruotinumo ir deklaravimo Europos Komisijai datos;

208.5. pagrindimas;

208.6. grąžintinų lėšų registravimo data;

208.7. grąžintinų lėšų formos registracijos numeris.

209. Patikrinęs duomenų teisingumą, įgyvendinančiosios institucijos tarnautojas (darbuotojas), atsakingas už grąžintinų lėšų registravimą SFMIS2014, išsaugo duomenis. Grąžintinoms lėšoms automatiškai suteikiama būsena "Užregistruota".

210. Įgyvendinančiosios institucijos tarnautojas (darbuotojas), atsakingas už grąžintinų lėšų registravimą SFMIS2014, užpildo šiuos duomenis apie nustatytas netinkamas finansuoti išlaidas ir (arba) kitas reikalaujamas pagal teisės aktus grąžinti lėšas:

210.1. fizinio rodiklio numerį ir pavadinimą;

210.2. grąžintinas lėšas − bendrą netinkamų finansuoti išlaidų ir (arba) kitų reikalaujamų pagal teisės aktus grąžinti lėšų sumą;

210.3. grąžintinų projektui skirtų finansavimo lėšų sumą pagal projekto finansavimo šaltinius.

211. Įgyvendinančiosios institucijos tarnautojas (darbuotojas), patvirtindamas sprendimą dėl lėšų grąžinimo, grąžintinų lėšų būseną pakeičia į "Patvirtinta II" ir įkelia skenuotą grąžintinų lėšų formą, pasirašytą institucijos vadovo arba jo įgalioto asmens ir atsakingo už grąžintinų lėšų formos pildymą darbuotojo. Kai yra nustatytas pažeidimas, kartu su grąžintinų lėšų formos kopija pridedamas patvirtintas sprendimas dėl pažeidimo.

212. Nustatytoms netinkamoms finansuoti išlaidoms ir (arba) kitoms reikalaujamoms pagal teisės aktus grąžinti lėšoms suteikus būseną "Patvirtinta II" ir įrašius būsenos sprendimo datą, kuri atitinka grąžintinų lėšų formos patvirtinimo ir, jei yra, kito dokumento, kuriuo patvirtinamas sprendimo dėl lėšų grąžinimo priėmimas, patvirtinimo datą, šios lėšos tampa grąžintinomis lėšomis. Grąžintinų lėšų būseną pakeitus į "Patvirtinta II", SFMIS2014 grąžintinoms lėšoms automatiškai nustatoma grąžintinų lėšų deklaruotinumo Europos Komisijai data – ji yra tokia pati kaip būsenos "Patvirtinta II" sprendimo data.

213. Atsakingas įgyvendinančiosios institucijos tarnautojas (darbuotojas) papildo informaciją apie grąžintinas lėšas SFMIS2014 įvesdamas grąžinimo terminą. Grąžinimo terminas nurodomas atsižvelgiant į Paramos grąžinimo taisyklių nuostatas. Įgyvendinančiajai institucijai arba vadovaujančiajai institucijai Paramos grąžinimo taisyklių nustatyta tvarka priėmus sprendimą atidėti projekto vykdytojui lėšų grąžinimo terminą arba leidus projekto vykdytojui grąžintinas lėšas grąžinti dalimis, atsakingas įgyvendinančiosios institucijos arba vadovaujančiosios institucijos tarnautojas (darbuotojas) papildo informaciją apie grąžintinas lėšas SFMIS2014 įvesdamas naują grąžinimo terminą. Pakeistas grąžintinų lėšų grąžinimo terminas nurodomas atsižvelgiant į Paramos grąžinimo taisyklių nuostatas.

214. Įgyvendinančioji institucija, nustačiusi, kad grąžintinų lėšų formoje nurodytos išlaidos yra tinkamos finansuoti ir lėšos neturi ir (ar) neturėjo būti grąžinamos:

214.1. jeigu grąžintinų lėšų būsena "Užregistruota", – per 5 darbo dienas nuo fakto, kad grąžintinų lėšų formoje nurodytos išlaidos yra tinkamos finansuoti ir lėšos neturi būti susigrąžinamos, nustatymo dienos SFMIS2014 anuliuoja grąžintinų lėšų formą, suteikdama būseną ... Anuliuota", ir nurodo anuliavimo priežastis:

214.2. jeigu grąžintinų lėšų būsena "Patvirtinta II" ir (ar) projekto vykdytojas ir ministerija yra informuoti apie priimtą sprendimą dėl lėšų grąžinimo, – per 5 darbo dienas nuo fakto, kad grąžintinų lėšų formoje nurodytos išlaidos yra tinkamos finansuoti ir lėšos neturi ir (ar) neturėjo būti susigrąžinamos, nustatymo dienos SFMIS2014 panaikina sprendimą dėl lėšų grąžinimo ir:

214.2.1. jei grąžintinos lėšos dar nedeklaruotos Europos Komisijai ir (ar) nėra grąžintos, SFMIS2014 anuliuoja grąžintinų lėšų formą suteikdamą būseną "Anuliuota" ir nurodo anuliavimo priežastis;

214.2.2. jeigu grąžintinos lėšos jau buvo deklaruotos Europos Komisijai ir (ar) grąžintos, panaikinusi sprendimą dėl lėšų grąžinimo, apie tai informuoja Finansų ministeriją naudodamasi registru *Mantis* arba, jei nėra tokios galimybės, raštu ir nurodo klaidų, susijusių su lėšų grąžinimu, taisymo priežastis.

## **XXIII SKYRIUS LĖŠŲ GRĄŽINIMO REGISTRAVIMAS**

215. Grąžintinų lėšų grąžinimo eiga fiksuojama SFMIS2014 registruojant arba automatiškai atliekant grąžinimą. Jeigu lėšos susigrąžinamos grąžintinų lėšų sumą išskaičiuojant iš sumos, mokėtinos pagal projekto vykdytojo pateiktą ir (ar) kitą (-us) teikiamą (-us) mokėjimo prašymą ( us), lėšų grąžinimas SFMIS2014 atliekamas automatiškai, kai MPD, pagal kurią parengta paraiška AV, kurioje įvertintos grąžintinos lėšos, būsena tampa "Apmokėta". Jeigu lėšos susigrąžinamos lėšų pervedimo būdu arba atliekant finansavimo šaltinių keitimą (kai įgyvendinami veiksmų programos techninės paramos prioritetai), lėšų grąžinimas (pervedimas) SFMIS2014 registruojamas rankiniu būdu.

216. Tuo atveju, kai lėšos susigrąžinamos grąžintinų lėšų sumą išskaičiuojant iš sumos, mokėtinos pagal projekto vykdytojo pateiktą ir (ar) kitą (-us) teikiamą (-us) mokėjimo prašymą ( us):

216.1. įgyvendinančioji institucija, patvirtinusi mokėjimo prašymą ir rengdama paraišką AV, įvertina nustatytas grąžintinas lėšas teikiamoje paraiškoje AV;

216.2. jeigu projekto vykdytojo pateiktame (-uose) mokėjimo prašyme (-uose) nurodytos lėšų sumos nepakanka visai grąžintinų lėšų sumai išskaičiuoti, likusi negrąžinta grąžintinų lėšų suma turi būti susigrąžinta projekto vykdytojui pervedant lėšas į sprendime dėl lėšų grąžinimo nurodytą kredito įstaigos sąskaitą.

217. Projekto vykdytojui grąžinus lėšas:

217.1. atsakingas ministerijos arba įgyvendinančiosios institucijos, kai įgyvendinamos visuotinės dotacijos priemonės ir veiksmų programos techninės paramos prioritetai, tarnautojas (darbuotojas) ne vėliau kaip per 3 darbo dienas registruoja SFMIS2014 informaciją apie projekto vykdytojo lėšų grąžinimą ir nurodo:

217.1.1. grąžintą skirtų finansavimo lėšų sumą;

217.1.2. lėšų grąžinimo registravimo datą;

217.1.3. lėšų grąžinimo registracijos numerį;

217.2. atsakingas ministerijos arba įgyvendinančiosios institucijos, kai įgyvendinamos visuotinės dotacijos priemonės ir veiksmų programos techninės paramos prioritetai, tarnautojas (darbuotojas) patikrina ir patvirtina duomenis. Lėšų grąžinimui (pervedimui) suteikiama būsena "Užregistruota";

217.3. lėšų grąžinimo (pervedimo) duomenis galima koreguoti, kol jo būsena yra "Užregistruota".

218. Atsakingas ministerijos arba įgyvendinančiosios institucijos, kai įgyvendinamos visuotinės dotacijos priemonės ir veiksmų programos techninės paramos prioritetai, tarnautojas

(darbuotojas) SFMIS2014 pakeičia lėšų grąžinimo (pervedimo) būseną į "Apmokėtas" ir įkelia dokumento, kuriuo įrodomas lėšų grąžinimas, kopiją. Toliau atliekami šie veiksmai:

218.1. ministerijai pervedus grąžintas lėšas į nurodytą Lietuvos Respublikos valstybės iždo sąskaitą, atsakingas ministerijos arba, kai įgyvendinami veiksmų programos techninės paramos prioritetai, įgyvendinančiosios institucijos tarnautojas (darbuotojas) nedelsdamas, ne vėliau kaip per 3 darbo dienas, užregistruoja SFMIS2014 lėšų pervedimo į nurodytą Lietuvos Respublikos valstybės iždo sąskaitą faktą, nurodydamas lėšų grąžinimo (pervedimo) Lietuvos Respublikos valstybės iždui datą, ir įkelia dokumento, kuriuo įrodomas lėšų pervedimas, kopiją;

218.2. atsakingam ministerijos arba, kai įgyvendinami veiksmų programos techninės paramos prioritetai, įgyvendinančiosios institucijos tarnautojui (darbuotojui) patvirtinus lėšų pervedimą Lietuvos Respublikos valstybės iždui arba finansavimo šaltinių pakeitimo duomenis, atitinkamų grąžintinų lėšų būsena SFMIS2014 automatiškai pakeičiama į "Baigta".

219. Ministerijai arba, kai įgyvendinamos visuotinės dotacijos priemonės, įgyvendinančiajai institucijai arba, kai įgyvendinami veiksmų programos techninės paramos prioritetai, vadovaujančiajai institucijai reikalavimo teisę į projekto vykdytojo negrąžintą sumą – skolą – perleidžiant centralizuotai valdomo valstybės turto valdytojui, ne vėliau kaip per 3 darbo dienas nuo reikalavimo teisių į projekto vykdytojo skolą perdavimo centralizuotai valdomo valstybės turto valdytojui dienos SFMIS2014 užregistruotų grąžintinų lėšų būsena pakeičiama į "Perduotas TB".

220. Skolos padengimas valstybės biudžeto lėšomis ir (ar) nurašymas SFMIS2014 registruojamas perduotų centralizuotai valdomo valstybės turto valdytojui arba užregistruotų grąžintinų lėšų būseną pakeičiant į "Nurašytas". Būsena SFMIS2014 automatiškai pakeičiama į .Baigta".

221. Nustačius lėšų grąžinimo (pervedimo) klaidų, kai būsena yra "Apmokėtas" ar "Baigtas", galima taisyti lėšų gražinimo (pervedimo) registravimo datą, lėšų pervedimo Lietuvos Respublikos valstybės iždui datą ir registracijos numerį.

222. Pradėti ir patvirtinti lėšų grąžinimo (pervedimo) klaidos taisymą SFMIS2014 gali atsakingas Finansų ministerijos tarnautojas (darbuotojas).

223. Apie poreikį taisyti lėšų grąžinimo (pervedimo) klaidas atsakingas ministerijos arba įgyvendinančiosios institucijos, kai įgyvendinamos visuotinės dotacijos priemonės ir veiksmų programos techninės paramos prioritetai, tarnautojas (darbuotojas) informuoja Finansų ministeriją naudodamasis registru *Mantis* arba, jei nėra tokios galimybės, raštu ir nurodo klaidų taisymo priežastis.

224. Atsakingam Finansų ministerijos tarnautojui (darbuotojui) pradėjus lėšų grąžinimo (pervedimo) klaidos taisymą, atsakingas ministerijos arba įgyvendinančiosios institucijos, kai įgyvendinamos visuotinės dotacijos priemonės ir veiksmų programos techninės paramos prioritetai, tarnautojas (darbuotojas) pagal poreikį taiso lėšų grąžinimo (pervedimo) duomenis, nurodytus taisyklių 221 punkte.

225. Atsakingam Finansų ministerijos tarnautojui (darbuotojui) patvirtinus lėšų grąžinimo (pervedimo) taisymus, pakeisti lėšų grąžinimo (pervedimo) duomenys tampa galiojančiais lėšų grąžinimo (pervedimo) duomenimis.

#### **XXIV SKYRIUS LĖŠŲ KOREGAVIMO REGISTRAVIMAS**

226. Koreguotinų lėšų forma rengiama vadovaujantis Grąžintinų ir grąžintų lėšų administravimo taisyklių nuostatomis.

227. Koreguotinos lėšos gali būti registruojamos tik tų projektų, kurių SFMIS2014 nurodytas etapas yra "Igyvendinimas" arba "Baigtas" ir išlaidos apmokėtos bent pagal vieną MPD (MPD2 arba MPD3), taip pat jei yra nustatyta deklaruotinumo Europos Komisijai data (išskyrus atvejus, kai yra koreguojamas avansas). Bendra projekto koreguojamų lėšų suma turi būti lygi nuliui. Galimi šie lėšų koregavimo būdai:

227.1. lėšų koregavimas atliekant perskirstymą tarp projekto fizinių rodiklių. Šio tipo lėšų koregavimas gali būti registruojamas tik atliekant perskirstymą tarp fizinių rodiklių, kai yra tokia pati projekto finansuojamoji dalis;

227.2. lėšų koregavimas atliekant perskirstymą tarp projektui skirto finansavimo šaltinių − tarp projekto išmokėtų finansavimo iš ES struktūrinių fondų ir Lietuvos Respublikos valstybės biudžeto lėšų arba tarp projekto vykdytojo ir (ar) partnerio (-ių) nuosavų lėšų šaltinių. Koregavimas atliekant perskirstymą tarp projektui skirto finansavimo šaltinių atliekamas tik tokiu atveju, jei išlaidos buvo apmokėtos einamaisiais biudžetiniais metais.

228. Įgyvendinančioji institucija, nustačiusi koreguotinų lėšų sumą, per 5 darbo dienas užregistruoja lėšų koregavimą SFMIS2014.

229. Atsakingas įgyvendinančiosios institucijos tarnautojas (darbuotojas) registruoja koregavimo duomenis SFMIS2014 pagal kiekvieną koregavimo tipą ir (ar) koregavimo būdą, nurodydamas:

229.1. lėšų koregavimo tipą;

229.2. lėšų koregavimo būdą;

229.3. lėšų koregavimo registravimo datą;

229.4. lėšų koregavimo registracijos numerį;

229.5. lėšų koregavimo pagrindimą.

230. Atsakingas įgyvendinančiosios tarnautojas (darbuotojas):

230.1. užpildo SFMIS2014 sukurtą koreguotinų lėšų formą;

230.2. patikrina koreguotinų lėšų formos duomenis ir, nenustatęs netikslumų, patvirtina šiuos duomenis bei užpildytą koreguotinų lėšų formą, kuri pasirašoma vadovaujantis Grąžintinų ir grąžintų lėšų administravimo taisyklėmis, įkelia į SFMIS2014, pakeisdamas būseną į "Patvirtinta ĮI" ir įrašydamas būsenos sprendimo datą, kuri sutampa su koreguotinų lėšų formos data. Koreguodamas projektui įgyvendinti išmokėtas ES struktūrinių fondų ir Lietuvos Respublikos valstybės biudžeto lėšas, kartu su pasirašyta koreguotinų lėšų forma įkelia asignavimų valdytojo patvirtintą dokumentą dėl VBAMS bendrojo žurnalo įrašų pakeitimo arba kitą asignavimų valdytojo patvirtintą dokumentą, kuriuo įrodoma, kad asignavimų valdytojas atliko koregavimą biudžeto lėšų apskaitoje. Koreguotinų lėšų būsena SFMIS2014 automatiškai pakeičiama į "Baigtas". Pakeitus koregavimo būseną į "Baigtas", SFMIS2014 koreguotoms lėšoms automatiškai yra nustatoma išlaidų deklaruotinumo Europos Komisijai data, kuri sutampa su būsenos "Patvirtinta ĮI" sprendimo data.

231. Jeigu koreguotinos lėšos buvo užregistruotos klaidingai arba poreikio koreguoti lėšas nebelieka, koregavimą galima anuliuoti, kol lėšų koregavimo būsena nepakeista į "Baigtas". Atsakingas įgyvendinančiosios tarnautojas (darbuotojas), anuliuodamas koregavimą, suteikia būseną "Anuliuota" ir nurodo anuliavimo priežastis.

232. Apie poreikį pradėti koreguotinų lėšų klaidų taisymą atsakingas įgyvendinančiosios institucijos tarnautojas (darbuotojas) informuoja Finansų ministeriją naudodamasis registru *Mantis* arba, jei nėra tokios galimybės, raštu ir nurodo klaidų taisymo priežastis.

233. Nustačius koregavimo klaidų, kai būsena yra "Baigtas", galima taisyti koregavimo registravimo datą, registracijos numerį ir pagrindimą.

234. Atsakingam Finansų ministerijos tarnautojui (darbuotojui) pradėjus koreguotinų lėšų klaidos taisymą, atsakingas įgyvendinančiosios institucijos tarnautojas (darbuotojas) pagal poreikį taiso koreguotinų lėšų duomenis.

235. Atsakingam Finansų ministerijos tarnautojui (darbuotojui) patvirtinus koreguotinų lėšų taisymus, pakeisti koreguotinų lėšų duomenys tampa galiojančiais koreguotinų lėšų duomenimis.

#### **XXV SKYRIUS IŠLAIDŲ DEKLARACIJŲ ADMINISTRAVIMAS**

236. Pripažintas deklaruotinomis Europos Komisijai išlaidas įgyvendinančiosios institucijos pagal išlaidų pripažinimo deklaruotinomis Europos Komisijai datą registruoja SFMIS2014 kaip pripažintas deklaruotinomis Europos Komisijai, įtraukia į atitinkamo ataskaitinio laikotarpio išlaidų deklaracijas, vadovaudamosi Išlaidų deklaravimo ir sąskaitų Europos Komisijai rengimo taisyklėmis, ir teikia tvirtinančiajai institucijai Veiksmų programos administravimo taisyklėse ir Išlaidų deklaravimo ir sąskaitų Europos Komisijai rengimo taisyklėse nustatyta tvarka. Įgyvendinančiosios institucijos ir vadovaujančioji institucija, kai įgyvendinami projektai, apimantys finansines priemones, naudodamosi SFMIS2014, registruoja atskirai kiekvieno administruojamo ES struktūrinio fondo išlaidų deklaracijas pagal savo administruojamus prioritetus. Tvirtinančioji institucija deklaruoja Europos Komisijai projektų vykdytojų padarytas ir įgyvendinančiųjų institucijų pripažintas deklaruotinomis Europos Komisijai išlaidas Veiksmų programos administravimo taisyklėse ir Išlaidų deklaravimo ir sąskaitų Europos Komisijai rengimo taisyklėse nustatyta tvarka atskirai pagal kiekvieną ES struktūrinį fondą.

237. Išlaidų deklaracijos yra grupuojamos į išlaidų deklaracijų rinkinius pagal ES struktūrinius fondus, ataskaitinius metus ir ataskaitinį laikotarpį, už kurį yra teikiamos.

238. Išlaidų deklaracijos rengiamos ir tvirtinamos institucijų vidaus procedūrų vadove nustatyta tvarka.

#### **XXVI SKYRIUS**

## **IŠLAIDŲ DEKLARACIJŲ RENGIMAS ĮGYVENDINANČIOJOJE INSTITUCIJOJE IR PERDAVIMAS TVIRTINANČIAJAI INSTITUCIJAI**

239. Tvirtinančioji institucija SFMIS2014 registruoja atskirai kiekvieno ES struktūrinio fondo išlaidų deklaracijų rinkinį, nurodydama išlaidų deklaracijų tipą, ataskaitinius metus ir ataskaitinį laikotarpį, už kurį turi būti teikiamos išlaidų deklaracijos, SFMIS2014 automatiškai sukuriamas išlaidų deklaracijų rinkinys, kurio būsena "Sukurtas".

240. Atsakingas įgyvendinančiosios institucijos tarnautojas (darbuotojas), SFMIS2014 išlaidų deklaracijų rinkinyje registruodamas išlaidų deklaraciją, nurodo išlaidų deklaracijos numerį.

241. Išlaidų deklaracijų rinkinyje gali būti tik viena įgyvendinančiosios institucijos pagal administruojamą ES struktūrinį fondą parengta išlaidų deklaracija.

242. Atsakingas įgyvendinančiosios institucijos tarnautojas (darbuotojas) į išlaidų deklaraciją įtraukia tas MPD, grąžintinas ir (ar) grąžintas lėšas bei koreguotas išlaidas (jei tokių yra), kurių pripažinimo deklaruotinomis Europos Komisijai data priklauso išlaidų deklaracijų rinkiniui nustatytam ataskaitiniam laikotarpiui arba kurios dėl tam tikrų priežasčių tvirtinančiosios institucijos nebuvo deklaruotos Europos Komisijai praėjusiais ataskaitiniais metais, jei priežasčių nedeklaruoti neliko.

243. Į institucijos išlaidų deklaraciją taip pat traukiami pagal Išlaidų deklaravimo ir sąskaitų Europos Komisijai rengimo taisykles išlaidų deklaracijoje institucijos atlikti koregavimo veiksmai, kurie registruojami ir tvirtinami SFMIS2014 kontrolės aplikacijoje prie institucijos registruojamos informacijos apie auditus.

244. Atsakingas įgyvendinančiosios institucijos tarnautojas (darbuotojas) išlaidų deklaracijos MPD, grąžintinas ir (ar) grąžintas lėšas, koreguotas išlaidas (jei tokių yra) bei institucijos koregavimo veiksmus pažymi kaip deklaruojamus arba nedeklaruojamus vadovaudamasis Išlaidų deklaravimo ir sąskaitų Europos Komisijai rengimo taisyklių nuostatomis. Institucijos išlaidų deklaracijos išlaidų sąrašas tvirtinamas SFMIS2014.

245. Jeigu pagal sutartį planuojama gauti grynųjų pajamų, tada jos yra apskaičiuojamos MPD išlaidas pripažįstant deklaruotinomis Europos Komisijai pagal kiekvieną MPD ir sutartyje nurodytą planuojamų gauti grynųjų pajamų dalį, atsižvelgus į iki šiol pripažintas deklaruotinomis išlaidas, anksčiau atimtų planuojamų gauti grynųjų pajamų sumą ir į susidariusį grynųjų pajamų nuokrypį. Pripažintos deklaruotinomis Europos Komisijai išlaidos mažinamos planuojamų gauti grynųjų pajamų suma pagal projekto vykdytojo ir partnerio (-ių) nuosavų lėšų finansavimo šaltinius šiuo eiliškumu: "2.2. Privačios lėšos", "2.1.3. Kiti viešųjų lėšų šaltiniai", "2.1.2. Savivaldybės biudžeto lėšos", "2.1.1. Lietuvos Respublikos valstybės biudžeto lėšos". Visa iš anksto įvertinta atitinkamo projekto planuojamų gauti grynųjų pajamų suma turi būti atimta iš pripažintų deklaruotinomis Europos Komisijai išlaidų iki pripažįstant deklaruotinomis išlaidas pagal to projekto galutinį mokėjimo prašymą.

246. Keičiant sutartį, pasikeitus planuojamų gauti grynųjų pajamų sumai ir (ar) projekto vykdytojo ir partnerio (-ių) nuosavų lėšų šaltinių finansuojamajai daliai, SFMIS2014 su kito mokėjimo prašymo išlaidomis, kurios pripažįstamos deklaruotinomis Europos Komisijai, išlyginamas visas susidaręs grynųjų pajamų nuokrypis. Kuriant išlaidų deklaraciją SFMIS2014, pagal kiekvieną MPD įvertinama planuojamų gauti grynųjų pajamų suma, atsižvelgiant į sutartyje nurodytą planuojamų gauti grynųjų pajamų dalį. Įgyvendinančioji institucija, tvirtindama išlaidų deklaraciją, patikrina, ar MPD buvo tinkamai įvertinta planuojamų gauti grynųjų pajamų suma ir ar ji buvo atimta iš tinkamų finansuoti projekto vykdytojo ir partnerio (-ių) nuosavų lėšų šaltinių.

247. Atsakingas įgyvendinančiosios institucijos tarnautojas (darbuotojas), pažymėjęs įgyvendinančiosios institucijos deklaravimo požymius, SFMIS2014 patvirtina išlaidų deklaracijos duomenis ir patikrina, ar nėra naujų MPD, grąžintinų ir (ar) grąžintų lėšų, koreguotų išlaidų bei institucijos koregavimo veiksmų, trauktinų į išlaidų deklaraciją, teikiamą už atitinkamą ataskaitinį laikotarpį. Jei naujų MPD, grąžintinų ir (ar) grąžintų lėšų, koreguotų išlaidų bei institucijos koregavimo veiksmų yra ir tas išlaidas reikia įtraukti į išlaidų deklaraciją, išlaidų deklaracijos MPD sąrašas yra atnaujinamas, kaip nurodyta taisyklių 255 punkte.

248. Jeigu išlaidų deklaraciją registruoja vadovaujančiosios institucijos, kai įgyvendinami projektai, apimantys finansines priemones, tarnautojas (darbuotojas), SFMIS2014 papildomai sukuriami:

248.1. išlaidų deklaracijos finansinių priemonių lapas, kuriame atsakingas tarnautojas (darbuotojas) turi užpildyti informaciją apie pagal Reglamento Nr. 1303/2013 42 straipsnio 1 dalies a, b ir d punktuose nustatytas tinkamas finansuoti išlaidas;

248.2. išlaidų deklaracijos finansinių priemonių išėmimų lapas, kuriame atsakingas tarnautojas (darbuotojas) turi užregistruoti deklaruotinų išlaidų išėmimus ir įdėjimus.

249. Atsakingas įgyvendinančiosios institucijos tarnautojas (darbuotojas), patikrinęs ir patvirtinęs išlaidų deklaracijos duomenis, pažymi, kad išlaidų deklaracijos duomenys teisingi, ir išlaidų deklaracijos būseną pakeičia į "Patikrinta I".

250. Jei įgyvendinančiosios institucijos tarnautojas (darbuotojas), tikrindamas išlaidų deklaraciją, nenustato neatitikimų remdamasis SFMIS2014 duomenimis, jis parengia išlaidų deklaraciją kartu su jos iš SFMIS2014 sugeneruotais priedais, o ją patvirtina įgaliotas įgyvendinančiosios institucijos tarnautojas (darbuotojas).

251. Atsakingas įgyvendinančiosios institucijos tarnautojas (darbuotojas) perduoda tvirtinančiajai institucijai išlaidų deklaraciją, SFMIS2014 išlaidų deklaracijos būseną pakeisdamas į "Perduota TVI", ir įkelia skenuotą įgalioto įgyvendinančiosios institucijos tarnautojo (darbuotojo) patvirtintą išlaidų deklaraciją su priedais ir parengtą deklaruotinų Europos Komisijai projektų išlaidų ataskaitą *Excel* formatu.

252. Jei tvirtinančioji institucija nustato neatitikimų ir išlaidų deklaracijos būseną pakeičia į "Grąžinta I", toliau kartojami taisyklių 244–251 punktuose nurodyti veiksmai.

253. Įgyvendinančioji institucija išlaidų deklaracijos rinkinyje gali šalinti (ištrinti) užregistruotą išlaidų deklaraciją iš SFMIS2014 tol, kol išlaidų deklaracijos būsena nėra pakeista į "Perduota TVI".

254. Įgyvendinančioji institucija gali koreguoti SFMIS2014 išlaidų deklaracijoje pateiktą informacija tol, kol išlaidų deklaracijos būsena nėra pakeista į "Perduota TVI", ir tikslinti išlaidų deklaracijoje pateiktą informaciją, įkeldama papildomus dokumentus, tol, kol išlaidų deklaracijos būsena nėra pakeista į "Gauta TVI".

255. Įgyvendinančioji institucija, esant būtinybei iš naujo suformuoti išlaidų deklaracijos MPD sąrašą, gali koreguoti užregistruotą išlaidų deklaraciją, įtraukdama tas MPD, grąžintinas ir (ar) grąžintas lėšas ir koreguotas išlaidas (jei tokių yra), kurių pripažinimo deklaruotinomis Europos Komisijai data priklauso ataskaitiniam laikotarpiui arba kurios dėl tam tikrų priežasčių nebuvo tvirtinančiosios institucijos deklaruotos Europos Komisijai praėjusiais ataskaitiniais metais, ir atlikti institucijos koregavimo veiksmus tol, kol išlaidų deklaracijos būsena nėra pakeista į "Perduota TVI".

### **XXVII SKYRIUS IŠLAIDŲ DEKLARACIJŲ TIKRINIMAS TVIRTINANČIOJOJE INSTITUCIJOJE**

256. Atsakingas tvirtinančiosios institucijos tarnautojas (darbuotojas) įgyvendinančiosios institucijos tvirtinančiajai institucijai perduotą išlaidų deklaraciją tikrina tvirtinančiosios institucijos vidaus procedūrų vadove nustatyta tvarka.

257. Įgyvendinančiajai institucijai perdavus išlaidų deklaraciją tvirtinančiajai institucijai, atsakingas tvirtinančiosios institucijos tarnautojas (darbuotojas) SFMIS2014 išlaidų deklaracijos būseną pakeičia į "Gauta TVI". Šia data tvirtinančioji institucija įtraukia įgyvendinančiosios institucijos išlaidų deklaracijose nurodytas deklaruotinas Europos Komisijai išlaidas į savo apskaitos sistemą.

258. Atsakingas tvirtinančiosios institucijos tarnautojas (darbuotojas) išlaidų deklaracijos MPD, grąžintinas ir (ar) grąžintas lėšas, koreguotas išlaidas (jei tokių yra) ir institucijos koregavimo veiksmus SFMIS2014 pažymi kaip deklaruojamus arba nedeklaruojamus. Atsakingas tvirtinančiosios institucijos tarnautojas (darbuotojas) MPD, grąžintinų ir (ar) grąžintų lėšų, koreguotų išlaidų (jei tokių yra) ir institucijos koregavimo veiksmų negali pažymėti kaip deklaruojamų, jeigu įgyvendinančioji institucija juos pažymėjo kaip nedeklaruojamus.

259. Jei tvirtinančiosios institucijos tarnautojas (darbuotojas) nustato neatitikimų, išlaidų deklaracija gali būti grąžinta ją rengusiai įgyvendinančiajai institucijai išlaidų deklaracijos būseną pakeičiant į "Grąžinta I". Tokiu atveju, įgyvendinančiajai institucijai ištaisius nustatytus neatitikimus, kartojami taisyklių 257 ir 258 punktuose nurodyti veiksmai.

260. Atsakingas tvirtinančiosios institucijos tarnautojas (darbuotojas) patikrina ir, nenustatęs neatitikimų, patvirtina išlaidų deklaracijos duomenis.

261. Jei tvirtinančiosios institucijos tarnautojas (darbuotojas), tikrindamas išlaidų deklaraciją ir atsižvelgdamas į vadovaujančiosios institucijos pažymą apie valdymo ir kontrolės sistemos (toliau – VKS) veikimą, deklaruojamų išlaidų atitiktį ES ir Lietuvos Respublikos teisės aktų reikalavimams, vadovaujančiosios institucijos atliktas procedūras ir išlaidų deklaracijose nurodytų išlaidų patikrinimus (toliau – vadovaujančiosios institucijos pažyma), kurios registravimas aprašytas taisyklių XL skyriuje, ir kitą turimą informaciją, negali patvirtinti, kad į institucijos išlaidų deklaraciją įtrauktos išlaidos yra tinkamos deklaruoti Europos Komisijai, gali būti registruojami tvirtinančiosios institucijos deklaruotų išlaidų išėmimai. Atsakingas tvirtinančiosios institucijos tarnautojas (darbuotojas) tvirtinančiosios institucijos deklaruotų išlaidų išėmimus registruoja tvirtinančiosios institucijos deklaruotų (deklaruojamų) išlaidų išėmimų lape. Registruojant tvirtinančiosios institucijos deklaruotų (deklaruojamų) išlaidų išėmimą:

261.1. nurodomas projekto numeris, išimama suma, jos paskirstymas pagal finansavimo šaltinius ir įrašomas komentaras;

261.2. tuo atveju, kai tvirtinančiosios institucijos deklaruotų (deklaruojamų) išlaidų išėmimas registruojamas atsižvelgiant į auditų ir (ar) kitų patikrinimų metu pateiktus pastebėjimus ir rekomendacijas, atsakingas tvirtinančiosios institucijos tarnautojas (darbuotojas), jis susiejamas su atitinkamu pastebėjimu.

262. Tvirtinančiosios institucijos deklaruotų (deklaruojamų) išlaidų išėmimus galima registruoti ir redaguoti, kai išlaidų deklaracijos būsena SFMIS2014 yra "Gauta TVI", iki išlaidų deklaracijos rinkinio būsena pakeičiama į "Patvirtintas".

263. Jei pagal tvirtinančiosios institucijos gautą informaciją atsakingas tvirtinančiosios institucijos tarnautojas (darbuotojas) įsitikina, kad į institucijos išlaidų deklaraciją įtrauktos išlaidos yra tinkamos deklaruoti Europos Komisijai, gali būti panaikinti ankstesniame tvirtinančiosios institucijos deklaruotų (deklaruojamų) išlaidų išėmimų lape užregistruoti ir deklaruoti Europos Komisijai tvirtinančiosios institucijos deklaruotų (deklaruojamų) išlaidų išėmimai.

264. Siekdamas panaikinti tvirtinančiosios institucijos deklaruotų (deklaruojamų) išlaidų išėmimą, atsakingas tvirtinančiosios institucijos tarnautojas (darbuotojas) tvirtinančiosios institucijos deklaruotų (deklaruojamų) išlaidų išėmimų lape sukuria anksčiau išimtų išlaidų įtraukimo įrašą, nurodydamas projekto numerį, išlaidų sumą ir įrašydamas komentarą. Išlaidų suma SFMIS2014 paskirstoma pagal finansavimo šaltinius automatiškai, atsižvelgiant į tvirtinančiosios institucijos užregistruotą to paties projekto deklaruotų (deklaruojamų) išlaidų išėmimą.

265. Atsakingam tvirtinančiosios institucijos tarnautojui (darbuotojui) patvirtinus tvirtinančiosios institucijos deklaruotų (deklaruojamų) išlaidų išėmimų lapą, SFMIS2014

automatiškai perskaičiuojamos išlaidų deklaracijų rinkinyje deklaruotinos Europos Komisijai ir iš Europos Komisijos prašomos išmokėti sumos.

266. Jeigu atsakingas tvirtinančiosios institucijos tarnautojas (darbuotojas), tikrindamas išlaidų deklaraciją, neatitikimų nenustato, išlaidų deklaracijos būseną pakeičia į "Patikrinta TVI".

#### **XXVIII SKYRIUS**

# **IŠLAIDŲ DEKLARACIJŲ RINKINIŲ ADMINISTRAVIMAS IR IŠLAIDŲ DEKLARAVIMAS EUROPOS KOMISIJAI**

267. Atsakingam tvirtinančiosios institucijos tarnautojui (darbuotojui) patikrinus ir patvirtinus visas išlaidų deklaracijų rinkinyje esančias išlaidų deklaracijas, perskaičiuojamos išlaidų deklaracijų rinkinyje deklaruotinos Europos Komisijai ir iš Europos Komisijos prašomos išmokėti sumos.

268. Tvirtinančioji institucija rengia mokėjimo paraiškas Europos Komisijai, įtraukdama į jas per ataskaitinius metus į apskaitos sistemą įregistruotas įgyvendinančiųjų institucijų deklaruotinas Europos Komisijai išlaidas ir per ataskaitinį laikotarpį tvirtinančiosios institucijos atliktus aktualius deklaruotų (deklaruojamų) išlaidų išėmimus. Už mokėjimo paraiškos parengimą atsakingas tvirtinančiosios institucijos tarnautojas (darbuotojas), patikrinęs išlaidų deklaracijų rinkinio duomenis ir nenustatęs neatitikimų, pagal SFMIS2014 duomenis Informacinėje ES 2014– 2020 metų fondų valdymo sistemoje (toliau – SFC2014) užpildo mokėjimo paraiškų Europos Komisijai duomenis.

269. Įgaliotam tvirtinančiosios institucijos tarnautojui (darbuotojui) patvirtinus mokėjimo paraiškas Europos Komisijai ir atsakingam tvirtinančiosios institucijos tarnautojui (darbuotojui) jas išsiuntus per SFC2014, projektų vykdytojų patirtos ir pripažintos deklaruotinomis Europos Komisijai išlaidos, kurias įgyvendinančioji institucija ir tvirtinančioji institucija pažymėjo kaip deklaruojamas ir dėl kurių tvirtinančioji institucija nėra atlikusi išėmimų, yra deklaruojamos Europos Komisijai.

270. Pateikus mokėjimo paraiškas Europos Komisijai per SFC2014, atsakingas tvirtinančiosios institucijos tarnautojas (darbuotojas) išlaidų deklaracijų rinkinio būseną SFMIS2014 pakeičia į "Patvirtinta", nurodo išlaidų deklaravimo Europos Komisijai datą, kuri sutampa su mokėjimo paraiškų Europos Komisijai išsiuntimo per SFC2014 data, ir į SFMIS2014 įkelia skenuotas mokėjimo paraiškas Europos Komisijai ir kitus susijusius dokumentus. Jungtinių priemonių projektų MPD, turinčių kelias paraiškas AV, deklaravimo Europos Komisijai data nustatoma tik toms sudedamųjų priemonių MPD, kurios buvo įtrauktos į išlaidų deklaraciją ir jų rinkinys yra patvirtintas.

271. Pagal veiksmų programą iš Europos Komisijos gavus atitinkamo ES struktūrinio fondo lėšas, atsakingas tvirtinančiosios institucijos tarnautojas (darbuotojas) redaguoja atitinkamą išlaidų deklaracijų rinkinį, nurodo pagal ES struktūrinį fondą gautas lėšas (išskaidydamas jas pagal prioritetus), lėšų gavimo datas ir patvirtina išlaidų deklaracijų rinkinio duomenis. Gavus visas gautinas (90 proc. nuo prašomos sumos) atitinkamo fondo lėšas pagal išsiųstą mokėjimo paraišką Europos Komisijai ir informaciją apie gautas lėšas suvedus į SFMIS2014, išlaidų deklaracijų rinkinio būsena pakeičiama į "Apmokėtas".

## **XXIX SKYRIUS METINIŲ SĄSKAITŲ ADMINISTRAVIMAS**

272. Įgyvendinančioji institucija, vadovaudamasi Išlaidų deklaravimo ir sąskaitų Europos Komisijai rengimo taisyklėmis, Veiksmų programos administravimo taisyklių nustatyta tvarka ir Išlaidų deklaravimo ir sąskaitų Europos Komisijai rengimo taisyklėse nustatytais terminais teikia tvirtinančiajai institucijai metines sąskaitas, reikalingas sąskaitoms Europos Komisijai parengti. Įgyvendinančioji institucija metines sąskaitas, naudodamasi SFMIS2014, registruoja atskirai pagal kiekvieną administruojamą ES struktūrinį fondą pagal savo administruojamus prioritetus. Tvirtinančioji institucija sąskaitas Europos Komisijai teikia atskirai pagal kiekvieną ES struktūrinį fondą.

273. Metinės sąskaitos yra grupuojamos į metinių sąskaitų rinkinius pagal ES struktūrinius fondus ir ataskaitinius metus, už kuriuos jos yra teikiamos.

274. Metinės sąskaitos rengiamos ir tvirtinamos institucijų vidaus procedūrų vadove nustatyta tvarka.

#### **XXX SKYRIUS**

## **METINIŲ SĄSKAITŲ RENGIMAS ĮGYVENDINANČIOJOJE INSTITUCIJOJE IR PERDAVIMAS TVIRTINANČIAJAI INSTITUCIJAI**

275. Tvirtinančioji institucija SFMIS2014 registruoja atskirai kiekvieno ES struktūrinio fondo metinių sąskaitų rinkinį, nurodydama ataskaitinius metus, už kuriuos turi būti teikiamos metinės sąskaitos, ir SFMIS2014 automatiškai sukuria metinių sąskaitų rinkinį, kurio būsena .Sukurtas".

276. Atsakingas įgyvendinančiosios institucijos tarnautojas (darbuotojas), SFMIS2014 metinių sąskaitų rinkinyje registruodamas metines sąskaitas, nurodo metinių sąskaitų numerį.

277. Metinių sąskaitų rinkinyje, sukurtame pagal kiekvieną ES struktūrinį fondą, gali būti tik po vieną tos pačios įgyvendinančiosios institucijos parengtą metinę sąskaitą.

278. Atsakingas įgyvendinančiosios institucijos tarnautojas (darbuotojas) į metines sąskaitas įtraukia išlaidas, kurios tvirtinančiosios institucijos buvo deklaruotos už tuos ataskaitinius metus, už kuriuos yra rengiamos metinės sąskaitos.

279. Į institucijos metines sąskaitas taip pat traukiami pagal Išlaidų deklaravimo ir sąskaitų Europos Komisijai rengimo taisykles metinėse sąskaitose atlikti institucijos koregavimo veiksmai, kurie registruojami ir tvirtinami SFMIS2014 kontrolės aplikacijoje prie institucijos registruojamos informacijos apie auditus.

280. Atsakingas įgyvendinančiosios institucijos tarnautojas (darbuotojas) į metinių sąskaitų išlaidų sąrašą įtrauktus naujus institucijos koregavimo veiksmus pažymi kaip traukiamus arba netraukiamus į metines sąskaitas vadovaudamasis Išlaidų deklaravimo ir sąskaitų Europos Komisijai rengimo taisyklių nuostatomis ir Institucijos metinių saskaitų išlaidų sarašą tvirtina SFMIS2014.

281. Atsakingas įgyvendinančiosios institucijos tarnautojas (darbuotojas) SFMIS2014 patvirtina metinių sąskaitų duomenis. Jei yra naujų institucijos koregavimo veiksmų, trauktinų į metines sąskaitas, teikiamas už atitinkamus ataskaitinius metus, metinių sąskaitų išlaidų sąrašas SFMIS2014 atnaujinamas, kaip nurodyta taisyklių 278–280 punktuose.

282. Kai įgyvendinami projektai, apimantys finansines priemones, metines sąskaitas registruoja vadovaujančiosios institucijos tarnautojas (darbuotojas) ir SFMIS2014 papildomai sukuria metinių sąskaitų finansinių priemonių lapą, kuriame turi nurodyti informaciją apie nustatytas tinkamas finansuoti išlaidas pagal Reglamento Nr. 1303/2013 42 straipsnio 1 dalies a, b ir d punktus už laikotarpį nuo Veiksmų programos įgyvendinimo pradžios iki ataskaitinių metų pabaigos.

283. Atsakingas įgyvendinančiosios institucijos tarnautojas (darbuotojas), patikrinęs ir patvirtinęs metinių sąskaitų duomenis, metinių sąskaitų būseną pakeičia į "Patikrinta I".

284. Įgyvendinančiosios institucijos tarnautojas (darbuotojas) pagal SFMIS2014 užregistruotą informaciją parengia metines sąskaitas kartu su iš SFMIS2014 sugeneruotais jų priedais, o juos patvirtina įgaliotas įgyvendinančiosios institucijos tarnautojas (darbuotojas).

285. Atsakingas įgyvendinančiosios institucijos tarnautojas (darbuotojas) gali redaguoti SFMIS2014 metinėse sąskaitose pateiktą informaciją arba šalinti užregistruotų metinių sąskaitų duomenis, ištrindamas jas iš SFMIS2014, tol, kol metinių sąskaitų būsena nėra pakeista į "Perduota TVI", arba įkelti papildomus dokumentus tol, kol metinių sąskaitų būsena nėra pakeista į "Gauta TVI".

286. Atsakingas įgyvendinančiosios institucijos tarnautojas (darbuotojas) perduoda tvirtinančiajai institucijai metines sąskaitas, SFMIS2014 metinių sąskaitų būseną pakeisdamas į "Perduota TVI", ir įkelia skenuotas įgalioto įgyvendinančiosios institucijos tarnautojo (darbuotojo) patvirtintas metines sąskaitas su priedais ir deklaruotinų Europos Komisijai projektų išlaidų ataskaitą *Excel* formatu.

287. Jei tvirtinančioji institucija nustato neatitikimų ir metinių sąskaitų būseną pakeičia į "Grąžinta I", toliau kartojami taisyklių 278–286 punktuose nurodyti veiksmai.

#### **XXXI SKYRIUS**

### **METINIŲ SĄSKAITŲ TIKRINIMAS TVIRTINANČIOJOJE INSTITUCIJOJE**

288. Atsakingas tvirtinančiosios institucijos tarnautojas (darbuotojas) įgyvendinančiosios institucijos tvirtinančiajai institucijai perduotas metines sąskaitas tikrina tvirtinančiosios institucijos vidaus procedūrų vadove nustatyta tvarka.

289. Tvirtinančiajai institucijai iš įgyvendinančiosios institucijos gavus metines sąskaitas, atsakingas tvirtinančiosios institucijos tarnautojas (darbuotojas) SFMIS2014 metinių sąskaitų būseną pakeičia į "Gauta TVI".

290. Atsakingas tvirtinančiosios institucijos tarnautojas (darbuotojas) patikrina, ar į institucijų metines sąskaitas įtraukti visi reikiami pagal institucijai pateiktas ir SFMIS2014 užregistruotas rekomendacijas dėl per metinių sąskaitų ataskaitinius metus deklaruotų Europos Komisijai galimai netinkamų finansuoti projektų išlaidų atlikti institucijos koregavimo veiksmai, ir, pažymėjęs tvirtinančiosios institucijos traukimo į metines sąskaitas požymius, patvirtina metinių saskaitų duomenis.

291. Jei tvirtinančiosios institucijos tarnautojas (darbuotojas), tikrindamas metines sąskaitas, nustato neatitikimų, metinės sąskaitos gali būti grąžintos jas rengusiai įgyvendinančiajai institucijai metinių sąskaitų būseną SFMIS2014 pakeičiant į "Grąžinta I". Tokiu atveju, įgyvendinančiajai institucijai ištaisius nustatytus neatitikimus, kartojami taisyklių 289 ir 290 punktuose nurodyti veiksmai.

292. Tvirtinančioji institucija į sąskaitas Europos Komisijai įtraukia ne visas į institucijų metines sąskaitas įtrauktas išlaidas (registruoja tvirtinančiosios institucijos deklaruotų išlaidų išėmimus), jei atsižvelgdamas į vadovaujančiosios institucijos pažymą, į metines sąskaitas įtrauktų išlaidų atitiktį ES ir Lietuvos Respublikos teisės aktų reikalavimams, valdymo pareiškimo projektą, metinės galutinių auditų ataskaitų ir atliktų patikrinimų santraukos projektą (toliau – vadovaujančiosios institucijos dokumentai sąskaitoms Europos Komisijai), kurių registravimas aprašytas XL skyriuje, ir kitą turimą informaciją negali patvirtinti, kad išlaidos atitinka nustatytus reikalavimus.

293. Atsakingas tvirtinančiosios institucijos tarnautojas (darbuotojas) tvirtinančiosios institucijos išlaidų išėmimus registruoja tvirtinančiosios institucijos deklaruotų išlaidų išėmimų lape. Registruojant tvirtinančiosios institucijos deklaruotų išlaidų išėmimą nurodomas projekto numeris, išimama suma, jos paskirstymas pagal finansavimo šaltinius ir įrašomas komentaras. Tuo atveju, kai tvirtinančiosios institucijos deklaruotų išlaidų išėmimas registruojamas atsižvelgiant į auditų ir (ar) kitų patikrinimų metu pateiktus pastebėjimus ir rekomendacijas, atsakingas tvirtinančiosios institucijos tarnautojas (darbuotojas), registruodamas tvirtinančiosios institucijos deklaruotų išlaidų išėmimą, jį susieja su atitinkamu pastebėjimu. Tvirtinančiosios institucijos deklaruotų išlaidų išėmimus galima registruoti, kai metinių sąskaitų būsena SFMIS2014 yra "Gauta TVI", iki metinių sąskaitų rinkinio būsena pakeičiama į "Perduotas AI" arba "Patvirtintas".

294. Atsakingam tvirtinančiosios institucijos tarnautojui (darbuotojui) patvirtinus tvirtinančiosios institucijos deklaruotų išlaidų išėmimų lapą, SFMIS2014 automatiškai perskaičiuojamos į metinių sąskaitų rinkinį įtrauktų išlaidų bei prašomų iš viso ir iš Europos Komisijos gautinų lėšų sumos.

295. Jei atsakingas tvirtinančiosios institucijos tarnautojas (darbuotojas), tikrindamas metines saskaitas, neatitikimų nenustato, metinių sąskaitų būseną SFMIS2014 pakeičia į "Patikrinta TVI".

#### **XXXII SKYRIUS**

### **METINIŲ SĄSKAITŲ RINKINIŲ ADMINISTRAVIMAS IR METINIŲ SĄSKAITŲ RENGIMAS EUROPOS KOMISIJAI**

296. Atsakingam tvirtinančiosios institucijos tarnautojui (darbuotojui) patikrinus ir patvirtinus visas metinių sąskaitų rinkinyje esančias metines sąskaitas, perskaičiuojamos į metines sąskaitas įtrauktų išlaidų bei prašomų iš viso ir iš Europos Komisijos gautinų lėšų sumos.

297. Atsakingas tvirtinančiosios institucijos tarnautojas (darbuotojas) iki metinių sąskaitų rinkinio patvirtinimo dienos užpildo ir patvirtina grąžintinų lėšų ataskaitos Europos Komisijai duomenis.

298. Atsakingas tvirtinančiosios institucijos tarnautojas (darbuotojas), patikrinęs metinių sąskaitų rinkinio duomenis ir nenustatęs neatitikimų, pakeičia metinių sąskaitų rinkinio būseną į "Patikrintas TVI", pagal SFMIS2014 duomenis SFC2014 užpildo sąskaitų Europos Komisijai duomenis ir parengia sąskaitų Europos Komisijai projektą.

299. Atsakingas tvirtinančiosios institucijos tarnautojas (darbuotojas), teikdamas sąskaitų Europos Komisijai projektą audito institucijai, kaip nustatyta Veiksmų programos administravimo taisyklėse, SFMIS2014 pakeičia metinių sąskaitų rinkinio būseną į "Perduotas AI" ir būsenų keitimo lange prideda skenuotą sąskaitų Europos Komisijai projekto kopiją.

300. Tvirtinančiajai institucijai gavus audito institucijos pastabas dėl sąskaitų Europos Komisijai projekto, atsakingas tvirtinančiosios institucijos tarnautojas (darbuotojas) metinių sąskaitų rinkinio būseną pakeičia į "Tikslinamas". Esant poreikiui tikslinti institucijos metines sąskaitas, metinės sąskaitos administruojamos taisyklių 292–295 punktuose nustatyta tvarka.

301. Tvirtinančiajai institucijai gavus audito institucijos pritarimą dėl sąskaitų Europos Komisijai projekto, įgaliotas tvirtinančiosios institucijos tarnautojas (darbuotojas) patvirtina sąskaitas Europos Komisijai ir atsakingas tvirtinančiosios institucijos tarnautojas (darbuotojas) jas išsiunčia per SFC2014.

302. Įgaliotam tvirtinančiosios institucijos tarnautojui (darbuotojui) patvirtinus sąskaitas Europos Komisijai ir atsakingam tvirtinančiosios institucijos tarnautojui (darbuotojui) jas išsiuntus per SFC2014, deklaruotos Europos Komisijai išlaidos tampa įtrauktomis į pateiktas sąskaitas Europos Komisijai.

303. Tvirtinančiajai institucijai pateikus sąskaitas Europos Komisijai per SFC2014, atsakingas tvirtinančiosios institucijos tarnautojas (darbuotojas) metinių sąskaitų rinkinio būseną SFMIS2014 pakeičia į "Patvirtintas", nurodo sąskaitų Europos Komisijai pateikimo datą, kuri sutampa su sąskaitų Europos Komisijai išsiuntimo per SFC2014 data, ir į SFMIS2014 įkelia skenuotas sąskaitas Europos Komisijai ir kitus susijusius dokumentus.

304. Pagal veiksmų programą iš Europos Komisijos gavus atitinkamo ES struktūrinio fondo lėšas, atsakingas tvirtinančiosios institucijos tarnautojas (darbuotojas) atitinkamame metinių sąskaitų rinkinyje nurodo iš ES struktūrinio fondo gautas lėšas (išskaidydamas jas pagal prioritetus), lėšų gavimo datas ir patikrina bei patvirtina metinių sąskaitų rinkinio duomenis. Gavus visas atitinkamo fondo lėšas pagal išsiųstas sąskaitas Europos Komisijai ir informaciją apie gautas lėšas suvedus į SFMIS2014, metinių sąskaitų rinkinio būsena pakeičiama į "Apmokėtas".

## **XXXIII SKYRIUS PATIKROS VIETOJE INFORMACIJOS REGISTRAVIMAS**

305. Įgyvendinančiosios institucijos atliekamos projekto patikros vietoje lapo formai pritaria 2014−2020 metų ES struktūrinių fondų administravimo darbo grupė. Patikra vietoje atliekama Projektų administravimo ir finansavimo taisyklėse ir įgyvendinančiosios institucijos vidaus procedūrų vadove nustatyta tvarka. Kai įgyvendinamos finansinės priemonės, patikra vietoje atliekama vadovaujantis Finansinių priemonių įgyvendinimo taisyklėmis ir vadovaujančiosios institucijos procedūrų vadovu.

306. Informacija apie planuojamą ar atliktą patikrą vietoje SFMIS2014 registruojama tik tų projektų, dėl kurių pasirašyta sutartis ir kurių būsena yra "Įgyvendinama sutartis", projekto etapas – "Igyvendinimas". Patikros vietoje, atliktos iki sutarties pasirašymo (paraiškų vertinimo metu), SFMIS2014 neregistruojamos. Peržiūrėti informaciją apie patikras vietoje ir registruoti inicijuojamas neplanuotas patikras vietoje gali tik įgyvendinančiosios institucijos tarnautojai (darbuotojai), turintys tam suteiktą teisę.

307. Atsakingi įgyvendinančiosios institucijos tarnautojai (darbuotojai), naudodamiesi SFMIS2014 specialiomis paieškos funkcinėmis galimybėmis, gali suformuoti patikrų vietoje sąrašą, patikrų vietoje planą arba patikrų vietoje planą ir ataskaitą.

308. Įgyvendinančiosios institucijos atlieka patikrų vietoje plano vykdymo priežiūrą ir SFMIS2014 registruoja patikrų vietoje planus vidaus procedūrų vadovuose nustatyta tvarka.

309. Prieš atlikdamas patikrą vietoje, atsakingas įgyvendinančiosios institucijos tarnautojas (darbuotojas) turi informuoti projekto vykdytoją raštu apie planuojamą atlikti patikrą vietoje.

310. Prieš atlikdamas patikrą vietoje, atsakingas įgyvendinančiosios institucijos tarnautojas (darbuotojas) parengia patikros vietoje lapą, tai yra pagal SFMIS2014 užregistruotus konkretaus projekto duomenis užpildo pirmąją patikros vietoje lapo dalį, kurioje yra įrašyta bendra informacija apie projektą ir jo įgyvendinimo eigą.

311. Atsakingi įgyvendinančiosios institucijos tarnautojai (darbuotojai), atlikę patikrą vietoje, ne vėliau kaip per 14 dienų turi užregistruoti SFMIS2014 šią informaciją apie atliktą patikrą vietoje:

311.1. įgyvendinančiosios institucijos patikrai vietoje suteiktą numerį;

311.2. patikros vietoje atlikimo datą;

311.3. ar patikra vietoje atlikta visa apimtimi;

311.4. patikros vietoje tipą (planinė ar neplanuota);

311.5. (ne)nustatytus neatitikimus. Tuo atveju, jeigu atliekant patikrą vietoje buvo nustatyta neatitikimų, privaloma nurodyti atitinkamą informaciją apie neatitikimų (ne)ištaisymą.

312. Registruojant patikros vietoje duomenis SFMIS2014 automatiškai suteikiamas patikros vietoje numeris. Numeris suteikiamas chronologiškai pagal registravimo eiliškumą, kiekvienam projektui atskirai, patvirtinus patikros vietoje duomenis. Jei užregistruotos patikros vietoje duomenys yra pašalinami, patikrai vietoje suteiktas numeris išlieka.

313. Norėdamas patvirtinti taisyklių 311 punkte nurodytą informaciją ir patikros vietoje registravimą SFMIS2014, atsakingas įgyvendinančiosios institucijos tarnautojas (darbuotojas) turi patikrinti šiuos įvestus patikros vietoje duomenis:

313.1. ar užpildyti visi privalomi laukai;

313.2. jeigu nėra nustatyta neatitikimų, – ar nėra nurodytos informacijos apie neatitikimų ištaisymą;

313.3. jeigu yra nustatyta neatitikimų, – ar yra nurodyta reikalaujama informacija apie neatitikimų ištaisymą;

313.4. jeigu nurodyta, kad neatitikimai yra ištaisyti, – ar yra nurodyta neatitikimų ištaisymo data ir ar ji vėlesnė už patikros vietoje datą.

314. Prieš patvirtindamas patikros vietoje duomenis, atsakingas įgyvendinančiosios institucijos tarnautojas (darbuotojas) į SFMIS2014 turi įkelti skenuotą patikros vietoje lapą. Komentarų lauke gali būti įrašoma papildoma informacija apie atliktą patikrą vietoje, o tuo atveju, kai yra nustatyta neatitikimų, turi būti nurodomas neatitikimo tipas ir aprašymas. Neatitikimų tipai:

314.1. projekto veiklos vykdomos nesivadovaujant projekto sutartimi;

314.2. pasikeitė duomenys apie projektą ir (ar) projekto vykdytoją, turintys įtakos projekto įgyvendinimui;

314.3. su mokėjimo prašymais pateikta neteisinga informacija;

314.4. nustatyti netinkamai atlikti darbai, suteiktos paslaugos arba įsigytos prekės;

314.5. nesilaikyta projekto lėšų apskaitos tvarkymo reikalavimų, nustatytų Projektų administravimo ir finansavimo taisyklėse;

314.6. nesilaikyta pirkimų reikalavimų, nustatytų Projektų administravimo ir finansavimo taisyklių 40 skirsnyje;

314.7. nesilaikyta konkurencijos politikos nuostatų;

314.8. pateikta klaidinga informacija apie projekto gautas ir (ar) planuojamas gauti pajamas;

314.9. nustatyta neigiamos įtakos veiklų įgyvendinimui ir (arba) stebėsenos rodiklių pasiekimui turinčių aplinkybių;

314.10. neįgyvendinamos informavimo apie projektą priemonės;

314.11. nesilaikyta darnaus vystymosi, moterų ir vyrų lygybės arba nediskriminavimo principų;

314.12. nesilaikyta investicijų tęstinumo reikalavimų;

314.13. nesilaikyta supaprastintam išlaidų apmokėjimui Projektų administravimo ir finansavimo taisyklėse nustatytų reikalavimų;

314.14. kiti neatitikimai (nurodomas konkretus neatitikimo pobūdis).

315. Patvirtinus patikros vietoje duomenis, patikros vietoje būsena SFMIS2014 tampa "Baigta" arba "Atlikta".

316. SFMIS2014 patikros vietoje būsena "Baigta" suteikiama, kai atlikus patikrą vietoje neatitikimų nenustatyta arba kai patikros vietoje metu nustatyti neatitikimai yra ištaisyti, arba kai nustatyto neesminio neatitikimo ištaisyti neįmanoma.

317. SFMIS2014 patikros vietoje būsena "Atlikta" suteikiama, kai atlikus patikrą vietoje yra nustatyta neatitikimų ir jie yra neištaisyti.

318. Tuo atveju, jeigu patikros vietoje metu buvo nustatyta neatitikimų, projekto vykdytojui ištaisius nustatytus neatitikimus, atsakingas įgyvendinančiosios institucijos tarnautojas (darbuotojas) per 12 dienų nuo informacijos apie neatitikimų ištaisymą gavimo dienos SFMIS2014 pažymi, kad neatitikimai yra ištaisyti, kartu nurodydamas jų ištaisymo datą, ir įkelia neatitikimų ištaisymo įrodymo dokumentus. Didelės apimties neatitikimų ištaisymo įrodymo dokumentų įkelti neprivaloma, tačiau SFMIS2014 turi būti nurodyta neatitikimų ištaisymo data, neatitikimų ištaisymo įrodymo dokumentų rengimo datos, registracijos numeriai ir šių dokumentų saugojimo vieta. Patvirtinus duomenis apie neatitikimų ištaisyma, patikros vietoje būsena tampa "Baigta". Jeigu nustatyto neesminio neatitikimo ištaisyti neįmanoma, pažymima, kad nustatytas neesminis neatitikimas yra neištaisomas. Šiuos duomenis patvirtinus, patikros vietoje būsena tampa "Baigta".

319. Jeigu nustatoma, kad SFMIS2014 informacija apie patikrą vietoje yra užregistruota neteisingai, įgyvendinančiosios institucijos tarnautojas (darbuotojas) apie poreikį ištaisyti klaidą turi informuoti SFMIS2014 pagalbos tarnybą naudodamasis registru *Mantis* arba, jei nėra tokios galimybės, raštu ir nurodyti klaidų taisymo priežastis.

### **XXXIV SKYRIUS STEBĖSENOS RODIKLIŲ ŽINYNO ADMINISTRAVIMAS**

320. Patvirtinus veiksmų programą arba jos pakeitimus, atsakingas vadovaujančiosios institucijos tarnautojas (darbuotojas) per 14 dienų nuo veiksmų programos arba jos pakeitimo patvirtinimo dienos pildo SFMIS2014 administravimo aplikacijoje esantį stebėsenos rodiklių žinyną, kuriame registruojami nustatyti ir (arba) pakeisti veiksmų programos bendrieji ir (arba) veiksmų programos specialieji stebėsenos produkto ir (ar) rezultato rodikliai.

321. Patvirtinus PIP arba jo pakeitimus, atsakingas ministerijos tarnautojas (darbuotojas) per 14 dienų nuo PIP arba jo pakeitimo patvirtinimo dienos pildo SFMIS2014 administravimo aplikacijoje esantį stebėsenos rodiklių žinyną, kuriame registruojami PIP patvirtinti nacionaliniai stebėsenos produkto ir (ar) rezultato rodikliai.

322. Veiksmų programos ir nacionalinio stebėsenos rodiklio registracijos metu, siekiant stebėsenos rodikliui suteikti unikalų kodą ir jį išsaugoti SFMIS2014, turi būti:

322.1. pasirenkama stebėsenos rodiklio rūšis (porūšis);

322.2. pasirenkamas stebėsenos rodiklio tipas;

322.3. įvedamas unikalaus stebėsenos rodiklio kodo antrame segmente nurodytas triženklis skaičius.

323. Siekiant pabaigti stebėsenos rodiklio registraciją ir patvirtinti stebėsenos rodiklio duomenis SFMIS2014 papildomai turi būti:

323.1. įvedamas stebėsenos rodiklio pavadinimas;

323.2. pasirenkamas stebėsenos rodiklio siektinos reikšmės matavimo vienetas;

323.3. jei registruojamas veiksmų programos bendrasis stebėsenos rodiklis, – pasirenkamas stebėsenos rodiklio siektinos reikšmės matavimo vienetas (jei taikoma).

324. Atsakingas ministerijos tarnautojas (darbuotojas), atlikęs nacionalinio stebėsenos rodiklio registraciją SFMIS2014 stebėsenos rodiklių žinyne, naudodamasis registru *Mantis*  informuoja vadovaujančiąją instituciją apie poreikį SFMIS2014 patvirtinti nacionalinį stebėsenos rodiklį.

325. Atsakingas vadovaujančiosios institucijos tarnautojas (darbuotojas) ne vėliau kaip per 3 darbo dienas nuo informacijos gavimo dienos SFMIS2014 tvirtina veiksmų programos ir nacionalinius stebėsenos rodiklius.

326. Panaikinus stebėsenos rodiklį (-ius), atsakingas vadovaujančiosios institucijos tarnautojas (darbuotojas) jį (juos) pašalina iš SFMIS2014 stebėsenos rodiklių žinyno.

327. Jei nustatoma, kad SFMIS2014 stebėsenos rodiklių žinyne užregistruota klaidinga informacija, atsakingas taisyklių 1 punkte nurodytos institucijos tarnautojas (darbuotojas) apie poreikį ištaisyti klaidą turi informuoti Finansų ministeriją naudodamasis registru *Mantis* arba, jei nėra tokios galimybės, raštu ir nurodyti klaidų taisymo priežastis.

### **XXXV SKYRIUS STEBĖSENOS RODIKLIŲ PLANO ADMINISTRAVIMAS**

328. Stebėsenos rodikliai SFMIS2014 stebėsenos rodiklių plane registruojami pagal šiuos lygmenis:

328.1. bendrojo lygmens stebėsenos rodiklių planas;

328.2. uždavinio lygmens stebėsenos rodiklių planas;

328.3. priemonės lygmens stebėsenos rodiklių planas.

329. Patvirtinus veiksmų programą arba jos pakeitimus, atsakingas vadovaujančiosios institucijos tarnautojas (darbuotojas) per 14 dienų nuo veiksmų programos arba jos pakeitimo patvirtinimo dienos pildo SFMIS2014 kontrolės aplikacijoje esančius bendrojo bei uždavinio lygmenų stebėsenos rodiklių planus, kuriuose atitinkamais lygmenimis registruojami nustatyti ir (arba) pakeisti veiksmų programos bendrųjų ir (arba) veiksmų programos specialieji stebėsenos produkto ir (ar) rezultato rodiklių planai.

330. Patvirtinus PIP arba jo pakeitimus, atsakingas už priemonę atsakingos ministerijos tarnautojas (darbuotojas) per 14 dienų nuo PIP arba jo pakeitimo patvirtinimo dienos pildo SFMIS2014 kontrolės aplikacijoje esantį priemonės lygmens stebėsenos rodiklių planą, kuriame atitinkamu lygmeniu registruojami PIP patvirtinti, nacionaliniai ir veiksmų programos stebėsenos produkto ir (ar) rezultato rodiklių planai.

331. Siekiant išsaugoti stebėsenos rodiklio planinius duomenis ir suteikti jam atitinkamo lygmens SFMIS2014 kodą, rodiklių plane turi būti nurodoma:

331.1. stebėsenos rodiklio tipas;

331.2. stebėsenos rodiklio rūšis (porūšis) (taikoma, jei stebėsenos rodiklis registruojamas uždavinio arba priemonės lygmens plane);

331.3. unikalaus stebėsenos rodiklio kodas ir pavadinimas pagal SFMIS2014 stebėsenos rodiklių žinyne užregistruotą informaciją;

331.4. veiksmų programos prioritetas;

331.5. investicinis prioritetas;

331.6. uždavinys (taikoma, jei stebėsenos rodiklis registruojamas uždavinio arba priemonės lygmens plane);

331.7. priemonė (taikoma, jei stebėsenos rodiklis registruojamas priemonės lygmens plane).

332. Atsakingam vadovaujančiosios institucijos tarnautojui (darbuotojui) išsaugojus SFMIS2014 uždavinio lygmens ar aukštesnio veiksmų programos stebėsenos rodiklio plano duomenis arba atsakingos ministerijos tarnautojui (darbuotojui) išsaugojus priemonės lygmens stebėsenos rodiklio planą, SFMIS2014 automatiškai suteikiamas jam atitinkamo lygmens stebėsenos rodiklio kodas.

333. Atsakingas vadovaujančiosios institucijos arba ministerijos tarnautojas (darbuotojas), siekdamas pabaigti veiksmų programos arba nacionalinio stebėsenos rodiklių planų registraciją, turi nurodyti:

333.1. ar nustatyta stebėsenos rodiklio siektina reikšmė (taikoma, kai registruojamas bendrojo lygmens stebėsenos rodiklio planas);

333.2. stebėsenos rodiklio reikšmės apskaičiavimo tipą:

333.2.1. jei registruojamas stebėsenos rodiklis, kurio reikšmės apskaičiavimo tipas "Įvedamasis", papildomai turi būti nurodoma viena institucija, atsakinga už pasiektos stebėsenos rodiklio reikšmės registravimą SFMIS2014;

333.2.2. jei registruojamas stebėsenos rodiklis, kurio reikšmės apskaičiavimo tipas "Apskaičiuojamas", papildomai turi būti nurodomas stebėsenos rodiklio reikšmės pasiekimo momentas;

333.2.3. jei registruojamas ESF reglamento priede nustatytas stebėsenos rodiklis, kurio tipas "Apskaičiuojamas", papildomai turi būti užpildytas dalyvių požymių rinkinys;

333.3. ar stebėsenos rodiklis įtrauktas į veiklos peržiūros planą (taikoma, jei produkto stebėsenos rodiklio planas registruojamas uždavinio arba priemonės lygmeniu);

333.4. už stebėsenos rodiklį atsakingą instituciją (taikoma, jei stebėsenos rodiklis registruojamas uždavinio lygmeniu);

333.5. stebėsenos rodiklio pradinę reikšmę (taikoma, jei rezultato stebėsenos rodiklis registruojamas uždavinio lygmeniu);

333.6. veiksmų programos siektiną reikšmę (taikoma, jei stebėsenos rodiklis registruojamas uždavinio lygmeniu);

333.7. PIP tarpinę reikšmę (taikoma, jei stebėsenos rodiklis registruojamas priemonės lygmeniu);

333.8. PIP siektiną reikšmę (taikoma, jei stebėsenos rodiklis registruojamas priemonės lygmeniu);

333.9. aukštesnio lygio stebėsenos rodiklį (taikoma, jei apskaičiuojamojo tipo stebėsenos rodiklis registruojamas uždavinio arba priemonės lygmeniu);

333.10. jei registruojamas stebėsenos rodiklis, kurio matavimo vienetas "Procentai" arba "Procentiniai punktai", papildomai nurodoma:

333.10.1. bazinio ir pokyčio stebėsenos rodiklių tipai;

333.10.2. jei bazinis ir (arba) pokyčio rodikliai yra susietojo tipo, parenkamas susietasis rodiklis;

333.10.3. jei bazinis ir (arba) pokyčio rodikliai yra kintamojo arba fiksuotojo tipo, nurodomi bazinio ir pokyčio rodiklių pavadinimai;

333.10.4. jei bazinis ir (arba) pokyčio rodikliai yra kintamojo arba fiksuotojo tipo, nurodomi bazinio ir pokyčio rodiklių matavimo vienetai;

333.11. stebėsenos rodiklio skaičiavimo aprašo informaciją:

333.11.1. sąvokų apibrėžtis;

333.11.2. skaičiavimo būdą;

333.11.3. duomenų šaltinį;

333.11.4. rodiklių reikšmių pasiekimo momentą;

333.11.5. instituciją;

333.11.6. nuorodą;

333.11.7. jei registruojamas veiksmų programos apskaičiuojamojo tipo stebėsenos rodiklis priemonės lygmeniu susiejamas su aukštesnio lygio rodikliu, skaičiavimo aprašo informacija užpildoma nurodant aukštesnio lygmens stebėsenos rodiklio skaičiavimo aprašo duomenis.

334. Atsakingas ministerijos tarnautojas (darbuotojas), atlikęs priemonės lygmens stebėsenos rodiklių plano registraciją SFMIS2014 stebėsenos rodiklių plane, naudodamasis registru *Mantis*, informuoja vadovaujančiąją instituciją apie poreikį SFMIS2014 patvirtinti stebėsenos rodiklių planus.

335. Atsakingas vadovaujančiosios institucijos tarnautojas (darbuotojas) SFMIS2014 tvirtina veiksmų programos ir nacionalinius stebėsenos rodiklių planus visais lygmenimis.

336. Panaikinus stebėsenos rodiklį (-ius), atsakingas vadovaujančiosios institucijos tarnautojas (darbuotojas) jį pašalina iš SFMIS2014 stebėsenos rodiklių plano atitinkamų lygmenų.

337. Jei nustatoma, kad SFMIS2014 stebėsenos rodiklių žinyne užregistruota klaidinga informacija, atsakingas taisyklių 1 punkte nurodytos institucijos tarnautojas (darbuotojas) apie poreikį ištaisyti klaidą turi informuoti Finansų ministeriją naudodamasis registru *Mantis* arba, jei nėra tokios galimybės, raštu ir nurodyti klaidų taisymo priežastis.

#### **XXXVI SKYRIUS**

### **STEBĖSENOS RODIKLIŲ REIKŠMIŲ PASIEKIMŲ ADMINISTRAVIMAS**

338. Informacija apie pasiektas stebėsenos rodiklių reikšmes kaupiama vadovaujantis Stebėsenos rodiklių nustatymo ir skaičiavimo taisyklėmis ir šiose taisyklėse nustatyta tvarka rengiamais stebėsenos rodiklių reikšmių skaičiavimo aprašais, o reikšmės atvaizduojamos SFMIS2014 stebėsenos rodiklių reikšmių pasiekimų sąrašo formose ir rodiklių ataskaitose.

339. Jei, vadovaujantis stebėsenos rodiklio skaičiavimo aprašu, veiksmų programos bendrasis, veiksmų programos specialusis arba nacionalinis stebėsenos rodiklis yra automatiškai apskaičiuojamas, o už jo reikšmės pasiekimą ir pasiektos reikšmės registravimą yra atsakingas projekto vykdytojas, jis pasiektą stebėsenos rodiklio reikšmę registruoja mokėjimo prašymuose ir (arba) ataskaitose po projekto finansavimo pabaigos, kaip nurodyta stebėsenos rodiklio skaičiavimo apraše, o kai įgyvendinamos finansinės priemonės, – ir ketvirtinėse ataskaitose. Automatiškai apskaičiuojamo stebėsenos rodiklio reikšmės pasiekimai aukštesniais lygmenimis apskaičiuojami sumuojant žemesnio lygio stebėsenos rodiklių reikšmes.

340. Jei, vadovaujantis stebėsenos rodiklio skaičiavimo aprašu, veiksmų programos bendrasis, veiksmų programos specialusis arba nacionalinis stebėsenos rodiklis yra įvedamasis ir už jo pasiektos reikšmės registravimą SFMIS2014 yra atsakinga įgyvendinančioji institucija, ministerija arba, kai įgyvendinami veiksmų programos techninės paramos prioritetai, vadovaujančioji institucija ne vėliau kaip iki kiekvienų metų vasario 1 dienos SFMIS2014 stebėsenos rodiklių reikšmių pasiekimų sąrašo formoje nurodo iki ataskaitinių metų pabaigos atitinkamu lygmeniu pasiektą stebėsenos rodiklio reikšmę, remdamasi turima statistine informacija, vertinimų ir tyrimų medžiaga. Pasiektos stebėsenos rodiklių reikšmės atvaizduojamos stebėsenos rodiklių sąrašo formose ir rodiklių ataskaitose.

341. Pasiektos ESF reglamento priede nustatytų bendrųjų stebėsenos rodiklių reikšmės SFMIS2014 apskaičiuojamos automatiškai pagal projekto dalyvių duomenų suvedimo formoje nustatytas kategorijas. Jei siektina ESF reglamento priede nustatyto bendrojo stebėsenos rodiklio reikšmė nustatyta veiksmų programoje, SFMIS2014 automatiškai apskaičiuojamas stebėsenos rodiklio reikšmės pasiekimas, taip pat sumuojama uždavinio, su kuriuo konkretus stebėsenos rodiklis yra susietas, informacija apie stebėsenos rodiklių reikšmių pasiekimą. Automatiškai apskaičiuojamas uždavinio lygio stebėsenos rodiklių reikšmių pasiekimas atitinkamai apskaičiuojamas agreguojant priemonės, su kuria yra susietas, informaciją apie stebėsenos rodiklių reikšmių pasiekimą.

342. Jei registruojami procentiniai stebėsenos rodikliai, atsakingas įgyvendinančiosios institucijos arba ministerijos tarnautojas (darbuotojas) į SFMIS2014 registruoja bazinę ir pokyčio stebėsenos rodiklių reikšmes bei papildomus stebėsenos rodiklių reikšmių požymius. Aukštesnio lygio automatiškai apskaičiuojami procentiniai stebėsenos rodikliai apskaičiuojami agreguojant informaciją apie žemesnio lygmens bazinio ir pokyčio stebėsenos rodiklių reikšmių pasiekimą.

343. Jei registruojant stebėsenos rodiklio reikšmės pasiekimą buvo nurodytas klaidingas stebėsenos rodiklio reikšmės pasiekimas, SFMIS2014 turi būti pataisyti visi klaidingai nurodyti duomenys.

344. Institucijos, stebėdamos ir analizuodamos veiksmų programos įgyvendinimo rezultatus, gali naudotis stebėsenos rodiklių reikšmių pasiekimų sąrašo formose ir rodiklių ataskaitose teikiamais duomenimis apie įvairiais lygmenimis siektinas ir pasiektas stebėsenos rodiklių reikšmes.

### **XXXVII SKYRIUS SUTARTIES NUTRAUKIMO REGISTRAVIMAS**

345. Įgyvendinančiajai institucijai suderinus su ministerija sprendimą dėl sutarties nutraukimo, atsakingas įgyvendinančiosios institucijos tarnautojas (darbuotojas) ne vėliau kaip per 7 dienas nuo sprendimo įgyvendinančiojoje institucijoje priėmimo dienos į SFMIS2014 turi įvesti ir patvirtinti sprendimą dėl sutarties nutraukimo. Įgyvendinant veiksmų programos techninės paramos prioritetus, Lietuvos Respublikos Vyriausybei panaikinus pavedimą techninės paramos gavėjui atlikti Atsakomybės ir funkcijų paskirstymo taisyklėse nurodytas funkcijas, įgyvendinančioji institucija atlieka projektų užbaigimo veiksmus, nurodytus šiame skyriuje.

346. Atsakingas įgyvendinančiosios institucijos tarnautojas (darbuotojas), gavęs sprendimą dėl sutarties nutraukimo, pažymi projekto būseną "Nutraukta sutartis", projekto etapas tampa "Nutrauktas". Nutraukus sutartį SFMIS2014 nebegalimi jokie veiksmai, išskyrus lėšų, išmokėtų

projektui įgyvendinti, grąžinimą. Pažymėti būseną "Nutraukta sutartis" galima tuo atveju, jei SFMIS2014 tenkinamos šios sąlygos:

346.1. mokėjimų prašymų (jei yra) būsenos yra "Baigtas", "Atmestas" ar "Anuliuotas", tačiau tam tikrais atvejais, gavus sprendimą dėl sutarties nutraukimo:

346.1.1. esant užregistruotam mokėjimo prašymui, visos mokėjimo prašyme prašomos lėšos pripažistamos netinkamomis finansuoti ir mokėjimo prašymui suteikiama būsena "Baigtas";

346.1.2. esant apmokėtoms išlaidoms pagal MPD2 ar MPD3, kitos MPD išlaidos pripažįstamos netinkamomis finansuoti ir atliekami veiksmai, nurodyti taisyklių 346.1.1 papunktyje;

346.1.3. MPD2 ir (ar) MPD3, kurių būsena yra "Perduota VBAMS", asignavimų valdytojas grąžina būseną "Tikrinama AV" ir perduoda įgyvendinančiajai institucijai. Pažymima būsena "Grąžinta II" ir atliekami veiksmai, nurodyti taisyklių 346.1.1 papunktyje;

346.2. nėra pradėtas ir baigtas sutarties pakeitimo registravimas ar sutarties klaidos taisymas;

346.3. projekto patikrų vietoje (jei yra) būsenos yra "Baigta".

347. Pažymėti būseną "Nutraukta sutartis" galima ir tų projektų, kurių būsena "Baigtas".

348. SFMIS2014 atsakingam įgyvendinančiosios institucijos tarnautojui (darbuotojui) suklydus – neteisingai pažymėjus projekto būseną "Nutraukta sutartis", grąžinti ankstesnę būseną gali atsakingas SFMIS2014 pagalbos tarnybos darbuotojas. Poreikį grąžinti ankstesnę projekto būseną įgyvendinančioji institucija turi užregistruoti naudodamasi registru *Mantis* arba, jei nėra tokios galimybės, turi raštu informuoti SFMIS2014 pagalbos tarnybą ir nurodyti priežastis, dėl ko reikia grąžinti ankstesnę projekto būseną.

#### **XXXVIII SKYRIUS PROJEKTO BŪSENŲ KLAIDŲ TAISYMO ADMINISTRAVIMAS**

349. SFMIS2014 atsakingam įgyvendinančiosios institucijos tarnautojui (darbuotojui) suklydus − klaidingai suvedus projekto būsenos duomenis, juos pataisyti galima tik kai būsenos klaidų taisymo funkcija yra aktyvi.

350. Jeigu projekto būsena SFMIS2014 yra suteikta automatiškai, būsenos duomenų taisyti negalima.

351. Pradėti ir patvirtinti projekto būsenos klaidos taisymą SFMIS2014 gali atsakingas SFMIS2014 pagalbos tarnybos darbuotojas.

352. Apie poreikį taisyti projekto būsenos klaidas atsakingas įgyvendinančiosios institucijos tarnautojas (darbuotojas) informuoja SFMIS2014 pagalbos tarnybą naudodamasis registru *Mantis* arba, jei nėra tokios galimybės, raštu ir nurodo klaidų taisymo priežastis.

353. Atsakingam SFMIS2014 pagalbos tarnybos darbuotojui pradėjus projekto būsenos klaidos taisymą, atsakingas įgyvendinančiosios institucijos tarnautojas (darbuotojas) pagal poreikį taiso projekto būsenos duomenis.

354. Atsakingam SFMIS2014 pagalbos tarnybos darbuotojui patvirtinus projekto būsenos taisymus, pakeisti projekto būsenos duomenys tampa galiojančiais projekto būsenos duomenimis.

## **XXXIX SKYRIUS GRĄŽINTINŲ IR GRĄŽINTŲ LĖŠŲ ATASKAITOS RENGIMAS IR TEIKIMO REGISTRAVIMAS**

355. Grąžintinų ir grąžintų lėšų ataskaitos forma yra nustatyta Grąžintinų ir grąžintų lėšų administravimo taisyklėse.

356. Grąžintinų ir grąžintų lėšų ataskaita rengiama ir teikiama vadovaujantis Grąžintinų ir grąžintų lėšų administravimo taisyklių nuostatomis, naudojantis SFMIS2014, jeigu yra įdiegtos atitinkamos SFMIS2014 funkcinės galimybės.

357. Ministerijos arba, kai įgyvendinamos visuotinės dotacijos priemonės arba veiksmų programos techninės paramos prioritetai, įgyvendinančiosios institucijos tarnautojas (darbuotojas) parengia grąžintinų ir grąžintų lėšų ataskaitą, nurodydamas ataskaitinio laikotarpio, už kurį teikiama grąžintinų ir grąžintų lėšų ataskaita, datą.

358. Atsakingas ministerijos arba, kai įgyvendinamos visuotinės dotacijos priemonės arba veiksmų programos techninės paramos prioritetai, įgyvendinančiosios institucijos tarnautojas (darbuotojas) parengtą grąžintinų ir grąžintų lėšų ataskaitą *Excel* formatu atskirai pagal ES struktūrinius fondus naudodamasis SFMIS2014 teikia tvirtinančiajai institucijai tokia tvarka:

358.1. informaciją apie savo institucijos grąžintinų ir grąžintų lėšų ataskaitą registruoja SFMIS2014 sukurto ataskaitinio laikotarpio pabaigos išlaidų deklaracijų rinkinio grąžintinų ir grąžintų lėšų ataskaitų sąraše;

358.2. informacijos apie institucijos grąžintinų ir grąžintų lėšų ataskaitą registravimo formoje nurodo grąžintinų ir grąžintų lėšų ataskaitos datą ir numerį, kurie turi sutapti su pridėto dokumento data ir numeriu, ir prie dokumentų prideda parengtą grąžintinų ir grąžintų lėšų ataskaitą, nurodydamas dokumento tipą, pavadinimą ir ataskaitą parengusio darbuotojo vardą ir pavardę. Atitinkamo išlaidų deklaracijų rinkinio grąžintinų ir grąžintų lėšų ataskaitų sąraše gali būti tik viena kiekvienos institucijos informacijos apie grąžintinų ir grąžintų lėšų ataskaitą registravimo forma, prie kurios gali būti pridedami keli dokumentai pagal ES struktūrinius fondus;

358.3. patikrinęs ir patvirtinęs informacijos apie grąžintinų ir grąžintų lėšų ataskaitą registravimo formos duomenis, perduoda juos tvirtinančiaiai institucijai, būsena pakeisdamas į "Perduota TVI".

359. Ministerijai arba, kai įgyvendinamos visuotinės dotacijos priemonės arba veiksmų programos techninės paramos prioritetai, įgyvendinančiajai institucijai perdavus grąžintinų ir grąžintų lėšų ataskaitą tvirtinančiajai institucijai, atsakingas tvirtinančiosios institucijos tarnautojas (darbuotojas) SFMIS2014 grąžintinų ir grąžintų lėšų ataskaitos būseną pakeičia į "Gauta TVI".

360. Atsakingas tvirtinančiosios institucijos tarnautojas (darbuotojas), patikrinęs pateiktos grąžintinų ir grąžintų lėšų ataskaitos duomenis ir įsitikinęs, kad jie yra teisingi, grąžintinų ir grąžintų lėšų ataskaitos būseną pakeičia į "Patikrinta TVI".

361. Jei atsakingas tvirtinančiosios institucijos tarnautojas (darbuotojas), patikrinęs grąžintinų ir grąžintų lėšų ataskaitos duomenis, nustato neatitikimų, grąžintinų ir grąžintų lėšų ataskaitą grąžina taisyti ministerijos arba, kai įgyvendinamos visuotinės dotacijos priemonės arba veiksmų programos techninės paramos prioritetai, įgyvendinančiosios institucijos tarnautojui (darbuotojui), SFMIS2014 grąžintinų ir grąžintų lėšų ataskaitos būseną pakeisdamas į "Grąžinta". Tokiu atveju kartojami taisyklių 358.2 ir 358.3 papunkčiuose nurodyti veiksmai.

#### **XL SKYRIUS**

### **VADOVAUJANČIOSIOS INSTITUCIJOS PAŽYMŲ TEIKIMO REGISTRAVIMAS**

362. Atsakingas vadovaujančiosios institucijos tarnautojas (darbuotojas), naudodamasis SFMIS2014:

362.1. atskirai pagal kiekvieną išlaidų deklaracijos ataskaitinį laikotarpį ir kiekvieną ES struktūrinį fondą teikia tvirtinančiajai institucijai vadovaujančiosios institucijos pažymą;

362.2. kartu su kiekvienais metais rengiamomis metinėmis sąskaitomis atskirai pagal kiekvieną ES struktūrinį fondą teikia tvirtinančiajai institucijai vadovaujančiosios institucijos dokumentus sąskaitoms Europos Komisijai.

363. Vadovaujančiosios institucijos tarnautojas (darbuotojas) registruoja informaciją apie vadovaujančiosios institucijos pažymą ir dokumentus sąskaitoms Europos Komisijai SFMIS2014 sukurto ataskaitinio laikotarpio išlaidų deklaracijų (ataskaitinių metų metinių sąskaitų) rinkinio vadovaujančiosios institucijos pažymų sąraše.

364. Atsakingas vadovaujančiosios institucijos tarnautojas (darbuotojas) vadovaujančiosios institucijos pažymos informacijos registravimo formoje nurodo vadovaujančiosios institucijos pažymos datą ir numerį, kurie turi sutapti su pridėto dokumento data ir numeriu, ir prie dokumentų prideda parengtą vadovaujančiosios institucijos pažymą arba dokumentus sąskaitoms Europos Komisijai, nurodydamas dokumento tipą, pavadinimą, dokumentą parengusio darbuotojo vardą ir pavardę. Vadovaujančiosios institucijos pažymos ir dokumentų sąskaitoms Europos Komisijai priedai pridedami prie vieno iš ES struktūrinių fondų, prie kitų ES struktūrinių fondų komentaruose nurodant, kurio ES struktūrinio fondo išlaidų deklaracijų rinkinyje yra pridėti priedai.

365. Atsakingas vadovaujančiosios institucijos tarnautojas (darbuotojas), patikrinęs ir patvirtinęs vadovaujančiosios institucijos pažymos informacijos registravimo formos duomenis, perduoda juos tvirtinančiajai institucijai, pakeisdamas būseną į "Perduota TVI".

366. Vadovaujančiajai institucijai perdavus vadovaujančiosios institucijos pažymą tvirtinančiajai institucijai, atsakingas tvirtinančiosios institucijos tarnautojas (darbuotojas) SFMIS2014 pakeičia vadovaujančiosios institucijos pažymos būseną į "Gauta TVI". Vėliau vadovaujančiosios institucijos pažymos redaguoti negalima.

367. Esant poreikiui papildyti vadovaujančiosios institucijos pažymos informaciją, atsakingas vadovaujančiosios institucijos tarnautojas (darbuotojas) iki išlaidų deklaracijų rinkinio patvirtinimo išlaidų deklaracijų rinkinyje pagal taisyklių 362.1 papunktį (iki metinių sąskaitų rinkinio patvirtinimo metinių sąskaitų rinkinyje pagal taisyklių 362.2 papunktį) gali registruoti naują vadovaujančiosios institucijos pažymą, kurioje būtų nurodoma pateiktą vadovaujančiosios institucijos pažymą arba dokumentus sąskaitoms Europos Komisijai papildanti informacija.

#### **XLI SKYRIUS**

#### **AUDITŲ IR KITŲ PATIKRINIMŲ INFORMACIJOS ADMINISTRAVIMAS**

368. Vadovaujančioji, tvirtinančioji ir įgyvendinančioji institucijos, ministerijos, RPD prie VRM pagal kompetenciją Veiksmų programos administravimo taisyklėse nustatyta tvarka ir terminais registruoja SFMIS2014 duomenis apie visus atliktus VKS ir Europos Komisijai deklaruotų išlaidų auditus ir kitus patikrinimus, neatsižvelgdami į tai, buvo nustatyta neatitikimų ar nebuvo ir ar pastebėjimai ir (ar) rekomendacijos teikiami ar neteikiami.

369. Gavęs audito ar patikrinimo rezultatus, atsakingas vadovaujančiosios, tvirtinančiosios, įgyvendinančiosios institucijų, ministerijos tarnautojas (darbuotojas) ar, gavęs sau ir (arba) regiono plėtros tarybai skirtus audito ar patikrinimo rezultatus, RPD prie VRM tarnautojas (darbuotojas) ne vėliau kaip per 5 darbo dienas nuo atlikto audito ar patikrinimo rezultatų gavimo institucijoje dienos ir ne vėliau kaip iki institucijos išlaidų deklaracijos ar metinių sąskaitų pateikimo tvirtinančiajai institucijai dienos turi užregistruoti audito ar patikrinimo rezultatų duomenis SFMIS2014, pastebėjimo informacijos lape išsaugodamas šiuos duomenis:

369.1. pastebėjimo požymį ("Nėra pastebėjimo", "Pastebėjimas projektui", "Pastebėjimas VKS", "Pastebėjimas SEK");

369.2. projekto kodą (jeigu pastebėjimo požymis yra "Pastebėjimas projektui");

369.3. ataskaitinį laikotarpį;

369.4. pastebėjimo numerį (netaikoma, jeigu pastebėjimo požymis "Nėra pastebėjimo");

369.5. pastebėjimą gavusią instituciją;

369.6. pastebėjimą pateikusią instituciją.

370. Pirmą kartą SFMIS2014 išsaugojus taisyklių 369 punkte nurodytus duomenis:

370.1. pastebėjimui nesuteikiamas unikalus SFMIS2014 pastebėjimo numeris, jeigu pastebėjimo požymis "Nėra pastebėjimo";

370.2. pastebėjimui automatiškai suteikiamas unikalus SFMIS2014 pastebėjimo numeris (SFMIS2014 pastebėjimo numeris sudaromas iš pastebėjimo informacijos lape nurodytų duomenų: ataskaitiniai metai, pastebėjimą pateikusi institucija, pastebėjimo numeris, pastebėjimą gavusi institucija);

370.3. pastebėjimo būsena automatiškai tampa "Užregistruotas".

371. Iki atlikto audito ar patikrinimo rezultatų duomenų, pagal kuriuos neatitikimų nenustatyta ir pastebėjimai ir (ar) rekomendacijos neteikiami (pastebėjimo požymis "Nėra pastebėjimo"), patvirtinimo SFMIS2014 pastebėjimo informacijos lape turi būti įvesti šie duomenys:

371.1. audito ar patikrinimo metu tikrinta sritis;

371.2. audito ar patikrinimo atlikimo laikotarpis;

371.3. rašto, kuriame pateikiamas pastebėjimas, numeris ir (arba) el. pašto adresas, kuriuo pateikiamas pastebėjimas;

371.4. rašto ir (arba) el. laiško, kuriame pateikiamas pastebėjimas, data.

372. Atsakingas vadovaujančiosios, tvirtinančiosios ir įgyvendinančiosios institucijų, ministerijos, RPD prie VRM tarnautojas (darbuotojas), patvirtinęs taisyklių 371 punkte nurodytus duomenis, SFMIS2014 pastebėjimo būseną pakeičia į "Baigtas".

373. Iki atlikto audito ar patikrinimo ataskaitos duomenų, pagal kuriuos nustatyta neatitikimų ir teikiami pastebėjimai ir (ar) rekomendacijos (pastebėjimo požymis "Pastebėjimas projektui", "Pastebėjimas VKS", "Pastebėjimas SEK"), patvirtinimo SFMIS2014 turi būti įvesti šie duomenys:

373.1. pastebėjimo informacijos lape:

373.1.1. audito ar patikrinimo ataskaitos tipas;

373.1.2. pastebėjimo svarba;

373.1.3. požymis, ar yra finansinis poveikis ar jo nėra;

373.1.4. audito ar patikrinimo metu tikrinta sritis;

373.1.5. audito ar patikrinimo atlikimo laikotarpis;

373.1.6. pastebėjimo turinys;

373.1.7. požymis, ar yra rekomendacija ar jos nėra (turi būti nurodyta "Taip", jeigu požymis, ar yra finansinis poveikis, yra  $\pi$ Taip");

373.1.8. rekomendacijos įgyvendinimo terminas (jeigu rekomendacija yra);

373.1.9. rekomendacijos turinys (jeigu rekomendacija yra);

373.1.10. institucijos įgyvendinimo planas (jeigu rekomendacija yra);

373.1.11. rašto, kuriame pateikiamas pastebėjimas, numeris ir (arba) el. pašto adresas, kuriuo pateikiamas pastebėjimas;

373.1.12. rašto ir (arba) el. laiško, kuriame pateikiamas pastebėjimas, data;

373.1.13. su pastebėjimu susijusi tarpinė institucija (jeigu tarpinė institucija susijusi su pastebėjimu);

373.2. rekomendacijos įgyvendinimo lape:

373.2.1. su rekomendacijos įgyvendinimu susijusių veiksnių lentelėje:

373.2.1.1. veiksnio data, suma ir komentaras prie sąraše nurodomų atitinkamų tiesioginį finansinį poveikį turinčių veiksnių;

373.2.1.2. veiksnio pavadinimas, data, suma ir komentaras, jeigu tiesioginį finansinį poveikį turinčio veiksnio nėra sąraše;

373.2.2. požymis, ar atlikti institucijos veiksmai (jeigu rekomendacija yra);

373.2.3. institucijos atliktų veiksmų data, jeigu požymis, ar atlikti institucijos veiksmai, yra  $Tain$ ";

373.2.4. požymis, ar yra gautas pastebėjimą pateikusios institucijos rekomendacijos įgyvendinimo įvertinimas (jeigu rekomendacija yra);

373.2.5. įvertinimo gavimo data, jeigu požymis, ar yra gautas pastebėjimą pateikusios institucijos rekomendacijos įgyvendinimo įvertinimas, yra "Taip";

373.2.6. institucijos komentaras, nurodant, kokių koregavimo veiksmų buvo imtasi per atitinkamą rekomendacijos įgyvendinimo laikotarpį, informacija, ar buvo pakeistos vidaus procedūros, ar buvo pateiktas audito institucijos rekomendacijos įgyvendinimo įvertinimas (tuo atveju, jeigu rekomendaciją pateikė audito institucija).

374. Pastebėjimai, kurių požymis yra "Pastebėjimas projektui", gali būti registruojami, kai projekto būsena SFMIS2014 yra "Igyvendinama sutartis" arba "Baigtas". Jeigu tas pats pastebėjimas teikiamas daugiau nei dėl vieno projekto, jis SFMIS2014 turi būti registruojamas dėl kiekvieno projekto atskirai.

375. Patvirtinęs taisyklių 369 ir 373 punktuose nurodytus duomenis, atsakingas vadovaujančiosios, tvirtinančiosios ir įgyvendinančiosios institucijų, ministerijos, RPD prie VRM tarnautojas (darbuotojas), jeigu pastebėjimo informacijos lauke požymis, ar yra rekomendacija, yra "Ne", SFMIS2014 pastebėjimo būseną pakeičia į "Igyvendintas".

376. Tuo atveju, jeigu pastebėjimo informacijos lauke požymis, ar yra rekomendacija, yra "Taip", atsakingas atitinkamos institucijos tarnautojas (darbuotojas) SFMIS2014 pastebėjimo būseną pakeičia į "Vykdomas".

377. Atsakingas vadovaujančiosios, tvirtinančiosios ir įgyvendinančiosios institucijų, ministerijos, RPD prie VRM tarnautojas (darbuotojas), jeigu tenkinamos taisyklių 376 punkte numatytos sąlygos, informaciją apie rekomendacijos įgyvendinimą registruoja SFMIS2014 pastebėjimo būseną pakeisdamas į "Papildymas" ir rekomendacijos įgyvendinimo lape įveda taisyklių 373.2 papunktyje nurodytus duomenis.

378. Tuo atveju, jeigu keičiasi audito ar patikrinimo ataskaitos tipas, pastebėjimo turinys, rekomendacijos turinys, pastebėjimo svarba, rekomendacijos įgyvendinimo terminas, pastebėjimo informacija yra atnaujinama:

378.1. atsakingas vadovaujančiosios, tvirtinančiosios ir įgyvendinančiosios institucijų, ministerijos, RPD prie VRM tarnautojas (darbuotojas) ne vėliau kaip per 5 darbo dienas nuo informacijos apie pasikeitimus gavimo dienos SFMIS2014 pastebėjimo būseną pakeičia į "Atnaujinamas", irašo komentarą, kokiu pagrindu atnaujinama pastebėjimo informacija ir (ar) rekomendacijos turinys, ir įkelia skenuotus atliktų pakeitimų pagrindimo dokumentus arba elektronines jų versijas;

378.2. patvirtinęs pakeistus duomenis, atsakingas vadovaujančiosios, tvirtinančiosios ir įgyvendinančiosios institucijų, ministerijos, RPD prie VRM tarnautojas (darbuotojas) SFMIS2014 pastebėjimo būseną pakeičia į "Vykdomas".

379. Rekomendacijos įgyvendinimo informacija SFMIS2014 atnaujinama šiais atvejais:

379.1. atsiradus poreikiui papildyti rekomendacijos įgyvendinimo duomenis pagal gautą informaciją, atsakingas vadovaujančiosios, tvirtinančiosios ir įgyvendinančiosios institucijų, ministerijos, RPD prie VRM tarnautojas (darbuotojas) ne vėliau kaip per 5 darbo dienas nuo informacijos apie rekomendacijos įgyvendinimą pasikeitimo dienos SFMIS2014 pastebėjimo būseną pakeičia į "Papildymas", užpildo rekomendacijos įgyvendinimo lapo duomenis, juos patvirtina ir pastebėjimo būseną pakeičia į "Vykdomas" ir, jei rekomendacija įgyvendinta atsižvelgiant į taisyklių 391 punktą, "Igyvendintas";

379.2. prieš teikdamas išlaidų deklaraciją tvirtinančiajai institucijai, atsakingas įgyvendinančiosios institucijos tarnautojas (darbuotojas) ne vėliau kaip iki išlaidų deklaracijos ar metinių sąskaitų teikimo tvirtinančiajai institucijai termino pabaigos SFMIS2014 pastebėjimo būseną, kuri nėra "Igyvendintas" arba "Baigtas", pakeičia į "Papildymas", užpildo rekomendacijos igyvendinimo lapo duomenis, juos patvirtina ir pastebėjimo būseną pakeičia į "Vykdomas" ir, jei rekomendacija įgyvendinta atsižvelgiant į taisyklių 391 punktą, "Igyvendintas".

380. Atnaujinant rekomendacijos įgyvendinimą negali būti koreguojami pagal taisyklių 373.2.1 papunktį įvesti ir finansinį poveikį turintys duomenys, jeigu šių veiksnių finansinė informacija buvo perkelta į finansinės informacijos lapą ir, atsižvelgdama į šiuos veiksnius, institucija užregistravo koregavimo veiksmus SFMIS2014 ir institucijos atitinkamos išlaidų deklaracijos arba metinės sąskaitos būsena pakeista į "Perduota TVI". Tokiu atveju atnaujinant rekomendacijos įgyvendinimą turi būti vadovaujamasi taisyklių 373.2.1.2 papunktyje nustatyta tvarka.

381. Tuo atveju, kai pastebėjimo informacijos lape pastebėjimo požymis yra "Pastebėjimas projektui", požymis, ar yra finansinis poveikis, yra "Taip" ir požymis, ar yra rekomendacija, yra "Taip", atsakingam vadovaujančiosios, tvirtinančiosios, įgyvendinančiosios institucijų, ministerijos, RPD prie VRM tarnautojui (darbuotojui) SFMIS2014 keičiant pastebėjimo būseną į "Vykdomas" automatiškai sukuriamas pastebėjimo finansinės informacijos lapas, kuriame nurodoma:

381.1. su rekomendacijos įgyvendinimu susiję veiksniai ir institucijos taikomi koregavimo veiksmai, rengiant išlaidų deklaracijas (toliau – IKV.ID);

381.2. su rekomendacijos įgyvendinimu susiję veiksniai ir institucijos taikomi koregavimo veiksmai, rengiant metines sąskaitas (toliau – IKV.MS).

382. Prieš kiekvieną išlaidų deklaracijos už konkretų ataskaitinį laikotarpį arba metinių sąskaitų teikimą tvirtinančiajai institucijai atsakingas įgyvendinančiosios institucijos tarnautojas

65

(darbuotojas) SFMIS2014 pakeičia atitinkamos IKV.ID arba IKV.MS dalies būseną į "Redaguojamas II".

383. Atsakingas įgyvendinančiosios institucijos tarnautojas (darbuotojas) IKV.ID arba IKV.MS dalyje įveda institucijos koregavimo veiksmo sumą ir institucijos komentarą, įvertindamas:

383.1. institucijos ir (arba) tvirtinančiosios institucijos anksčiau dėl pastebėjimo atliktus koregavimo veiksmus (jei taikoma);

383.2. su rekomendacijos įgyvendinimu susijusių veiksnių finansinį poveikį, jų seką.

384. Patvirtinęs IKV.ID arba IKV.MS dalyje įvestos informacijos teisingumą, atsakingas įgyvendinančiosios institucijos tarnautojas (darbuotojas) SFMIS2014 IKV.ID arba IKV.MS dalies būseną pakeičia į "Patvirtintas II". Jeigu įvesta institucijos koregavimo veiksmo suma nelygi nuliui, tai ji traukiama į institucijos išlaidų deklaraciją arba metines sąskaitas vadovaujantis taisyklių 243 ir 279 punktais.

385. IKV.ID arba IKV.MS dalies būsenos SFMIS2014 pakeisti į "Patvirtintas II" negalima, jeigu institucijos koregavimo veiksmo suma nelygi nuliui ir nėra institucijos išlaidų deklaracijos arba metinių sąskaitų, kurių būsena "Sukurta" arba "Grąžinta I".

386. Atsakingas įgyvendinančiosios institucijos tarnautojas (darbuotojas) SFMIS2014 IKV.ID arba IKV.MS dalies būseną "Patvirtintas II" gali pakeisti į būseną "Redaguojamas II", kol institucijos atitinkamos išlaidų deklaracijos arba metinės sąskaitos būsena nėra pakeista į "Perduota TVI".

387. Tuo atveju, kai SFMIS2014 institucijos atitinkamos išlaidų deklaracijos arba metinės sąskaitos būsena yra "Perduota TVI", "Gauta TVI", "Patikrinta TVI" arba "Patvirtinta TVI", IKV.ID arba IKV.MS dalies būsena gali būti pakeista į "Atnaujinamas".

388. Atnaujinant IKV.ID arba IKV.MS dalies informaciją SFMIS2014 vadovaujamasi taisyklių 383 punktu, kai kito ataskaitinio laikotarpio išlaidų deklaracijos ar metinių sąskaitų duomenys ruošiami teikti tvirtinančiajai institucijai. Ankstesnių ataskaitinių laikotarpių IKV.ID arba IKV.MS dalyse institucijos koregavimo veiksmo sumų keisti negalima.

389. Institucijos koregavimo veiksmo sumos išlaidų deklaracijos ataskaitinio laikotarpio pabaigos data arba metinės sąskaitos ataskaitinių metų pabaigos data SFMIS2014 nustatoma, kai institucijos koregavimo veiksmo suma įtraukiama į išlaidų deklaraciją arba metines sąskaitas (kai institucijos koregavimo veiksmo suma lygi nuliui, išlaidų deklaracijos ataskaitinio laikotarpio pabaigos data arba metinės sąskaitos ataskaitinių metų pabaigos data nenustatoma).

390. Institucijos koregavimo veiksmo sumos institucijos koregavimo veiksmo deklaravimo Europos Komisijai data SFMIS2014 nustatoma, kai institucijos koregavimo veiksmo suma įtraukta i išlaidų deklaraciją arba metines sąskaitas, kurių būsena "Patvirtinta" (kai institucijos koregavimo veiksmo suma lygi nuliui, institucijos koregavimo veiksmo deklaravimo Europos Komisijai data nenustatoma).

391. Tuo atveju, jeigu auditą ar patikrinimą atlikusi institucija nurodo, kad jos pateikta rekomendacija yra įgyvendinta, atsakingas vadovaujančiosios, tvirtinančiosios, įgyvendinančiosios institucijų, ministerijos, RPD prie VRM tarnautojas (darbuotojas) ne vėliau kaip per 5 darbo dienas nuo informacijos apie rekomendacijos įgyvendinimą gavimo dienos SFMIS2014 papildo rekomendacijos įgyvendinimo duomenis taisyklių 379.1 papunktyje nurodyta tvarka, pastebėjimo būseną pakeičia į "Igyvendintas" ir prideda dokumento, kuriuo patvirtinamas rekomendacijos įgyvendinimas, kopiją.

392. Atsakingam vadovaujančiosios, tvirtinančiosios, įgyvendinančiosios institucijų, ministerijos, RPD prie VRM tarnautojui (darbuotojui) SFMIS2014 pakeitus pastebėjimo būseną į "Įgyvendintas", pastebėjimo ir (ar) rekomendacijos įgyvendinimo duomenų koreguoti negalima.

393. SFMIS2014 grąžinti pastebėjimo būseną iš "Igyvendintas" į ankstesnę gali tik atsakingas Finansų ministerijos tarnautojas (darbuotojas). Apie poreikį grąžinti pastebėjimo būseną atsakingas vadovaujančiosios, tvirtinančiosios, įgyvendinančiosios institucijų, ministerijos, RPD prie VRM tarnautojas (darbuotojas) informuoja Finansų ministeriją naudodamasis registru *Mantis* arba, jei nėra tokios galimybės, raštu ir nurodo būsenos grąžinimo priežastis.

394. Atsakingas Finansų ministerijos tarnautojas (darbuotojas), įsitikinęs, kad rekomendacija yra įgyvendinta, ne vėliau kaip per 5 darbo dienas nuo SFMIS2014 pastebėjimo būsenos "Įgyvendintas" suteikimo dienos pakeičia pastebėjimo būseną į "Baigtas", po to atitinkamos rekomendacijos duomenys negali būti koreguojami. Tuo atveju, jeigu atsakingas Finansų ministerijos tarnautojas (darbuotojas), išnagrinėjęs informaciją, nusprendžia, kad rekomendacija nėra galutinai įgyvendinta ar trūksta dokumentų, kuriais patvirtinamas rekomendacijos įgyvendinimas, jis gali grąžinti rekomendaciją taisyti vadovaujančiajai, tvirtinančiajai, įgyvendinančiajai institucijoms, ministerijai, RPD prie VRM, SFMIS2014 pakeisdamas pastebėjimo būseną į "Vykdomas" ir įrašydamas komentarą. Atsižvelgdamas į nurodytą komentarą atsakingas vadovaujančiosios, tvirtinančiosios, įgyvendinančiosios institucijų, ministerijos, RPD prie VRM tarnautojas (darbuotojas) atlieka taisyklių 378–391 punktuose nurodytus veiksmus.

395. Kai pastebėjimui yra suteikta būsena "Baigtas" ir nustatoma klaida, SFMIS2014 pradėti ir patvirtinti pastebėjimo klaidos taisymą gali atsakingas SFMIS2014 pagalbos tarnybos darbuotojas. Apie poreikį pradėti pastebėjimo klaidos taisymą atsakingas vadovaujančiosios, tvirtinančiosios ir įgyvendinančiosios institucijų, ministerijos, RPD prie VRM tarnautojas (darbuotojas) turi informuoti SFMIS2014 pagalbos tarnybą per registrą *Mantis* arba, jei nėra tokios galimybės, raštu ir nurodyti taisymo priežastis.

396. Jeigu pagal pateiktą pastebėjimą ir (ar) rekomendaciją turi būti registruojamas tvirtinančiosios institucijos projekto deklaruotų išlaidų išėmimas, atsakingas tvirtinančiosios institucijos tarnautojas (darbuotojas). SFMIS2014 užregistravęs projekto deklaruotų išlaidų išėmimą, jį susieja su atitinkamu pastebėjimu taisyklių 261.1 papunktyje nurodyta tvarka.

## **XLII SKYRIUS PROJEKTŲ PIRKIMŲ ADMINISTRAVIMAS**

397. Projekto pirkimų plano formai pritaria 2014−2020 metų ES struktūrinių fondų administravimo darbo grupė. Kai įgyvendinami techninės paramos prioritetai, pirkimai administruojami Techninės paramos administravimo taisyklėse nustatyta tvarka.

398. Tuo atveju, kai pildomas projekto pirkimų planas ir dėl objektyvių priežasčių projekto vykdytojas negali iš DMS parsisiųsti iš dalies užpildytos projekto pirkimų plano formos, atsakingas įgyvendinančiosios institucijos tarnautojas (darbuotojas) SFMIS2014 parengia iš dalies užpildytą elektroninę projekto pirkimų plano formą, kuri užpildoma iki jos rengimo dienos SFMIS2014 užregistruotais konkretaus projekto bendraisiais duomenimis, ir pateikia ją projekto vykdytojui.

399. Projekto pirkimų planas SFMIS2014 gali būti registruojamas tik tų projektų, kurių etapas yra "Įgyvendinimas". SFMIS2014 vienam projektui gali būti užregistruotas tik vienas projekto pirkimų planas.

400. Gavęs projekto pirkimų planą, atsakingas įgyvendinančiosios institucijos tarnautojas (darbuotojas) ne vėliau kaip per 7 dienas turi užregistruoti projekto pirkimų plano duomenis SFMIS2014 (netaikoma, kai pateiktas projekto pirkimų planas registruojamas taisyklių 401.1 papunktyje nustatytu būdu).

401. Projekto pirkimų planas SFMIS2014 gali būti registruojamas vienu iš šių būdų:

401.1. užregistruojamas automatiškai ir įkeliami projekto pirkimų plano duomenys iš DMS (jeigu elektroninė projekto pirkimų plano versija įgyvendinančiajai institucijai pateikta per DMS) (netaikoma patikslintam projekto pirkimų planui);

401.2. įkeliant elektroninės projekto pirkimų plano versijos duomenis iš elektroninės formos (taikoma tik pirminiam ir patikslintam projekto pirkimų planui, kol SFMIS2014 dėl jo nėra užregistruotų sutarčių ir (ar) patikrų, ir kol projekto pirkimų planui pirmą kartą nėra suteikiama  $b\bar{u}$ sena "Patvirtintas II");

401.3. ranka įvedant projekto pirkimų plano duomenis iš popierinės arba elektroninės projekto pirkimų plano versijos (taikoma, jeigu dėl objektyvių priežasčių į SFMIS negali būti įkelti elektroninės projekto pirkimų plano versijos duomenys arba SFMIS2014 registruojamas patikslintas projekto pirkimų planas, kuriam jau buvo suteikta būsena "Patvirtintas II").

402. Kai projekto pirkimų planas SFMIS2014 užregistruojamas taisyklių 401.1 papunktyje nustatytu būdu, į SFMIS2014 įkeliami projekto pirkimų plano duomenys, projekto pirkimų planui SFMIS2014 automatiškai suteikiama būsena "Tikrinamas II" ir projekto pirkimų plano gavimo įgyvendinančiojoje institucijoje data automatiškai nurodant projekto pirkimų plano pateikimo per DMS datą.

403. Norėdamas užregistruoti gautą projekto pirkimų planą SFMIS2014, atsakingas įgyvendinančiosios institucijos tarnautojas (darbuotojas) turi patikrinti projekto pirkimų plano bendrosios dalies duomenų teisingumą ir:

403.1. įkelti į SFMIS2014 projekto pirkimų plano duomenis iš elektroninės projekto pirkimų plano versijos (kai projekto pirkimų planas registruojamas taisyklių 401.2 papunktyje nurodytu būdu) ir įvesti projekto pirkimų plano gavimo įgyvendinančiojoje institucijoje datą;

403.2. įvesti į SFMIS2014 šiuos duomenis apie gautą projekto pirkimų planą (kai projekto pirkimų planas registruojamas taisyklių 401.3 papunktyje nurodytu būdu):

403.2.1. projekto vykdytojo nurodytą projekto pirkimų plano datą;

403.2.2. įvykdytų pirkimų tinkamų finansuoti išlaidų sumą;

403.2.3. projekto išlaidų sumą, iš kurios nevykdomi pirkimai;

403.2.4. pastabas, jeigu nurodoma projekto išlaidų suma, kai netaikomi pirkimai;

403.2.5. projekto pirkimų plano gavimo įgyvendinančiojoje institucijoje datą.

404. Įkėlęs ir (arba) įvedęs į SFMIS2014 taisyklių 403 punkte nurodytus projekto pirkimų plano duomenis, atsakingas įgyvendinančiosios institucijos tarnautojas (darbuotojas) juos išsaugo. Duomenų saugojimo metu SFMIS2014 automatiškai tikrinama, ar nėra kritinių klaidų, dėl kurių projekto pirkimų plano duomenys SFMIS2014 negali būti išsaugoti. Kritinės klaidos projekto pirkimų plano duomenų saugojimo metu automatiškai pateikiamos SFMIS2014 pagal Projekto pirkimų plano formos pildymo reikalavimus.

405. Išsaugojus taisyklių 403 punkte nurodytus projekto pirkimų plano duomenis, pirminiam projekto pirkimų planui automatiškai suteikiama būsena "Užregistruotas".

406. Projekto pirkimų plano registravimo metu SFMIS2014, įkeliant projekto pirkimų plano ir pirkimų sąrašo duomenis, projekto pirkimų planui automatiškai suteikiama būsena "Tikrinamas

68

ĮI" ir pirkimų plano bendroji dalis bei pirkimų sąrašas automatiškai užpildomi, įvedant elektroninėje projekto pirkimų plano versijoje nurodytus duomenis.

407. Užregistruotus projekto pirkimų plano bendrosios dalies duomenis gali koreguoti atsakingas įgyvendinančiosios institucijos tarnautojas (darbuotojas), kol projekto pirkimų planui nėra suteikta būsena "Patvirtintas II". Esant poreikiui, koreguoti projekto pirkimų plano bendrosios dalies duomenis SFMIS2014 galima pakartotinai įkeliant arba įvedant reikiamus patikslintus projekto pirkimų plano bendrosios dalies duomenis vienu iš taisyklių 401.2 ir 401.3 papunkčiuose nurodytų būdų. Pakartotinai įkėlus arba įvedus projekto pirkimų plano bendrosios dalies duomenis į SFMIS2014, anksčiau užregistruoti projekto pirkimų plano bendrosios dalies duomenys ištrinami ir pakeičiami naujais duomenimis, kaip nurodyta taisyklių 404 ir 406 punktuose.

408. Jei projekto pirkimų planas yra atmetamas, šį sprendimą atsakingas įgyvendinančiosios institucijos tarnautojas (darbuotojas) SFMIS2014 turi nurodyti ne vėliau kaip per 14 dienų nuo projekto pirkimų plano gavimo dienos. Atmesti užregistruotą projekto pirkimų planą gali atsakingas įgyvendinančiosios institucijos tarnautojas (darbuotojas), jeigu projekto pirkimų planui nėra suteikta būsena "Patvirtintas II".

409. Norėdamas atmesti projekto pirkimų planą SFMIS2014, atsakingas įgyvendinančiosios institucijos tarnautojas (darbuotojas) turi pakeisti projekto pirkimų plano būseną į "Atmestas", būsenos keitimo lango lauke "Komentarai" nurodydamas projekto pirkimų plano atmetimo priežastis. Prieš pakeisdamas projekto pirkimų plano būseną į "Atmestas", atsakingas įgyvendinančiosios institucijos tarnautojas (darbuotojas) turi užpildyti ir patvirtinti pranešimo projekto vykdytojui duomenis (išskyrus atvejus, kai SFMIS2014 funkcinės galimybės nėra pakankamos ir projekto vykdytojui informacija apie projekto pirkimų plano atmetimą yra siunčiama raštu). Atmetus projekto pirkimų planą jam suteikiama būsena "Atmestas".

410. Jeigu nustatoma, kad projekto pirkimų planas SFMIS2014 neturėjo būti užregistruotas, atsakingas įgyvendinančiosios institucijos tarnautojas (darbuotojas) turi jį anuliuoti, jeigu projekto pirkimų planui nėra suteikta būsena "Patvirtintas II". Projekto pirkimų plano, kurio būsena SFMIS2014 yra "Atmestas", anuliuoti negalima. Norėdamas anuliuoti projekto pirkimų planą SFMIS2014, atsakingas įgyvendinančiosios institucijos tarnautojas (darbuotojas) turi pakeisti užregistruoto projekto pirkimu plano būsena į "Anuliuotas", būsenos keitimo lango lauke "Komentarai" nurodydamas projekto pirkimų plano anuliavimo priežastis. Anuliavus projekto pirkimų planą jam suteikiama būsena "Anuliuotas".

411. Projekto pirkimų plano, kurio būsena SFMIS2014 yra "Atmestas" arba "Anuliuotas", SFMIS2014 koreguoti negalima. Jeigu nustatoma, kad projekto pirkimų planas SFMIS2014 atmestas arba anuliuotas klaidingai arba turi būti teikiamas patikslintas projekto pirkimų planas, atsakingas įgyvendinančiosios institucijos tarnautojas (darbuotojas) turi grąžinti projekto pirkimų plano būseną į "Tikrinamas II", komentaro lauke nurodydamas projekto pirkimų plano būsenos grąžinimo priežastis.

412. Atsakingas įgyvendinančiosios institucijos (darbuotojas), taisyklių 403.2 papunktyje, 404 ir 405 punktuose nustatyta tvarka SFMIS2014 užregistravęs gautą projekto pirkimų planą, turi įvesti į SFMIS2014 visų projekto pirkimų plano pirkimų duomenis (netaikoma, kai projekto pirkimų planas užregistruotas taisyklių 403.1 papunktyje nurodytu būdu).

413. Norėdamas užregistruoti pirkimą pirkimų sąraše, atsakingas įgyvendinančiosios institucijos tarnautojas (darbuotojas) turi įvesti į SFMIS2014 šiuos duomenis apie pirkimą (tuo atveju, kai projekto pirkimų planas užregistruotas taisyklių 403.2 papunktyje nurodytu būdu):

413.1. pirkimą vykdantį subjektą;

413.2. pirkimą vykdančio subjekto kodą;

413.3. pirkimą vykdančio subjekto statusą;

413.4. požymį, jeigu pirkimas vykdomas pagal įgaliojimą;

413.5. pirkimo objektą;

413.6. fizinį (-ius) rodiklį (-ius);

413.7. planuojamos (-ų) pirkimo sutarties (-čių) vertę be pridėtinės vertės mokesčio;

413.8. planuojamos (-ų) pirkimo sutarties (-čių) vertę, finansuojamą projekto lėšomis;

413.9. pirkimo sąsają su kitu projektu;

413.10. pirkimo objekto rūšį;

413.11. pirkimo būdą;

413.12. pirkimo būdo pasirinkimo pagrindimą;

413.13. pirkimo būseną;

413.14. pirkimo būsenos datą;

413.15. pastabas, jeigu reikia.

414. Įvedęs į SFMIS2014 taisyklių 413 punkte nurodytus pirkimo duomenis, atsakingas įgyvendinančiosios institucijos tarnautojas (darbuotojas) juos išsaugo. Duomenų saugojimo metu SFMIS2014 automatiškai tikrinama, ar nėra kritinių klaidų, dėl kurių projekto pirkimų plano duomenys SFMIS2014 negali būti išsaugoti. Kritinės klaidos projekto pirkimų plano duomenų saugojimo metu automatiškai pateikiamos SFMIS2014 pagal Projekto pirkimų plano formos pildymo reikalavimus. Išsaugojus pirkimo duomenis SFMIS2014, konkrečiam pirkimui automatiškai suteikiama būsena "Užregistruotas", o projekto pirkimų planui automatiškai suteikiama būsena "Tikrinamas II".

415. SFMIS2014 užregistravus pirkimą, jam automatiškai suteikiamas pirkimo registracijos eilės numeris. Numeris suteikiamas chronologiškai pagal pirkimą vykdančio subjekto pirkimo registravimo SFMIS2014 eiliškumą, kiekvienam projektui atskirai.

416. SFMIS2014 užregistruotų pirkimų sąrašo pirkimų duomenis SFMIS2014 galima koreguoti tol, kol projekto pirkimų planui nėra suteikta būsena "Patvirtintas II".

417. Taisyklių 412–416 punktuose nustatyta tvarka į SFMIS2014 įvedus ir išsaugojus visų projekto pirkimų plano pirkimų duomenis, tikrinamas ir tvirtinamas projekto pirkimų plano pirkimų sąrašas.

418. Norėdamas patvirtinti projekto pirkimų plano pirkimų sąrašo duomenis SFMIS2014, atsakingas įgyvendinančiosios institucijos tarnautojas (darbuotojas) turi patikrinti, ar pirkimų sąraše nurodyti pirkimų duomenys yra užpildyti vadovaujantis Projekto pirkimų plano formos pildymo reikalavimais.

419. Patikrinęs pirkimų sąraše nurodytų pirkimų duomenų teisingumą pagal Projekto pirkimų plano formos pildymo reikalavimus ir jų tinkamumą, atsakingas įgyvendinančiosios institucijos tarnautojas (darbuotojas) SFMIS2014 pirkimų sąraše pažymi pirkimus, kuriems taikoma išankstinė pirkimų patikra (jeigu reikia), ir įrašo įgyvendinančiosios institucijos komentarus (jeigu reikia).

420. Atlikęs taisyklių 419 punkte nustatytus veiksmus, atsakingas įgyvendinančiosios institucijos tarnautojas (darbuotojas) ne vėliau kaip per 14 dienų nuo pirkimų plano ar jo pakeitimų gavimo dienos SFMIS2014 patvirtinta projekto pirkimų plano pirkimų sąrašo duomenis, pakeičia pirkimų plano būseną į "Patvirtintas II" ir įkelia skenuotą (-us) projekto pirkimų plano patikros lapą (-us) (jeigu pagal įgyvendinančiosios institucijos procedūrų vadove nustatytą tvarką tokie patikros lapai pildomi). Prieš pakeisdamas projekto pirkimų plano būseną į "Patvirtintas II", atsakingas

įgyvendinančiosios institucijos tarnautojas (darbuotojas) turi užpildyti ir patvirtinti pranešimo projekto vykdytojui duomenis (išskyrus atvejus, kai SFMIS2014 funkcinės galimybės nėra pakankamos ir projekto vykdytojui informacija apie projekto pirkimų plano patvirtinimą yra siunčiama raštu).

421. Nustačius projekto pirkimų plane ar pirkimų sąraše klaidų, klaidingai patvirtinus projekto pirkimų planą, grąžinti projekto pirkimų plano būseną į "Tikrinamas II" gali atsakingas įgyvendinančiosios institucijos tarnautojas (darbuotojas).

422. Gavęs patikslintą projekto pirkimų planą atsakingas įgyvendinančiosios institucijos tarnautojas (darbuotojas) tikslina projekto pirkimų plano duomenis ir užregistruoja SFMIS2014 taisyklių 401.3 papunktyje ir 403–407 punktuose nustatyta tvarka. Tokiu atveju kartojami taisyklių 412–420 punktuose nurodyti veiksmai.

423. Esant poreikiui atnaujinti pirkimo būseną ir pirkimo būsenos datą, atsakingas įgyvendinančiosios institucijos tarnautojas (darbuotojas) turi ją atnaujinti pirkimų sąraše koreguodamas konkretaus pirkimo informaciją, jeigu projekto pirkimų plano būsena yra "Patvirtintas II".

#### **XLIII SKYRIUS**

### **FAKTINIŲ DUOMENŲ APIE ĮVYKDYTUS PIRKIMUS ADMINISTRAVIMAS**

424. Projekto pirkimų faktinių duomenų formai pritaria 2014−2020 metų ES struktūrinių fondų administravimo darbo grupė. Kai įgyvendinami techninės paramos prioritetai, pirkimų faktiniai duomenys administruojami Techninės paramos administravimo taisyklėse nustatyta tvarka.

425. Gavęs faktinius duomenis apie įvykdytus pirkimus atsakingas įgyvendinančiosios institucijos tarnautojas (darbuotojas) turi užregistruoti pirkimų sutarčių duomenis SFMIS2014. Pirkimų sutartys SFMIS2014 gali būti registruojamos vienu iš šių būdų:

425.1. automatiškai įkeliami duomenys apie pirkimų sutartis iš DMS (jeigu pirkimų faktiniai duomenys įgyvendinančiajai institucijai pateikti per DMS);

425.2. ranka įvedant duomenis apie pirkimo sutartis.

426. 425.2 papunktyje numatytu būdu pirkimų sutartys gali būti registruojamos tik tų pirkimų, kurių pirkimo būsena SFMIS2014 yra "Įvykdytas". Jeigu SFMIS2014 nurodyta pirkimo būsena nėra "Įvykdytas", atsakingas įgyvendinančiosios institucijos tarnautojas (darbuotojas) atnaujina pirkimo informaciją taisyklių 423 punkte nurodyta tvarka.

427. Norėdamas užregistruoti gautą pirkimo sutartį SFMIS2014, atsakingas įgyvendinančiosios institucijos tarnautojas (darbuotojas) turi įvesti šiuos duomenis apie gautą pirkimo sutartį (tuo atveju, kai pirkimo sutartys registruojamos taisyklių 425.2 papunktyje nurodytu būdu):

427.1. pirkimo sutarties pateikimo įgyvendinančiajai institucijai datą;

427.2. pirkimo numerį (jei yra);

427.3. pirkimo sutarties datą;

427.4. pirkimo sutarties numerį;

427.5. pirkimo sutarties sumą, susijusią su projektu;

427.6. tinkamų finansuoti išlaidų sumą;

427.7. pirkimo sutarties įvykdymo termino pabaigos datą;

427.8. požymį, ar numatyta sutarties pratęsimo galimybė;

427.9. požymį, ar tiekėjas yra užsienio subjektas;

427.11. tiekėjo pavadinimą;

427.12. tiekėjo gimimo datą, jeigu tiekėjas yra fizinis asmuo;

427.13. tiekėjo juridinio asmens kodą, jeigu tiekėjas yra juridinis asmuo;

427.14. fizinį (-ius) rodiklį (-ius), kuriam (-iems) pasiekti sudaryta pirkimo sutartis.

428. Įvedęs į SFMIS2014 taisyklių 427 punkte nurodytus pirkimo sutarties duomenis, atsakingas įgyvendinančiosios institucijos tarnautojas (darbuotojas) juos išsaugo. Duomenų saugojimo metu SFMIS2014 automatiškai tikrinama, ar nėra kritinių klaidų, dėl kurių pirkimo sutarties duomenys SFMIS2014 negali būti išsaugoti. Kritinės klaidos pirkimo sutarties duomenų saugojimo metu automatiškai pateikiamos SFMIS2014 pagal Projekto pirkimų faktinių duomenų formos pildymo reikalavimus.

429. Išsaugojus taisyklių 427 punkte nurodytus duomenis, pirkimo sutarčiai SFMIS2014 automatiškai suteikiama būsena "Užregistruota", kai ji registruojama taisyklių 425.2 papunktyje nurodytu būdu. Kai pirkimo sutarties duomenys automatiškai įkeliami iš DMS taisyklių 425.1 papunktyje nurodytu būdu, jai automatiškai suteikiama būsena "Pateikta".

430. SFMIS2014 užregistruotai ir (arba) pateiktai per DMS pirkimo sutarčiai automatiškai suteikiamas pirkimo sutarties registracijos numeris. Numeris suteikiamas chronologiškai pagal projekto pirkimų sutarčių registravimo SFMIS2014 eiliškumą, kiekvienam projektui atskirai.

431. SFMIS2014 užregistruotus ir (arba) pateiktus per DMS pirkimo sutarties duomenis gali koreguoti atsakingas įgyvendinančiosios institucijos tarnautojas (darbuotojas), kol pirkimo sutarties būsena nėra pakeista į "Patikrinta II".

432. Atsakingas įgyvendinančiosios institucijos tarnautojas (darbuotojas), patikrinęs įvestų ir arba pateiktų per DMS pirkimo sutarčių duomenų teisingumą SFMIS2014, juos patvirtina SFMIS2014 pirkimo sutarties būseną pakeisdamas į "Patikrinta II" ne vėliau, kaip nurodyta taisyklių 136.3 papunktyje, ir įkelia skenuotą (-us) pirkimo sutarties dokumentą (-us).

433. Nustačius pirkimo sutartyje klaidų, klaidingai patvirtinus pirkimo sutartį, grąžinti pirkimo sutarties būseną į "Užregistruota" gali atsakingas įgyvendinančiosios institucijos tarnautojas (darbuotojas).

434. Esant poreikiui atnaujinti pirkimo sutarties tinkamų finansuoti išlaidų sumą, atsakingas įgyvendinančiosios institucijos tarnautojas (darbuotojas) turi koreguoti konkretaus pirkimo sutarties informaciją, jeigu pirkimo sutarties būsena yra "Patikrinta II".

#### **XLIV SKYRIUS PROJEKTŲ PIRKIMŲ PATIKRŲ ADMINISTRAVIMAS**

435. Atsakingas įgyvendinančiosios institucijos tarnautojas (darbuotojas) SFMIS2014 turi registruoti atliktas pirkimų patikras arba, esant poreikiui, sprendimą neatlikti pirkimų patikros.

436. Norėdamas užregistruoti atliktą pirkimo patikrą arba sprendimą neatlikti pirkimo patikros SFMIS2014, atsakingas įgyvendinančiosios institucijos tarnautojas (darbuotojas) turi įvesti į SFMIS2014 patikros tipą (išankstinė, paskesnė, paskesnė neatliekama).

437. Registruodamas išankstinės arba paskesnės atliktos patikros rezultatus SFMIS2014, atsakingas įgyvendinančiosios institucijos tarnautojas (darbuotojas) turi įvesti šiuos duomenis:

437.1. patikros rezultatą (kai atlikta išankstinė pirkimų patikra, – pritarta, pritarta su rekomendacija, nepritarta; kai atlikta paskesnė pirkimų patikra, – pritarta, atliekamas pažeidimo tyrimas, pažeidimas nustatytas, paraiškos korekcija);
437.2. požymį, ar dokumentai teikiami per Centrinę viešųjų pirkimų informacinę sistemą ar raštu (jei reikia);

437.3. požymį, ar dokumentai teikiami su mokėjimo prašymu (taikoma, kai atliekama paskesnė pirkimų patikra);

437.4. dokumentų gavimo įgyvendinančiojoje institucijoje datą;

437.5. pirkimo sutarties (-čių) informaciją (taikoma, kai atliekama paskesnė pirkimų patikra);

437.6. kitą, įgyvendinančiosios institucijos nuomone, reikalingą informaciją.

438. Įvedęs į SFMIS2014 taisyklių 437 punkte nurodytus patikros duomenis, atsakingas įgyvendinančiosios institucijos tarnautojas (darbuotojas) juos išsaugo. Duomenų saugojimo metu SFMIS2014 automatiškai tikrinama, ar nėra kritinių klaidų, dėl kurių patikros duomenys SFMIS2014 negali būti išsaugoti. Kritinės klaidos patikros duomenų saugojimo metu automatiškai pateikiamos SFMIS2014.

439. Išsaugojus taisyklių 437 punkte nurodytus duomenis, pirkimų patikrai automatiškai suteikiama būsena "Užregistruota".

440. Užregistravus patikrą SFMIS2014, jai automatiškai suteikiamas patikros registracijos numeris. Numeris suteikiamas chronologiškai pagal projekto patikrų registravimo SFMIS2014 eiliškumą, kiekvienam projektui atskirai.

441. Registruodamas SFMIS2014 sprendimą neatlikti paskesnės patikros, atsakingas įgyvendinančiosios institucijos tarnautojas (darbuotojas), nurodęs patikros būdą, patvirtina duomenis SFMIS2014 patikros būseną pakeisdamas į "Patvirtinta II".

442. Užregistruotus patikros duomenis gali koreguoti atsakingas įgyvendinančiosios institucijos tarnautojas (darbuotojas), kol patikros būsena nėra pakeista į "Patvirtinta II".

443. Atsakingas įgyvendinančiosios institucijos tarnautojas (darbuotojas), suvedęs patikros duomenis, juos patvirtina SFMIS2014 patikros būseną pakeisdamas į "Patvirtinta II" ir įkelia skenuotą (-us) patikros lapą (-us).

444. Prieš pakeisdamas patikros būseną į "Patvirtinta II", atsakingas įgyvendinančiosios institucijos tarnautojas (darbuotojas) turi užpildyti ir patvirtinti pranešimo projekto vykdytojui duomenis (išskyrus atvejus, kai SFMIS2014 funkcinės galimybės nėra pakankamos ir projekto vykdytojui informacija apie patikros rezultatus yra siunčiama raštu):

444.1. kai tvirtinami išankstinės patikros duomenys;

444.2. kai tvirtinami paskesnės patikros duomenys ir pagal taisyklių 437.3 papunktį nenurodytas požymis.

445. Nustačius patikros duomenų klaidų, klaidingai patvirtinus patikrą, grąžinti patikros būseną į "Užregistruota" gali atsakingas įgyvendinančiosios institucijos tarnautojas (darbuotojas).

#### **XLV SKYRIUS**

### **PROJEKTO DALYVIŲ INFORMACIJOS ADMINISTRAVIMAS**

446. Iš ESF lėšų bendrai finansuojamo projekto dalyvio apklausos anketos, duomenų apie projekto dalyvius įvedimo, informacijos apie projekto dalyvius, baigusius dalyvauti projekte, įvedimo, mokymų grafiko, projekto dalyvių mokymų lankomumo suvestinės ir projekto dalyvių mokymų lankomumo supaprastintos suvestinės bei informacijos apie kursus formoms pritaria 2014−2020 metų ES struktūrinių fondų administravimo darbo grupė. Šios formos SFMIS2014 gali būti registruojamos tik tų projektų, kurių etapas yra "Igyvendinimas" ir kurie finansuojami iš ESF arba JUI.

447. Priemonių, kurios įgyvendinamos visuotinės dotacijos būdu ir įgyvendinančioji institucija yra UAB "Investicijų ir verslo garantijos", dalyvių duomenys yra importuojami iš įgyvendinančiosios institucijos informacinės sistemos į SFMIS2014 ir neredaguojami.

448. Pasirašius sutartį, ne vėliau kaip per 14 dienų atsakingas įgyvendinančiosios institucijos tarnautojas (darbuotojas) SFMIS2014 užpildo informaciją apie mokymų grafiko ir projekto dalyvių mokymų lankomumo suvestinės teikimo sąlygas, taip pat kitą informaciją apie kursus pagal informacijos apie kursus formą (jeigu taikoma).

449. Norėdamas užregistruoti projekto kursus SFMIS2014, atsakingas įgyvendinančiosios institucijos tarnautojas (darbuotojas) turi įvesti į SFMIS2014 šiuos duomenis apie kursus:

449.1. fizinio rodiklio numerį;

449.2. kursų numerį (užpildomas automatiškai);

449.3. fizinio rodiklio pavadinimą (užpildomas automatiškai);

449.4. kursų pavadinimą;

449.5. kursų trukmės vienetų skaičių ir kursų mato vienetus;

449.6. požymį, ar baigus kursus bus išduodamas pažymėjimas;

449.7. požymį, ar turi būti teikiamas mokymų grafikas;

449.8. mokymų lankomumo suvestinės tipą;

449.9. požymį, ar bus vykdomos individualios konsultacijos;

449.10. dėstytojo (-ų) informaciją, kai vykdomos individualios konsultacijos ir kai ši informacija žinoma.

450. Suvedęs į SFMIS2014 taisyklių 449 punkte nurodytus duomenis apie kiekvienus projekto kursus, atsakingas įgyvendinančiosios institucijos tarnautojas (darbuotojas) ne vėliau kaip per 7 dienas nuo informacijos apie kursus gavimo įgyvendinančiojoje institucijoje dienos kiekvienų kursų duomenis patvirtina SFMIS2014.

451. Kai pildoma duomenų apie projekto dalyvius įvedimo forma ir dėl objektyvių priežasčių projekto vykdytojas negali iš DMS parsisiųsti iš dalies užpildytos duomenų apie projekto dalyvius įvedimo formos, atsakingas įgyvendinančios institucijos tarnautojas (darbuotojas), naudodamasis SFMIS2014, parengia iš dalies užpildytą elektroninę duomenų apie projekto dalyvius įvedimo formą ir ją išsiunčia projekto vykdytojui elektroniniu paštu.

452. Gavęs užpildytą duomenų apie projekto dalyvius įvedimo formą, atsakingas įgyvendinančiosios institucijos tarnautojas (darbuotojas) ne vėliau kaip per 7 dienas turi užregistruoti projekto dalyvių duomenis SFMIS2014.

453. Projekto dalyviai SFMIS2014 gali būti registruojami vienu iš šių būdų:

453.1. automatiškai užregistruojami ir į SFMIS2014 įkeliami elektroninės duomenų apie projekto dalyvius versijos duomenys iš DMS (jeigu elektroninė duomenų apie projekto dalyvius versija įgyvendinančiajai institucijai pateikta per DMS);

453.2. įkeliant elektroninės projekto dalyvių įvedimo formos duomenis iš elektroninės formos;

453.3. ranka įvedant duomenis apie kiekvieną projekto dalyvį.

454. Norėdamas užregistruoti projekto dalyvį SFMIS2014, atsakingas įgyvendinančiosios institucijos tarnautojas (darbuotojas) turi įvesti į SFMIS2014 šiuos duomenis apie konkretų projekto dalyvį (tuo atveju, jeigu projekto dalyviai registruojami taisyklių 453.3 papunktyje nurodytu būdu):

454.1. anketos pildymo datą;

454.2. bendrą informaciją apie projekto dalyvį;

454.3. informaciją apie projekto dalyvio dalyvavimą įgyvendinant projekto veiklas (dalyvavimo įgyvendinant projekto veiklas pradžios ir pabaigos (jei ji yra žinoma) datas);

454.4. informaciją apie projekto dalyvio lytį, statusą darbo rinkoje, turimą išsilavinimą ir priklausymą socialinės rizikos grupėms;

454.5. informaciją apie projekto dalyvio atitiktį kitiems kriterijams (jei tokie buvo nustatyti kvietime teikti paraiškas);

454.6. informaciją apie kitus dalyvio požymius.

455. Įvedęs į SFMIS2014 taisyklių 454 punkte nurodytus projekto dalyvio duomenis, atsakingas įgyvendinančiosios institucijos tarnautojas (darbuotojas) juos išsaugo. Duomenų saugojimo metu SFMIS2014 automatiškai tikrinama, ar nėra kritinių klaidų, dėl kurių projekto dalyvio duomenys SFMIS2014 negali būti išsaugoti. Kritinės klaidos projekto dalyvio duomenų saugojimo metu automatiškai pateikiamos SFMIS2014.

456. Išsaugojus taisyklių 454 punkte nurodytus projekto dalyvio duomenis, projekto dalyvis SFMIS2014 automatiškai atvaizduojamas projekto dalyvių sąraše.

457. Kai projekto dalyviai baigia dalyvauti projekto veiklose ir projekto vykdytojas turi pateikti duomenis apie projekto dalyvių dalyvavimo projekto veiklose pabaigos datas ir pasiektus rezultatus, jei dėl objektyvių priežasčių vykdytojas negali iš DMS parsisiųsti informacijos apie projekto dalyvius, baigusius dalyvauti įgyvendinant projektą, atsakingas įgyvendinančiosios institucijos tarnautojas (darbuotojas) SFMIS2014 parengia informacijos apie projekto dalyvius, baigusius dalyvauti projekte, formą ir išsiunčia ją projekto vykdytojui elektroniniu paštu.

458. Gavęs užpildytą duomenų apie projekto dalyvius, baigusius dalyvauti projekte, formą, atsakingas įgyvendinančiosios institucijos tarnautojas (darbuotojas) ne vėliau kaip per 7 dienas nuo jos gavimo įgyvendinančiojoje institucijoje dienos turi užregistruoti projekto dalyvių, baigusių dalyvauti projekte, duomenis SFMIS2014 vienu iš šių būdų:

458.1. automatiškai užregistruojami ir į SFMIS2014 įkeliami elektroninės duomenų apie projekto dalyvius versijos duomenys iš DMS (jeigu elektroninė duomenų apie projekto dalyvius versija įgyvendinančiajai institucijai pateikta per DMS);

458.2. įkeliant elektroninės projekto dalyvių įvedimo formos duomenis iš elektroninės formos;

458.3. ranka įvedant duomenis apie kiekvieną projekto dalyvį.

459. Atsakingas įgyvendinančios institucijos tarnautojas (darbuotojas) papildomai prie kiekvieno pagal taisyklių 454 punktą užregistruoto projekto dalyvio duomenų suveda (tuo atveju, jeigu projekto dalyviai registruojami taisyklių 458.3 papunktyje nurodytu būdu):

459.1. faktinę projekto dalyvio dalyvavimo projekto veiklose pabaigos datą;

459.2. informaciją apie projekto dalyvio pasiektus rezultatus.

460. Jeigu SFMIS2014 yra nurodyta faktinė projekto dalyvio dalyvavimo projekto veiklose pabaigos data ir informacija apie pasiektus rezultatus, bet projekto dalyvis vėl pradeda dalyvauti projekto veiklose, projekto vykdytojo prašymu atsakingas įgyvendinančiosios institucijos tarnautojas (darbuotojas) SFMIS2014 pašalina projekto dalyvio taisyklių 459.1 ir 459.2 papunkčiuose nurodytą informaciją ir toliau vykdomi veiksmai vadovaujantis taisyklių 457–459 punktuose nustatyta tvarka.

# **XLVI SKYRIUS MOKYMŲ GRAFIKŲ ADMINISTRAVIMAS**

461. Kai projekto kursų duomenys patvirtinti SFMIS2014 ir dėl objektyvių priežasčių projekto vykdytojas negali iš DMS parsisiųsti iš dalies užpildytos mokymų grafiko formos, atsakingas įgyvendinančiosios institucijos tarnautojas (darbuotojas), naudodamasis SFMIS2014, parengia iš dalies užpildytą mokymų grafiko formą, kurioje nurodomi bendrieji projekto duomenys, ir ją išsiunčia projekto vykdytojui elektroniniu paštu.

462. Gavęs mokymų grafiką, atsakingas įgyvendinančiosios institucijos tarnautojas (darbuotojas) ne vėliau kaip per 7 dienas nuo jo gavimo įgyvendinančiojoje institucijoje dienos turi užregistruoti mokymų grafiko duomenis SFMIS2014.

463. Mokymų grafikai SFMIS2014 gali būti registruojami vienu iš šių būdų:

463.1. automatiškai užregistruojamas mokymų grafikas ir įkeliami mokymų grafiko duomenys iš DMS (jeigu elektroninė mokymų grafiko versija įgyvendinančiajai institucijai pateikta per DMS) (netaikoma, kai pateiktas patikslintas mokymų grafikas);

463.2. įkeliant elektroninės mokymų grafiko versijos duomenis iš elektroninės formos;

463.3. ranka įvedant mokymų grafiko duomenis.

464. Norėdamas užregistruoti gautą mokymų grafiką SFMIS2014, atsakingas įgyvendinančiosios institucijos tarnautojas (darbuotojas) turi įvesti šiuos duomenis apie gautą mokymų grafiką (tuo atveju, jeigu mokymų grafikas registruojamas taisyklių 463.3 papunktyje nurodytu būdu):

464.1. mokymų grafiko numerį;

464.2. mokymų grafiko parengimo datą;

464.3. ataskaitinius metus ir mėnesį, už kurį teikiamas mokymų grafikas;

464.4. mokymų grafiko patikslinimo datą (taikoma, kai registruojamas patikslintas mokymų grafikas);

464.5. požymį, jeigu mokymai nevyks per ataskaitinį laikotarpį;

464.6. kiekvienai kursų grupei planuojamus mokymus, jeigu nėra nurodytas požymis, kad mokymai nevyks per ataskaitinį laikotarpį.

465. Įvedęs į SFMIS2014 taisyklių 464 punkte nurodytus mokymų grafiko duomenis, atsakingas įgyvendinančiosios institucijos tarnautojas (darbuotojas) juos patvirtina. Duomenų tvirtinimo metu SFMIS2014 automatiškai tikrinama, ar nėra kritinių klaidų, dėl kurių mokymų grafiko duomenys SFMIS2014 negali būti patvirtinti. Kritinės klaidos mokymų grafiko duomenų tvirtinimo metu automatiškai pateikiamos SFMIS2014 pagal Mokymų grafiko formos pildymo reikalavimus.

466. Patvirtinus taisyklių 464 punkte nurodytus mokymų grafiko duomenis, mokymų grafikui automatiškai suteikiama būsena "Užregistruotas".

467. Užregistravus mokymų grafiką SFMIS2014, jam automatiškai suteikiamas mokymų grafiko registracijos numeris. Numeris suteikiamas chronologiškai pagal projekto mokymų grafikų registravimo SFMIS2014 eiliškumą, kiekvienam projektui atskirai.

468. Atsakingas įgyvendinančiosios institucijos tarnautojas (darbuotojas), patikrinęs duomenis patvirtina, mokymų grafikui SFMIS2014 suteikdamas būseną "Patvirtintas".

469. Esant poreikiui patikslinti mokymų grafiko duomenis, atsakingas įgyvendinančiosios institucijos tarnautojas (darbuotojas) turi SFMIS2014 mokymų grafikui suteikti būseną "Tikslinamas". Tokiu atveju turi būti kartojami taisyklių 463–465 punktuose ir 468 punkte nurodyti veiksmai.

## **XLVII SKYRIUS PROJEKTO DALYVIŲ MOKYMŲ LANKOMUMO SUVESTINIŲ ADMINISTRAVIMAS**

470. Kai projekto kursų duomenys patvirtinti SFMIS2014 ir dėl objektyvių priežasčių projekto vykdytojas negali iš DMS parsisiųsti iš dalies užpildytos projekto dalyvių mokymų lankomumo suvestinės ir (arba) projekto dalyvių mokymų lankomumo supaprastintos suvestinės formos (-ų) (toliau kartu – lankomumo suvestinė), atsakingas įgyvendinančios institucijos tarnautojas (darbuotojas), naudodamasis SFMIS2014, parengia iš dalies užpildytą (-as) lankomumo suvestinės (-ių) formą (-as), kurioje (-se) nurodomi bendrieji projekto duomenys, ir ją (-as) išsiunčia projekto vykdytojui elektroniniu paštu.

471. Gavęs lankomumo suvestinės formą, atsakingas įgyvendinančiosios institucijos tarnautojas (darbuotojas) ne vėliau kaip per 7 dienas nuo jos gavimo įgyvendinančiojoje institucijoje dienos turi užregistruoti lankomumo suvestinės duomenis SFMIS2014.

472. Lankomumo suvestinės gali būti registruojamos vienu iš šių būdų:

472.1. automatiškai užregistruojama lankomumo suvestinė ir įkeliami jos duomenys iš DMS (jeigu elektroninė lankomumo suvestinės versija įgyvendinančiajai institucijai pateikta per DMS) (netaikoma, kai pateikta patikslinta lankomumo suvestinė);

472.2. įkeliant elektroninės lankomumo suvestinės duomenis iš elektroninės formos;

472.3. ranka įvedant lankomumo suvestinės duomenis.

473. Norėdamas užregistruoti gautą lankomumo suvestinę SFMIS2014, atsakingas įgyvendinančiosios institucijos tarnautojas (darbuotojas) turi įvesti į SFMIS2014 šiuos duomenis apie gautą lankomumo suvestinę (tuo atveju, jeigu lankomumo suvestinė registruojama taisyklių 472.3 papunktyje nurodytu būdu):

473.1. lankomumo suvestinės numerį;

473.2. lankomumo suvestinės parengimo datą;

473.3. lankomumo suvestinės tipą;

473.4. ataskaitinį laikotarpį, už kurį teikiama lankomumo suvestinė;

473.5. lankomumo suvestinės patikslinimo datą (taikoma, kai registruojama patikslinta lankomumo suvestinė);

473.6. kursus ir jų grupes, už kuriuos deklaruojamos projekto dalyvių išlaidos. Kiekvienos kursų grupės mokymų lankomumo duomenis:

473.6.1. dalyvių vardus ir pavardes;

473.6.2. lankomumo suvestinėje deklaruotas faktiškai dalyvio lankytų mokymų valandas ar akademines valandas (užpildoma automatiškai, jeigu teikiama detali projekto dalyvių mokymų lankomumo suvestinė);

473.6.3. dėl pateisinamos priežasties praleistų mokymų valandas ar akademines valandas (užpildoma automatiškai, jeigu teikiama detali projekto dalyvių mokymų lankomumo suvestinė);

473.6.4. požymį, ar dalyvis sėkmingai baigė kursus;

473.6.5. požymį, ar dalyvis gavo pažymėjimą (jeigu taikoma);

473.6.6. dalyvio dalyvavimo kursuose pradžios ir pabaigos (jeigu reikia) datas (taikoma, kai teikiama supaprastinta projekto dalyvių mokymų lankomumo suvestinė);

473.6.7. mokymų datas iš mokymų grafikuose patvirtintos informacijos arba naujas mokymų datas, kurios nebuvo įtrauktos į mokymų grafikus (taikoma, kai teikiama detali projekto dalyvių mokymų lankomumo suvestinė);

473.6.8. mokymų trukmes iš mokymų grafikuose patvirtintos informacijos (taikoma, kai teikiama detali projekto dalyvių mokymų lankomumo suvestinė);

473.6.9. visų projekto dalyvių mokymų lankomumą pagal kiekvieną nurodytą mokymų datą (taikoma, kai teikiama detali projekto dalyvių mokymų lankomumo suvestinė).

474. Įkėlęs ir (arba) įvedęs į SFMIS2014 taisyklių 473 punkte nurodytus lankomumo suvestinės duomenis, atsakingas įgyvendinančiosios institucijos tarnautojas (darbuotojas) juos išsaugo. Duomenų saugojimo metu SFMIS2014 automatiškai tikrinama, ar nėra kritinių klaidų, dėl kurių lankomumo suvestinės duomenys SFMIS2014 negali būti išsaugoti. Kritinės klaidos lankomumo suvestinės saugojimo metu SFMIS2014 automatiškai pateikiamos pagal Projekto dalyvių mokymų lankomumo suvestinės formos pildymo reikalavimus.

475. Išsaugojus taisyklių 473 punkte nurodytus lankomumo suvestinės duomenis, projekto dalyvių mokymų lankomumo suvestinei automatiškai suteikiama būsena "Užregistruota".

476. SFMIS2014 užregistravus lankomumo suvestinę, jai automatiškai suteikiamas lankomumo suvestinės registracijos numeris. Numeris suteikiamas chronologiškai pagal lankomumo suvestinių registravimo SFMIS2014 eiliškumą, pagal kiekvieną projektą atskirai.

477. Norėdamas patvirtinti kursų grupės duomenis SFMIS2014, atsakingas įgyvendinančiosios institucijos tarnautojas (darbuotojas) turi patikrinti kiekvienos kursų grupės mokymų lankomumo duomenis.

478. Patikrinęs kiekvienos kursų grupės mokymų lankomumo duomenis SFMIS2014, atsakingas įgyvendinančiosios institucijos tarnautojas (darbuotojas) turi patvirtinti lankomumo suvestinės duomenis.

479. Lankomumo suvestinių, kurių būsena SFMIS2014 yra "Patvirtinta", SFMIS2014 koreguoti negalima.

## **XLVIII SKYRIUS DMS NAUDOTOJŲ ADMINISTRAVIMAS**

480. Nurodęs projekto būseną "Igyvendinama sutartis", etapas – "Igyvendinimas", atsakingas įgyvendinančiosios institucijos tarnautojas (darbuotojas) SFMIS2014 projekto vykdytojo atstovą (-us), nurodytą (-us) DMS naudotojo duomenų formoje, paskiria DMS naudotoju (-ais).

481. Atsakingas įgyvendinančiosios institucijos tarnautojas (darbuotojas) ne vėliau kaip per 3 dienas nuo projekto vykdytojo užpildytos DMS naudotojo (-ų) duomenų formos gavimo raštu institucijoje dienos į SFMIS2014 įveda projekto vykdytojo atstovo (-ų) duomenis:

481.1. vardą;

481.2. pavardę;

481.3. asmens kodą;

481.4. pareigas;

481.5. elektroninio pašto adresą;

481.6. telefono numerį;

481.7. jei DMS naudotojas nėra projekto vykdytojo įstaigos darbuotojas:

481.7.1. subjekto kodą;

481.7.2. subjekto pavadinimą;

481.7.3. ar tai užsienio subjektas;

481.8. kuris teisių rinkinys yra priskiriamas.

482. Įvedęs taisyklių 481 punkte nurodytus duomenis į SFMIS2014, atsakingas įgyvendinančiosios institucijos tarnautojas (darbuotojas) įkelia DMS naudotojo (-ų) duomenų formą ir (arba) DMS naudotojo (-ų) įgaliojimo dokumentą (-us), kuriuo projekto vykdytojas suteikia teisę projekto vykdytojo atstovui pasirašyti projekto dokumentus arba įgalioja administruoti projekto DMS naudotojus.

483. Išsaugojus taisyklių 481 ir 482 punktuose nurodytus duomenis, DMS naudotojui suteikiama būsena "Aktyvus".

484. SFMIS2014 vienam projektui gali būti paskiriami ne daugiau nei du aktyvūs DMS naudotojai.

485. DMS naudotojų duomenis, išskyrus DMS naudotojo asmens kodą, SFMIS2014 gali koreguoti atsakingas įgyvendinančiosios institucijos tarnautojas (darbuotojas).

486. Jeigu turi būti panaikinamos DMS naudotojo (-ų), užregistruoto (-ų) SFMIS2014 vadovaujantis taisyklių 481 ir 482 punktais, teisės ir projekto vykdytojas pateikė atnaujintą DMS naudotojo (-ų) duomenų formą, atsakingas įgyvendinančiosios institucijos tarnautojas (darbuotojas) SFMIS2014 pakeičia DMS naudotojo būseną į "Blokuotas" (pašalinti DMS naudotojų negalima).

## **XLIX SKYRIUS**

# **ĮGYVENDINANČIOSIOS INSTITUCIJOS IR PROJEKTŲ VYKDYTOJŲ ATSAKINGŲ ASMENŲ KOMUNIKACIJA SFMIS2014**

487. Atsakingas įgyvendinančiosios institucijos tarnautojas (darbuotojas), vadovaudamasis Projektų administravimo ir finansavimo taisyklių 26 punktu, kai projektui suteikiama būsena "Igyvendinama sutartis", etapas – "Igyvendinimas", pagal savo kompetenciją pateikia atsakymus į projekto vykdytojo per DMS pateiktus klausimus, naudodamasis SFMIS2014.

488. Atsakingas įgyvendinančiosios institucijos tarnautojas (darbuotojas) įgyvendinančiosios institucijos vidaus procedūrų nustatyta tvarka turi pateikti atsakymus į projekto vykdytojo žinutėje pateiktus klausimus, kurių tipas "Gauta iš PV".

489. Teikdamas atsakymą į projekto vykdytojo žinutėje pateiktą klausimą, atsakingas įgyvendinančiosios institucijos tarnautojas (darbuotojas) į SFMIS2014 įveda:

489.1. žinutės pavadinimą (redaguoja projekto vykdytojo nurodytą pavadinimą, jei reikia);

489.2. žinutės tekstą.

490. Tuo atveju, kai prie atsakymo projekto vykdytojui turi būti pridėtas dokumentas, SFMIS2014 atsakymo lange pridedami institucijos siunčiami dokumentai projekto vykdytojui.

491. Suformuotas atsakymas projekto vykdytojui per SFMIS2014 išsiunčiamas jam suteikiant pranešimo tipą "Siųsta PV".

492. Išsiųsti atsakymai projekto vykdytojui negali būti koreguojami.

#### **L SKYRIUS**

### **DUOMENŲ IR DOKUMENTŲ SAUGOJIMAS SFMIS2014**

493. SFMIS2014 duomenys ir dokumentai saugomi ir tvarkomi nepažeidžiant SFMIS nuostatuose nurodytų teisės aktų.

494. Duomenys ir dokumentai, gaunami per DMS, elektroninėse laikmenose arba raštu, turi būti įkelti į SFMIS2014:

494.1. per DMS pateikti projekto vykdytojo duomenys ir dokumentai automatiškai juos išsaugant prie pateikto per DMS ir užregistruoto SFMIS2014 objekto;

494.2. ne per DMS pateiktus projekto vykdytojo duomenis ir dokumentus atsakingas įgyvendinančiosios institucijos tarnautojas (darbuotojas) turi nuskenuoti ir įkelti prie užregistruoto SFMIS2014 objekto.

495. Per DMS pateikti duomenys ir dokumentai neturi būti registruojami įgyvendinančiųjų institucijų dokumentų valdymo sistemose, išskyrus atvejus, jeigu įgyvendinančiosios institucijos procedūrų vadove nustatyta kitaip.

496. SFMIS2014 užtikrinama, kad visą duomenų ir dokumentų saugojimo laiką jų turinys ir metaduomenys bus perskaitomi, o kvalifikuotus elektroninius parašus bus įmanoma patikrinti.

497. SFMIS2014 saugomi duomenų ir dokumentų rinkmenų metaduomenų laukai:

497.1. data;

497.2. tipas;

497.3. numeris;

497.4. pavadinimas;

497.5. SFMIS2014 objekto, į kurį įkelti duomenys ar dokumentai, tipas;

497.6. SFMIS2014 objekto, į kur įkelti duomenys ar dokumentai, numeris;

497.7. rinkmenos pavadinimas;

497.8. įkėlimo į SFMIS2014 data ir laikas;

497.9. naudotojo, įkėlusio duomenis ar dokumentą į SFMIS2014, vardas ir pavardė;

\_\_\_\_\_\_\_\_\_\_\_\_\_\_

497.10. projekto, su kuriuo susiję duomenys ar dokumentas, kodas.